**BECKHOFF** New Automation Technology

# Original-Betriebsanleitung | DE XTS-Starterkit mit NCT-Funktionalität

Linearer Produkttransport

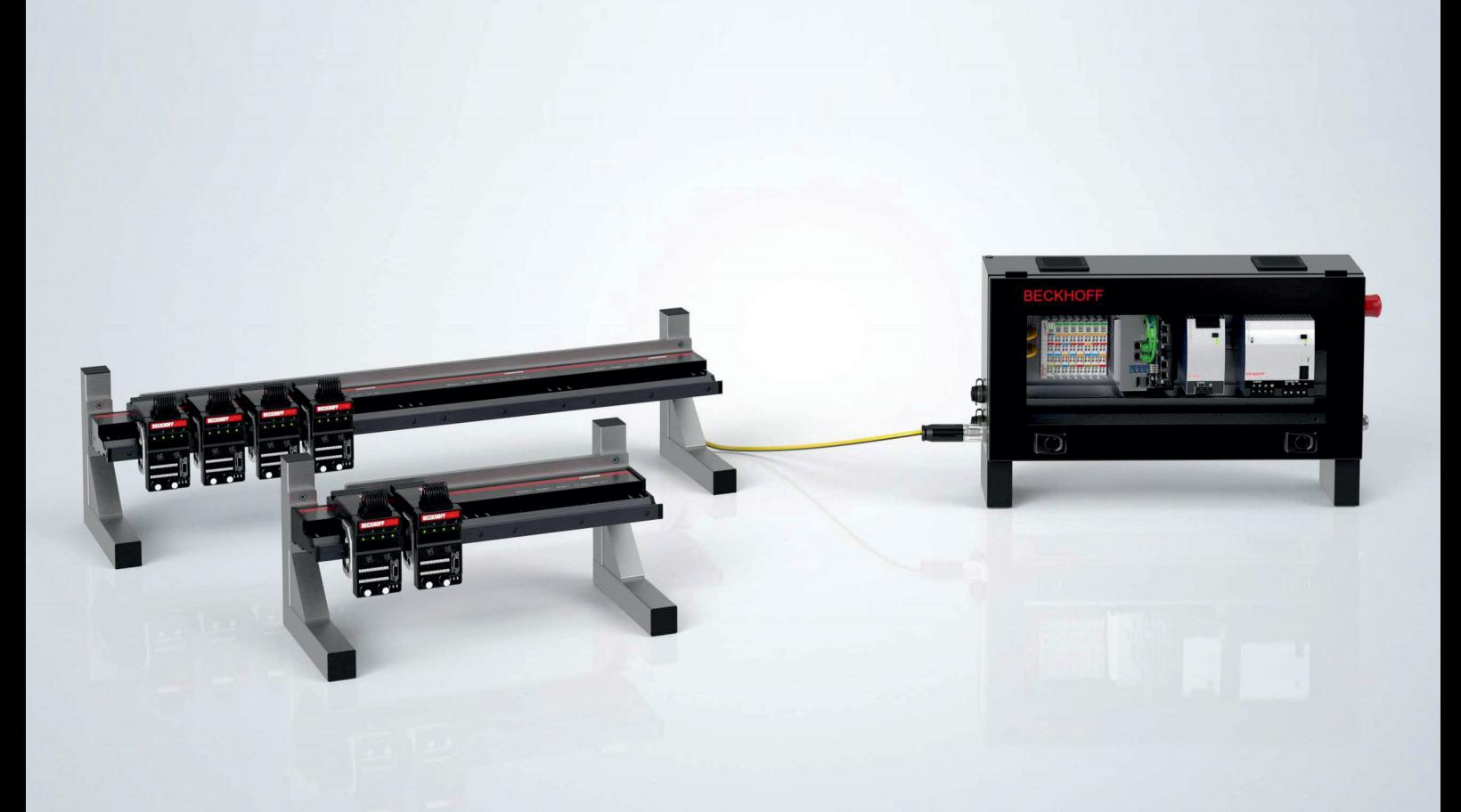

## Inhaltsverzeichnis

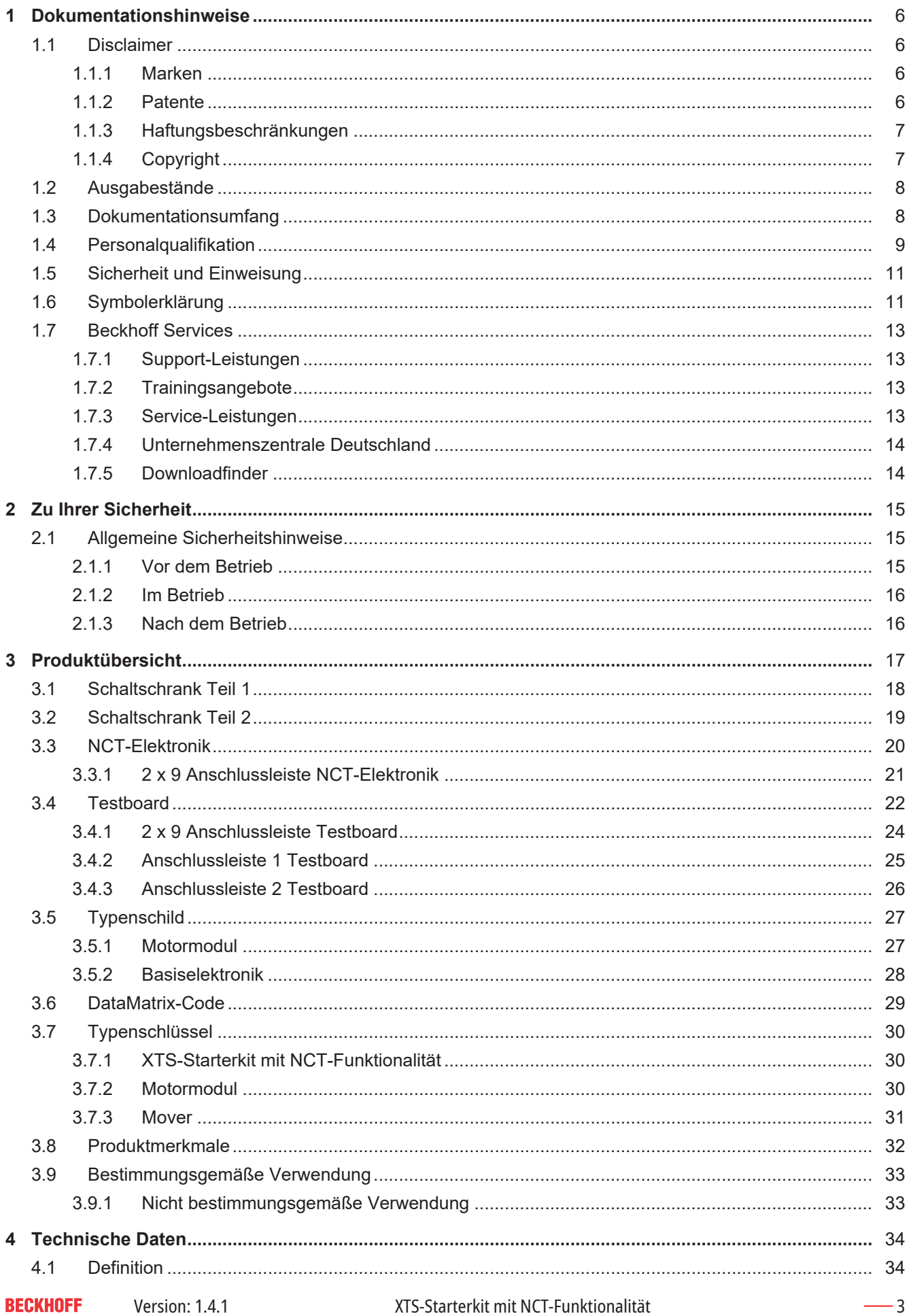

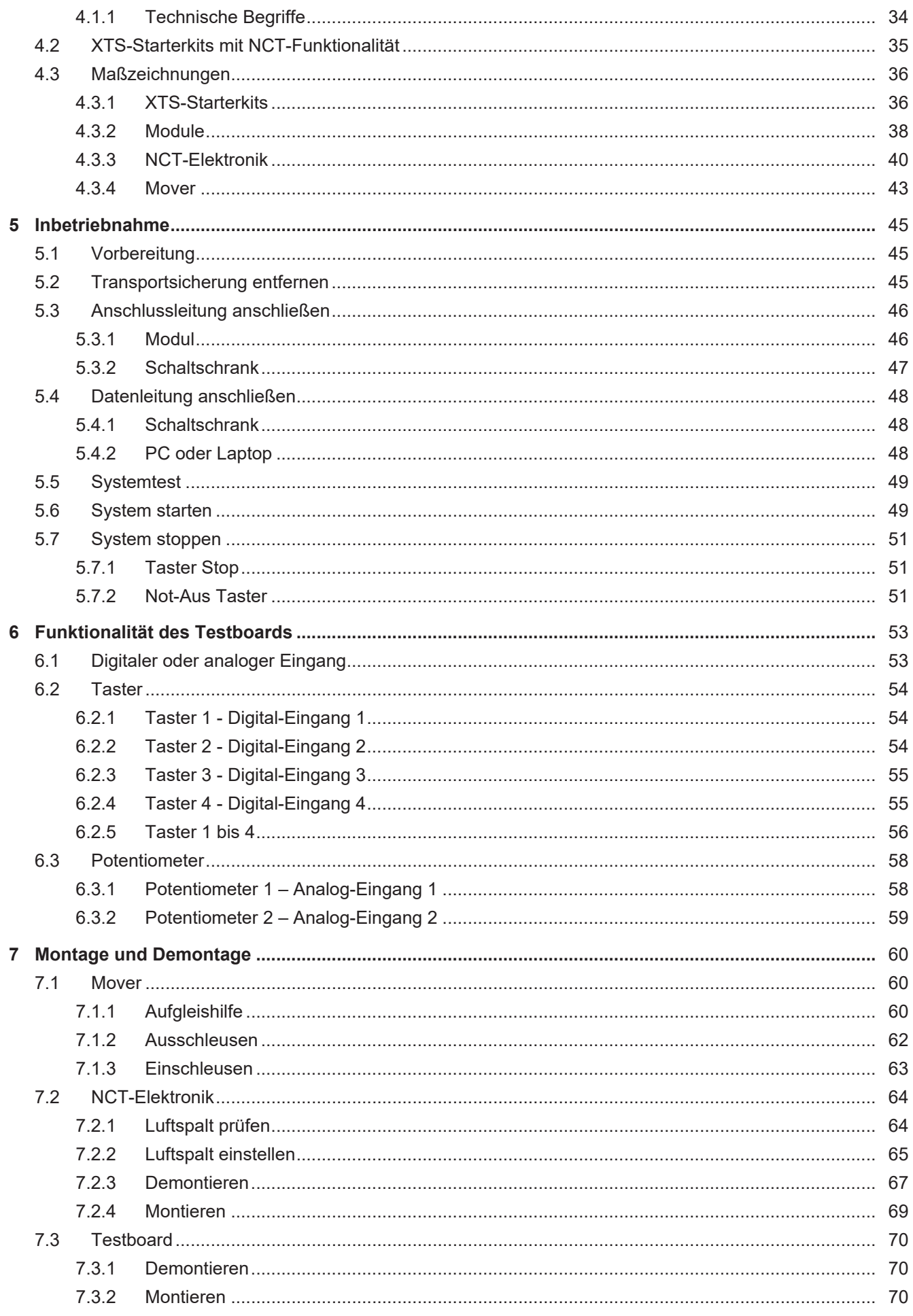

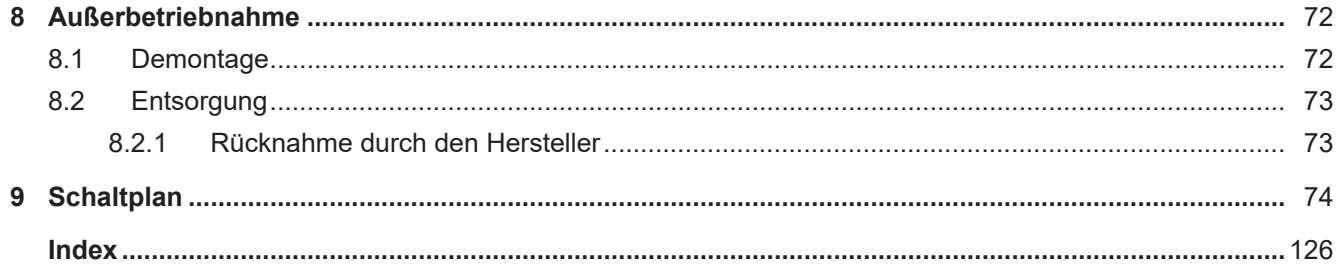

## <span id="page-5-0"></span>1 Dokumentationshinweise

## <span id="page-5-1"></span>1.1 Disclaimer

Beckhoff Produkte werden fortlaufend weiterentwickelt. Wir behalten uns vor, die Dokumentation jederzeit und ohne Ankündigung zu überarbeiten. Aus den Angaben, Abbildungen und Beschreibungen in dieser Dokumentation können keine Ansprüche auf Änderung bereits gelieferter Produkte geltend gemacht werden.

## <span id="page-5-2"></span>**1.1.1 Marken**

Beckhoff<sup>®</sup>, TwinCAT<sup>®</sup>, TwinCAT/BSD<sup>®</sup>, TC/BSD<sup>®</sup>, EtherCAT<sup>®</sup>, EtherCAT G<sup>®</sup>, EtherCAT G10<sup>®</sup>, EtherCAT P<sup>®</sup>, Safety over EtherCAT<sup>®</sup>, TwinSAFE<sup>®</sup>, XFC<sup>®</sup>, XTS<sup>®</sup> und XPlanar<sup>®</sup> sind eingetragene und lizenzierte Marken der Beckhoff Automation GmbH.

Die Verwendung anderer in dieser Dokumentation enthaltenen Marken oder Kennzeichen durch Dritte kann zu einer Verletzung von Rechten der Inhaber der entsprechenden Kennzeichen führen.

### <span id="page-5-3"></span>**1.1.2 Patente**

Die EtherCAT-Technologie ist patentrechtlich durch folgende Anmeldungen und Patente mit den entsprechenden Anmeldungen und Eintragungen in verschiedenen anderen Ländern geschützt:

- EP1590927
- EP1789857
- EP1456722
- EP2137893
- DE102015105702

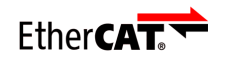

EtherCAT® ist eine eingetragene Marke und patentierte Technologie, lizenziert durch die Beckhoff Automation GmbH.

### <span id="page-6-0"></span>**1.1.3 Haftungsbeschränkungen**

Die gesamten Komponenten dieses in der Original-Betriebsanleitung beschriebenen Produktes werden je nach Anwendungsbestimmungen in bestimmter Konfiguration von Hardware und Software ausgeliefert. Umbauten und Änderungen der Konfiguration von Hardware oder Software, die über die dokumentierten Möglichkeiten hinausgehen, sind verboten und führen zum Haftungsausschluss der Beckhoff Automation GmbH & Co. KG.

#### **Folgendes wird aus der Haftung ausgeschlossen:**

- Nichtbeachtung dieser Dokumentation
- Nichtbestimmungsgemäße Verwendung
- Einsatz von nicht ausgebildetem Fachpersonal
- Verwendung nicht zugelassener Ersatzteile

## <span id="page-6-1"></span>**1.1.4 Copyright**

© Beckhoff Automation GmbH & Co. KG, Deutschland

Die Weitergabe sowie Vervielfältigung dieses Dokuments, Verwertung und Mitteilung seines Inhalts sind verboten, soweit nicht ausdrücklich gestattet. Zuwiderhandlungen verpflichten zu Schadenersatz.

Wir behalten uns alle Rechte für den Fall der Eintragung der Patente, Gebrauchsmuster und Geschmacksmuster vor.

## <span id="page-7-0"></span>1.2 Ausgabestände

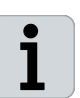

#### **Bereitstellung Ausgabestände**

Auf Anfrage erhalten Sie eine Auflistung der Ausgabestände zu Änderungen in der Dokumentation.

M [motion-documentation@beckhoff.com](mailto:motion-documentation@beckhoff.com)

#### **Dokumentenursprung**

Diese Dokumentation ist in deutscher Sprache verfasst. Alle weiteren Sprachen werden von dem deutschen Original abgeleitet.

#### **Produkteigenschaften**

Gültig sind immer die Produkteigenschaften, die in der aktuellen Dokumentation angegeben sind. Weitere Informationen, die auf den Produktseiten der Beckhoff Homepage, in E-Mails oder sonstigen Publikationen angegeben werden, sind nicht maßgeblich.

## <span id="page-7-1"></span>1.3 Dokumentationsumfang

Neben dieser Dokumentation sind folgende Dokumente Bestandteil der Gesamtdokumentation:

#### **Original-Betriebsanleitung | XTS**

Beschreibung der mechanischen und elektrischen Kenngrößen sowie aller notwendigen Informationen für die Montage des XTS Systems.

#### **Handbuch | TF5850**

Beschreibung des grundlegenden Softwarepakets für den Einsatz und die Integration des XTS in die TwinCAT 3 Umgebung.

## <span id="page-8-0"></span>1.4 Personalqualifikation

Diese Dokumentation wendet sich an ausgebildetes Fachpersonal der Steuerungstechnik und Automatisierung mit Kenntnissen über die geltenden und erforderlichen Normen und Richtlinien.

Das Fachpersonal muss über Kenntnisse in der Antriebstechnik und Elektrotechnik sowie über Kenntnisse zum sicheren Arbeiten an elektrischen Anlagen und Maschinen verfügen. Dazu zählen Kenntnisse über die ordnungsgemäße Einrichtung und Vorbereitung des Arbeitsplatzes sowie die Sicherung der Arbeitsumgebung für andere Personen.

Für jede Installation und Inbetriebnahme ist die zu dem Zeitpunkt veröffentlichte Dokumentation zu verwenden. Der Einsatz der Produkte muss unter Einhaltung aller Sicherheitsanforderungen, einschließlich sämtlicher anwendbarer Gesetze, Vorschriften, Bestimmungen und Normen erfolgen.

#### **Unterwiesene Person**

Unterwiesene Personen haben einen klar definierten Aufgabenbereich und wurden über die auszuführenden Arbeiten informiert. Unterwiesene Personen kennen:

- Notwendige Schutzmaßnahmen und Schutzeinrichtungen
- Die bestimmungsgemäße Verwendung und Gefahren, die sich aus nicht bestimmungsgemäßer Verwendung ergeben können

#### **Geschulte Person**

Geschulte Personen erfüllen die Anforderungen an unterwiesene Personen. Geschulte Personen haben zusätzlich vom Maschinenbauer oder Hersteller eine Schulung erhalten:

- Maschinenspezifisch oder
- Anlagenspezifisch

#### **Ausgebildetes Fachpersonal**

Ausgebildetes Fachpersonal verfügt über eine spezifische fachliche Ausbildung, Kenntnisse und Erfahrungen. Ausgebildetes Fachpersonal kann:

- Relevante Normen und Richtlinien anwenden
- Übertragene Aufgaben beurteilen
- Mögliche Gefahren erkennen
- Arbeitsplätze vorbereiten und einrichten

#### **Elektrofachkraft**

Elektrofachkräfte verfügen über umfangreiche fachliche Kenntnisse aus Studium, Lehre oder Fachausbildung. Verständnis für Steuerungstechnik und Automatisierung ist vorhanden. Relevante Normen und Richtlinien sind bekannt. Elektrofachkräfte können:

- Eigenständig Gefahrenquellen erkennen, vermeiden und beseitigen
- Vorgaben aus den Unfallverhütungsvorschriften umsetzen
- Das Arbeitsumfeld beurteilen
- Arbeiten selbständig optimieren und ausführen

## <span id="page-10-0"></span>1.5 Sicherheit und Einweisung

Lesen Sie die Inhalte, welche sich auf die von Ihnen durchzuführenden Tätigkeiten mit dem Produkt beziehen. Lesen Sie immer das Kapitel Zu Ihrer Sicherheit in der Dokumentation. Beachten Sie die Warnhinweise in den Kapiteln, sodass Sie ordnungsgemäß und sicher mit dem Produkt umgehen und arbeiten.

## <span id="page-10-1"></span>1.6 Symbolerklärung

Für eine übersichtliche Gestaltung werden verschiedene Symbole verwendet:

- Das Dreieck zeigt eine Handlungsanweisung, die Sie ausführen müssen.
- Der Punkt zeigt eine Aufzählung.
- [...] Die eckigen Klammern zeigen Querverweise auf andere Textstellen in dem Dokument.
- [1] Die Ziffer in den eckigen Klammern verweist auf die Position in der nebenstehenden Abbildung.
- [+] Das Plus-Zeichen in eckigen Klammern zeigt Bestelloptionen und Zubehör.

Um Ihnen das Auffinden von Textstellen zu erleichtern, werden Piktogramme und Signalwörter in Warnhinweisen verwendet:

## **GEFAHR**

Bei Nichtbeachtung sind schwere Verletzungen oder tödliche Verletzungen die Folge.

## **WARNUNG**

Bei Nichtbeachtung können schwere Verletzungen oder tödliche Verletzungen die Folge sein.

## **A VORSICHT**

Bei Nichtbeachtung können leichte oder mittelschwere Verletzungen die Folge sein.

## *HINWEIS*

Für wichtige Informationen zu dem Produkt werden Hinweise verwendet. Werden diese nicht beachtet, sind mögliche Folgen:

- Funktionsfehler an dem Produkt
- Schäden an dem Produkt
- Schäden an der Umwelt

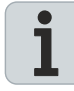

#### **Informationen**

Dieses Zeichen zeigt Informationen, Tipps und Hinweise für den Umgang mit dem Produkt oder der Software.

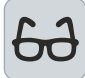

#### **Beispiele**

Dieses Zeichen zeigt Beispiele für den Umgang mit dem Produkt oder der Software.

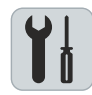

#### **Benötigtes Werkzeug**

Dieses Zeichen zeigt das Werkzeug, das für die nachfolgenden Handlungsschritte benötigt wird.

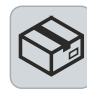

#### **Benötigtes Zubehör [+]**

Dieses Zeichen zeigt das Zubehör, das für die nachfolgenden Handlungsschritte benötigt wird. Das Zubehör ist nicht im Lieferumfang enthalten und kann bei Beckhoff bestellt werden.

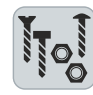

#### **Benötigtes Montagematerial**

Dieses Zeichen zeigt das benötigte Montagematerial, das für die nachfolgenden Handlungsschritte benötigt wird. Das Montagematerial ist nicht im Lieferumfang enthalten und muss separat erworben werden.

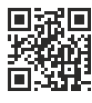

### **QR-Codes**

Dieses Zeichen zeigt einen QR-Code, über den Sie Videos oder Animationen ansehen können. Voraussetzung für die Nutzung ist ein Internetzugang.

<span id="page-12-1"></span><span id="page-12-0"></span>1.7 Beckhoff Services Beckhoff und die weltweiten Partnerfirmen bieten einen umfassenden Support und Service. ⊕ [www.beckhoff.com/de-de/support/globale-verfuegbarkeit/](https://www.beckhoff.com/de-de/support/globale-verfuegbarkeit/) **1.7.1 Support-Leistungen** Der Beckhoff Support bietet Ihnen technische Beratung bei dem Einsatz einzelner Beckhoff Produkte und Systemplanungen. Die Support-Ingenieure bieten Ihnen kompetente Unterstützung, bei Verständnisfragen ebenso wie bei Inbetriebnahmen.  $\mathbf{L}$ +49 5246 963-157  $\triangleright$ support@beckhoff.com ⊕ [www.beckhoff.com/de-de/support/unsere-support-leistungen/](http://www.beckhoff.com/de-de/support/unsere-support-leistungen/)

### <span id="page-12-2"></span>**1.7.2 Trainingsangebote**

Trainings in Deutschland finden in den Beckhoff Niederlassungen oder nach Rücksprache bei den Kunden vor Ort statt. Beckhoff bietet sowohl Präsenz-Trainings als auch Online-Trainings an.

- $\mathbf{L}$ +49 5246 963-5000
- $\triangleright$ training@beckhoff.com
- ⊕ [www.beckhoff.com/de-de/support/trainingsangebote/](http://www.beckhoff.com/de-de/support/trainingsangebote/)

### <span id="page-12-3"></span>**1.7.3 Service-Leistungen**

Die Beckhoff Serviceexperten unterstützen Sie weltweit in allen Bereichen des After Sales Service.

- $\mathbf{L}$ +49 5246 963-157
- $\triangleright$ service@beckhoff.com
- ⊕ [www.beckhoff.com/de-de/support/unsere-service-leistungen/](http://www.beckhoff.com/de-de/support/unsere-service-leistungen/)

## <span id="page-13-0"></span>**1.7.4 Unternehmenszentrale Deutschland**

Beckhoff Automation GmbH & Co. KG Hülshorstweg 20 33415 Verl, Deutschland

- $\mathcal{L}$ +49 5246 963-0
- $\triangleright$ info@beckhoff.com
- $\bigoplus$ [www.beckhoff.com/de-de/](http://www.beckhoff.com/de-de/)

Eine detaillierte Übersicht über die weltweiten Beckhoff Standorte finden Sie unter:

⊕ [www.beckhoff.com/de-de/unternehmen/globale-praesenz/](https://www.beckhoff.com/de-de/unternehmen/globale-praesenz/)

<span id="page-13-1"></span>**1.7.5 Downloadfinder**

Im Downloadfinder finden Sie Konfigurationsdateien, technische Dokumentationen und Applikationsberichte zum Herunterladen.

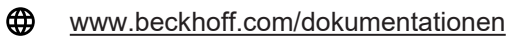

## <span id="page-14-0"></span>2 Zu Ihrer Sicherheit

Lesen Sie dieses Kapitel mit den allgemeinen Sicherheitshinweisen. Weiterhin enthalten die Kapitel in dieser Betriebsanleitung Warnhinweise. Beachten Sie in jedem Fall die Sicherheitshinweise für Ihre eigene Sicherheit, die Sicherheit anderer Personen und die Sicherheit des Produktes.

Bei der Arbeit mit Produkten in der Steuerungstechnik und Automatisierung können aus unachtsamer und falscher Anwendung viele Gefahren resultieren. Arbeiten Sie besonders sorgfältig, nicht unter Zeitdruck und verantwortungsbewusst gegenüber anderen Personen.

## <span id="page-14-1"></span>2.1 Allgemeine Sicherheitshinweise

In diesem Kapitel erhalten Sie Hinweise zur Sicherheit für den Umgang mit dem Produkt. Dieses Produkt ist nicht eigenständig lauffähig und wird daher als unvollständige Maschine kategorisiert. Das Produkt muss von dem Maschinenbauer in eine Maschine oder Anlage eingebaut werden. Lesen Sie die vom Maschinenbauer erstellte Dokumentation.

### <span id="page-14-2"></span>**2.1.1 Vor dem Betrieb**

#### **Gefahr durch magnetische Felder**

Durch magnetische Felder an einzelnen Komponenten des XTS besteht Gefahr für:

- Personen mit Herzschrittmachern
- Personen mit magnetisch leitenden Implantaten
- Implantierte und externe Defibrillatoren
- Magnetische Datenträger, Chipkarten mit Magnetstreifen und andere elektronische Geräte

Gewährleisten Sie einen Sicherheitsabstand zu allen magnetischen Teilen und verhindern Sie direkten Kontakt zwischen magnetischen und störungsempfindlichen Teilen.

Beachten Sie die Anforderungen der BGV B 11 für elektromagnetische Felder und geltende, nationale Bestimmungen in anderen Ländern.

#### **Ausgangsspannungen SELV / PELV verwenden**

Alle Elektronikbaugruppen und Komponenten im Antriebssystem nur mit einer Ausgangsspannung SELV, Safety Extra Low Voltage, oder PELV, Protective Extra Low Voltage, betreiben.

#### **Näheres Umfeld sauber halten**

Halten Sie Ihren Arbeitsplatz und das nähere Umfeld sauber. Gewährleisten Sie ein sicheres Arbeiten.

#### **Schaltschrank sichern**

Bei der Arbeit an Maschinen den Schaltschrank gegen Wiedereinschalten sichern.

#### **Keine beschädigten Komponenten verwenden**

Bei Lagerung, Transport und Betrieb die Vorgaben aus den Technischen Daten einhalten. Keine beschädigten Komponenten verwenden.

#### **Sicherheitsbildzeichen prüfen**

Prüfen Sie, ob sich die Bildzeichen am Produkt befinden. Ersetzen Sie fehlende oder unleserliche Aufkleber.

#### **Anzugsdrehmomente beachten**

Anschlüsse und Komponenten unter Einhaltung der vorgeschriebenen Anzugsdrehmomente montieren und zyklisch überprüfen.

#### **Elektrische Bauteile oder Baugruppen richtig erden**

Elektrische Bauteile oder Baugruppen nur berühren, wenn Sie ESD-Schutzkleidung tragen. Nur auf leitfähigem Fußboden bewegen.

#### **Nur Original-Verpackung bei Weiterverarbeitung nutzen**

Beim Versenden, Transportieren, Lagern und Verpacken die Original-Verpackung oder leitfähige Materialien verwenden.

### <span id="page-15-0"></span>**2.1.2 Im Betrieb**

#### **Erdungskonzept beachten**

Bei der Erdung des XTS sind besondere Bedingungen zu beachten. Lesen Sie dazu in jedem Fall das Kapitel: Erdung der Einspeisung.

#### **Nicht an elektrischen Teilen unter Spannung arbeiten**

Ordnungsgemäßen Anschluss des Schutzleiters sicherstellen. Elektrische Anschlüsse nie unter Spannung lösen. Arbeiten Sie erst am XTS, wenn die Spannung auf < 10 V abgesunken ist. Alle Komponenten vom Netz trennen und gegen Wiedereinschalten sichern.

#### **Heiße Oberflächen nicht berühren**

Abkühlung der Oberflächen mit einem Thermometer kontrollieren. Die Komponenten während und nach dem Betrieb nicht berühren. Lassen Sie die Komponenten nach dem Abschalten mindestens 15 Minuten abkühlen.

#### **Überhitzung vermeiden**

Betreiben Sie die Komponenten unter den technisch vorgesehen Spezifikationen. Beachten Sie hierzu das Kapitel: "Technische Daten". Ausreichende Kühlung herstellen und bei zu hoher Temperatur die Komponenten sofort abschalten.

#### **Keine Komponenten in Bewegung oder Rotation berühren**

Berühren Sie keine Teile in Bewegung oder Rotation. Stellen Sie einen festen Sitz aller an der Maschine oder Anlage befindlichen Bauteile oder Komponenten her.

### <span id="page-15-1"></span>**2.1.3 Nach dem Betrieb**

#### **Vor Arbeiten an Komponenten den energielosen und spannungsfreien Zustand herstellen**

Spannungstest durchführen und alle sicherheitsrelevanten Einrichtungen auf Funktionalität prüfen. Arbeitsumgebung und den Schaltschrank gegen Wiedereinschalten sichern. Beachten Sie das Kapitel: Außerbetriebnahme.

## <span id="page-16-0"></span>Produktübersicht

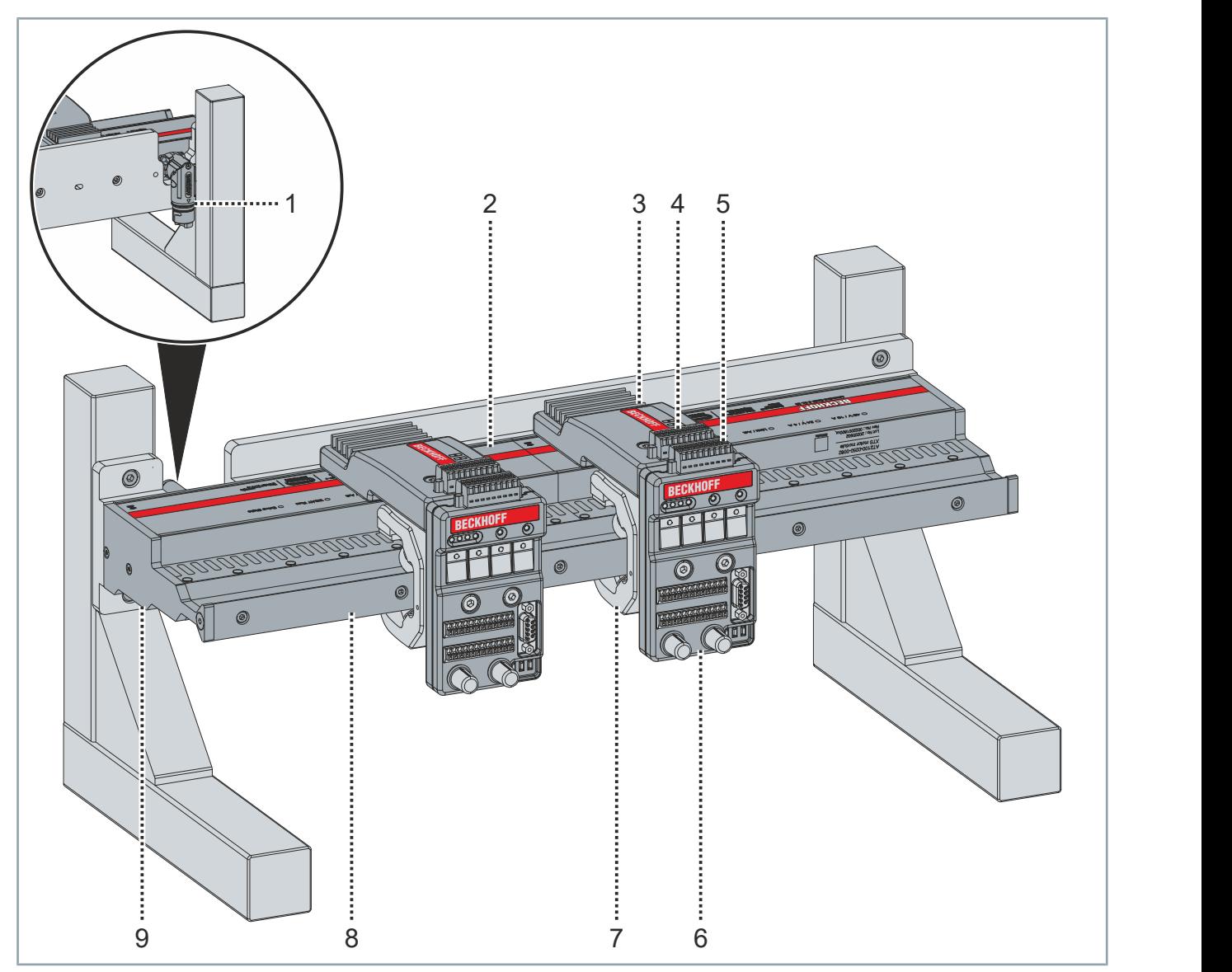

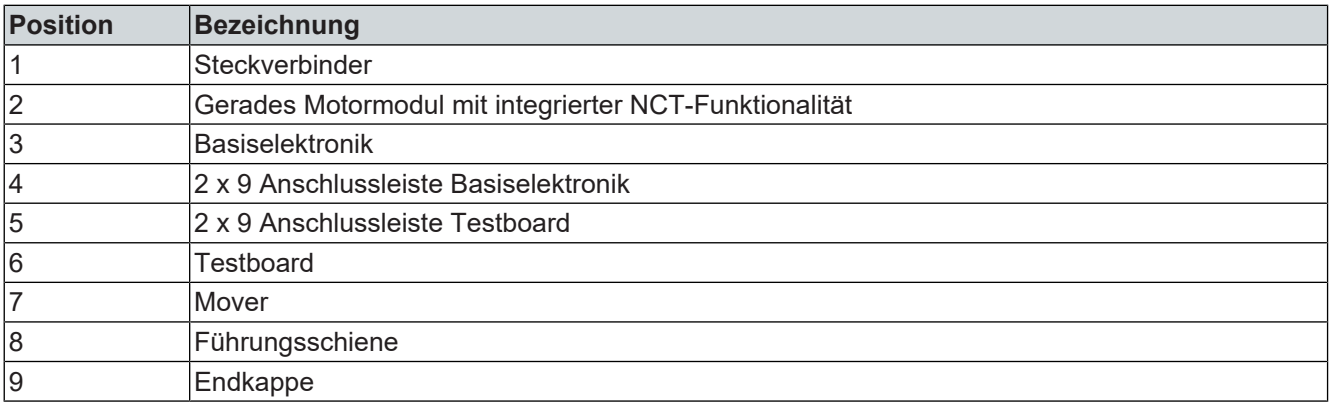

## <span id="page-17-0"></span>3.1 Schaltschrank Teil 1

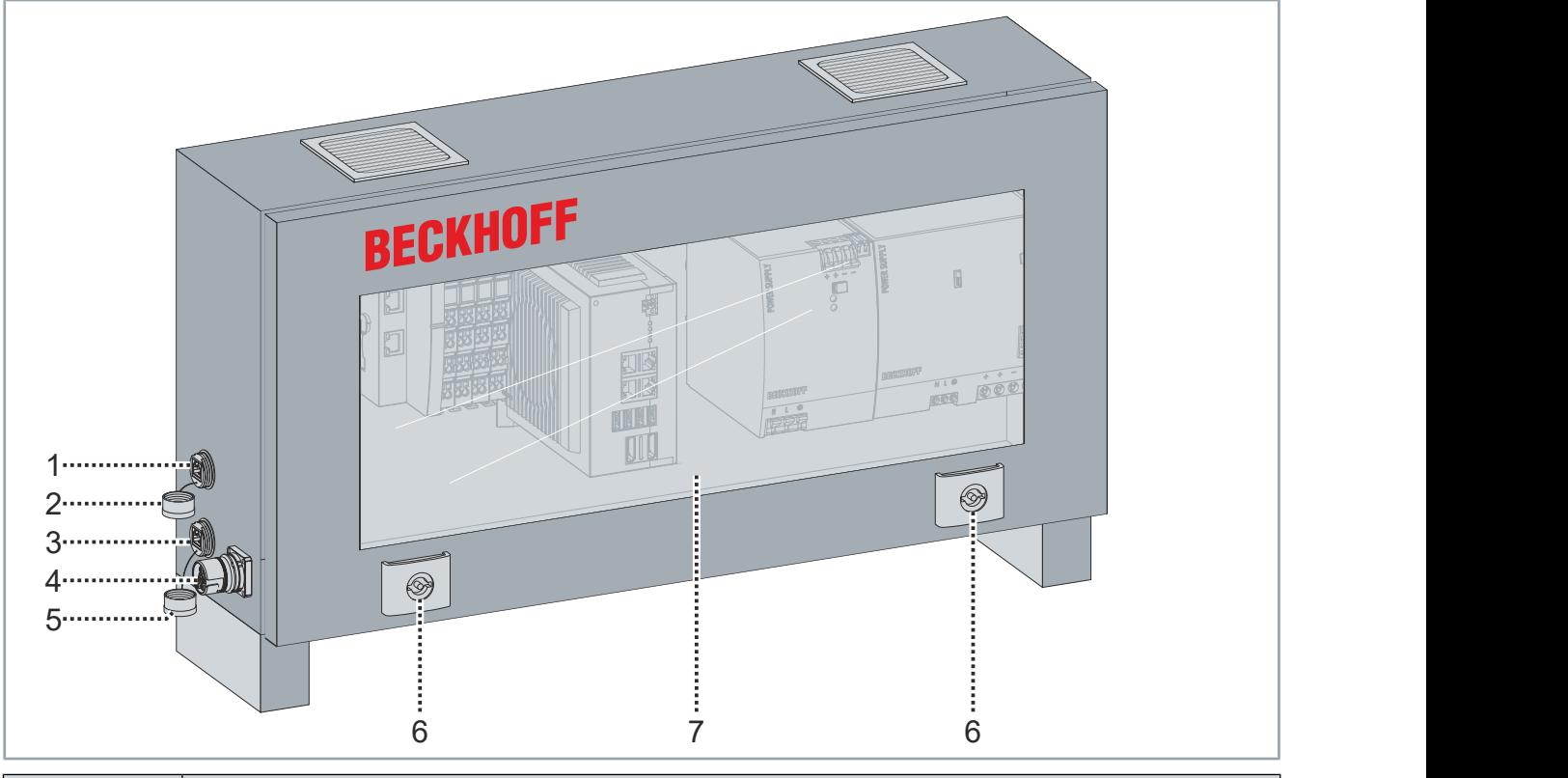

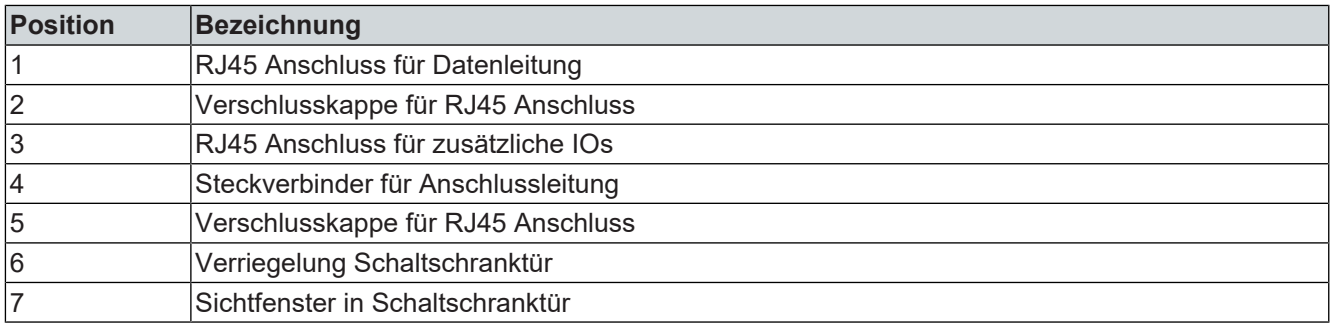

## <span id="page-18-0"></span>3.2 Schaltschrank Teil 2

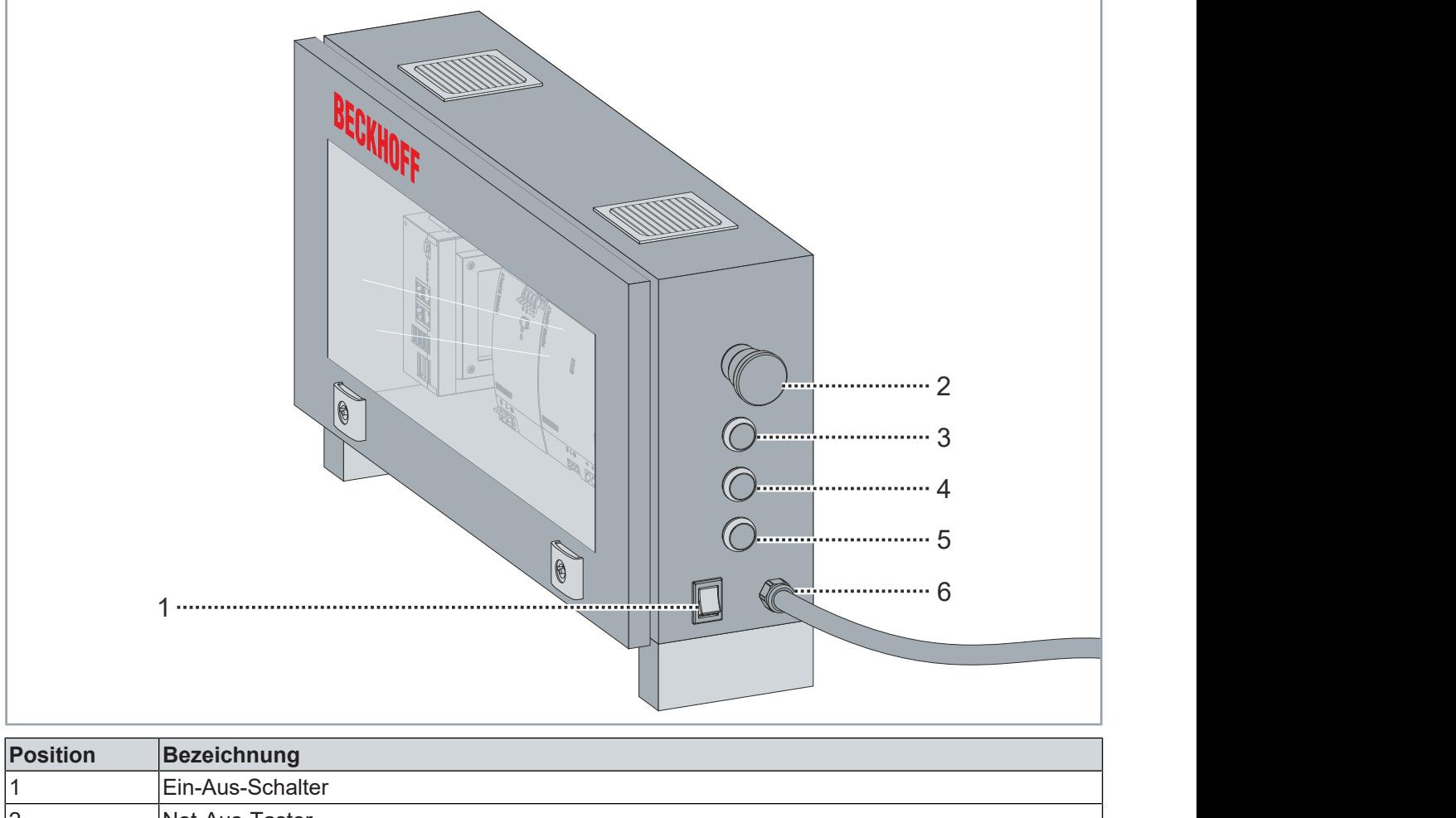

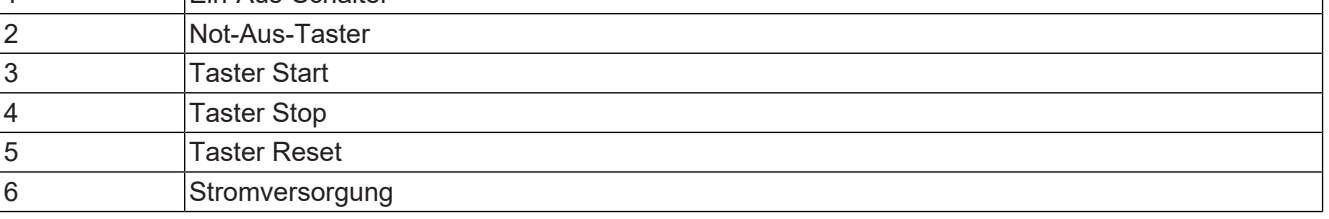

## <span id="page-19-0"></span>3.3 NCT-Elektronik

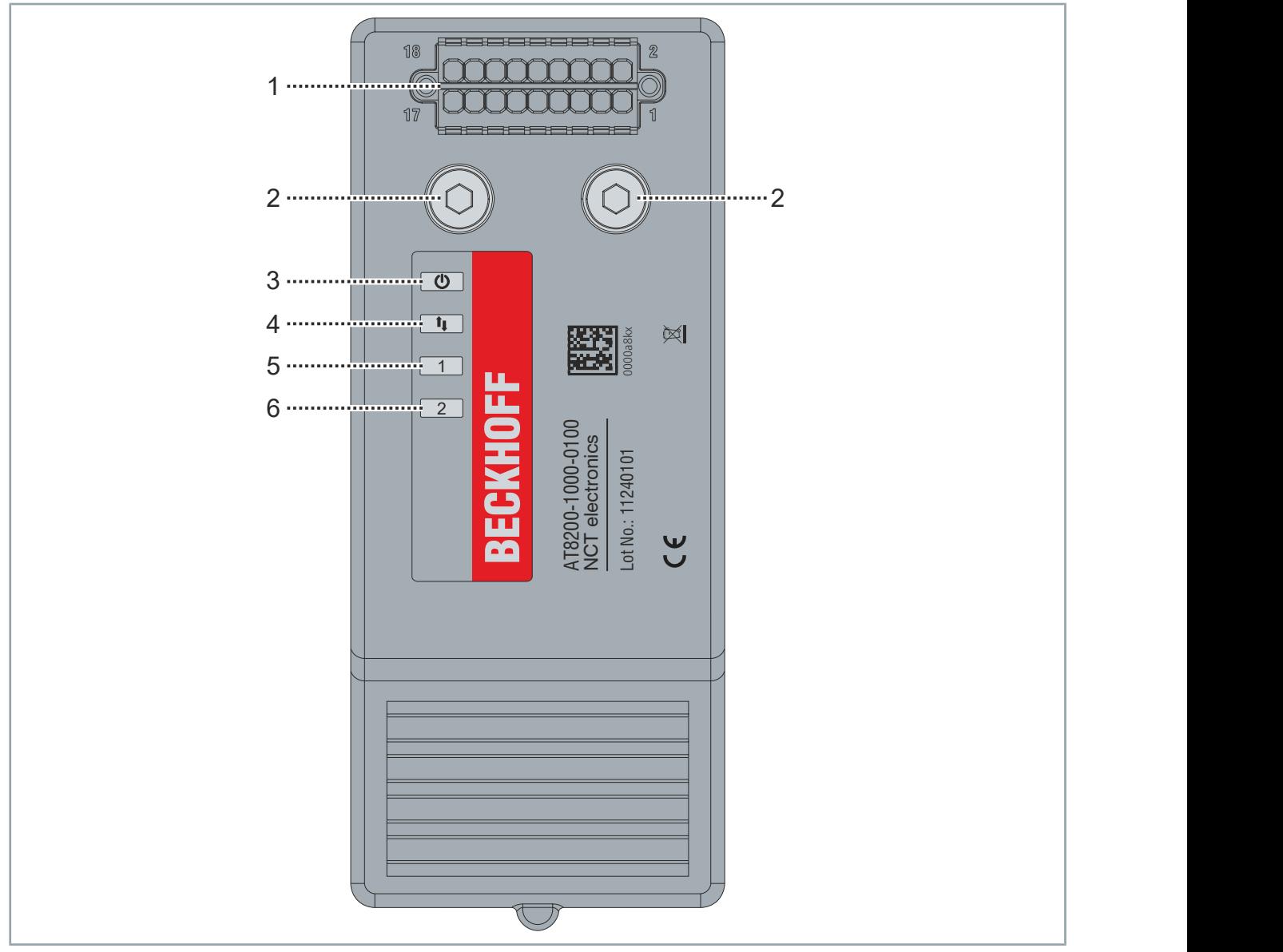

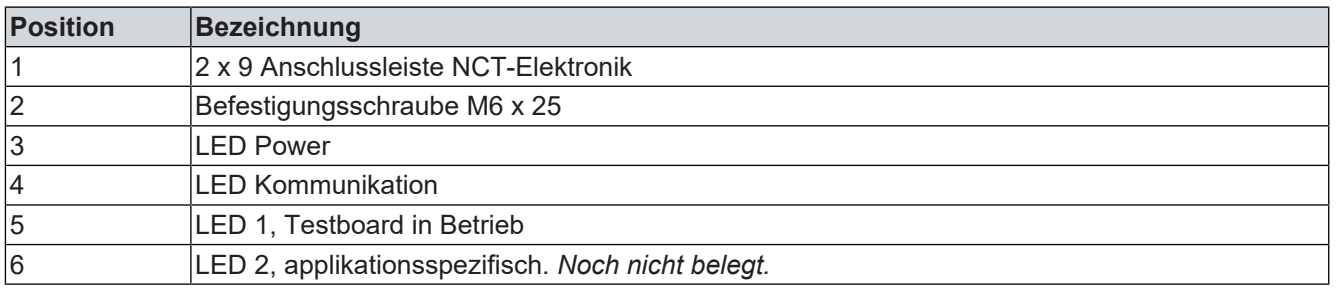

## <span id="page-20-0"></span>**3.3.1 2 x 9 Anschlussleiste NCT-Elektronik**

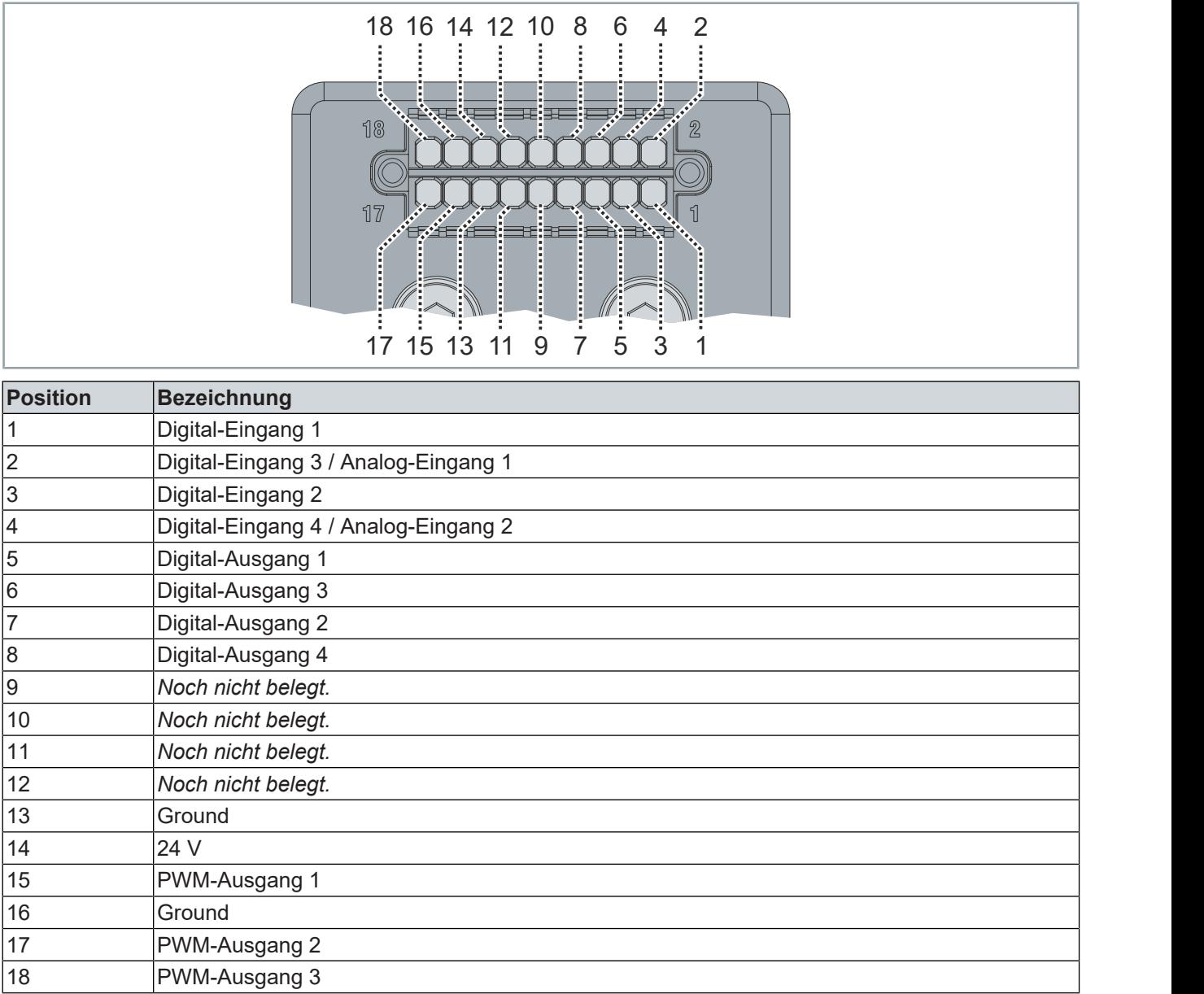

## Produktübersicht

## <span id="page-21-0"></span>3.4 Testboard

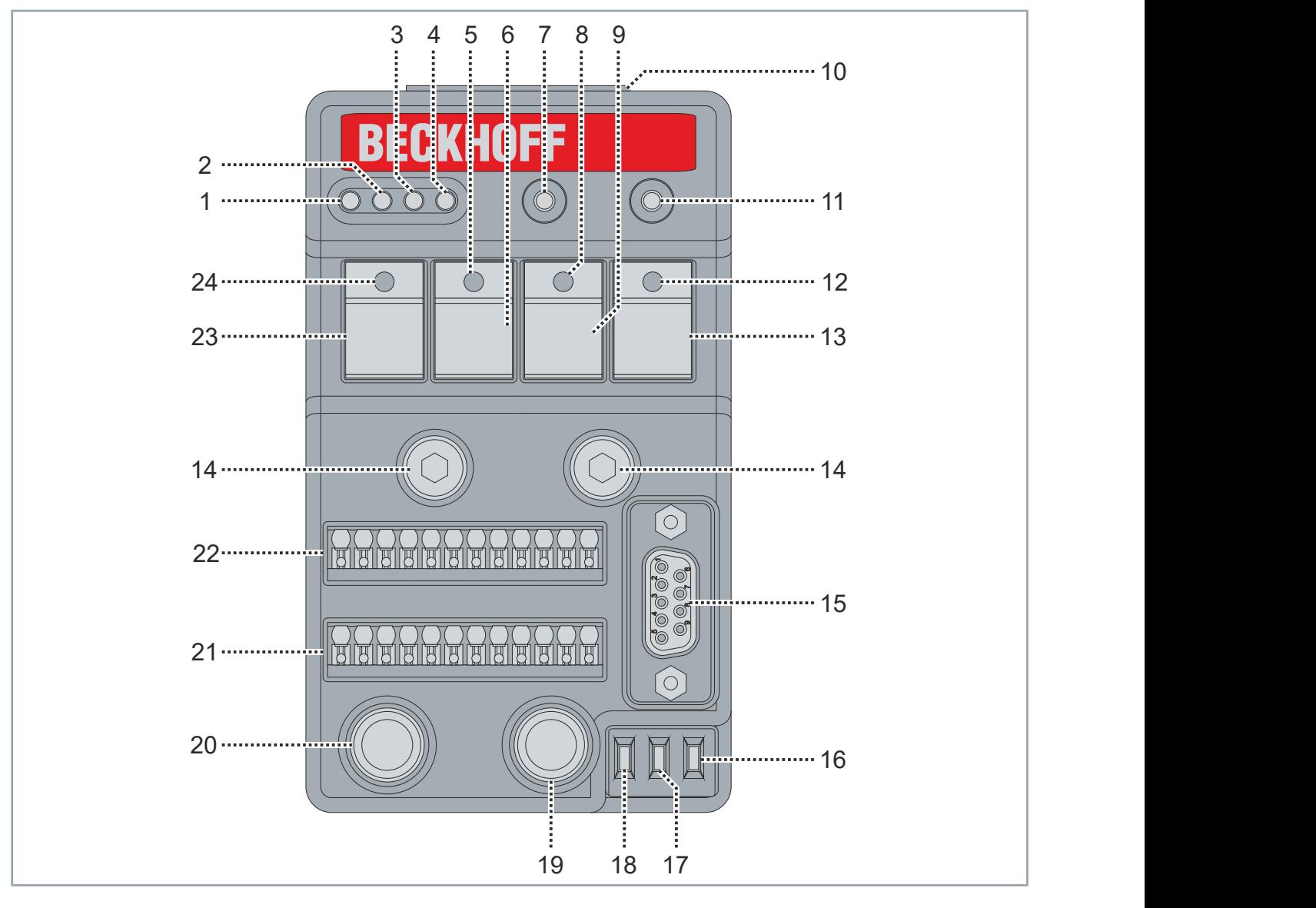

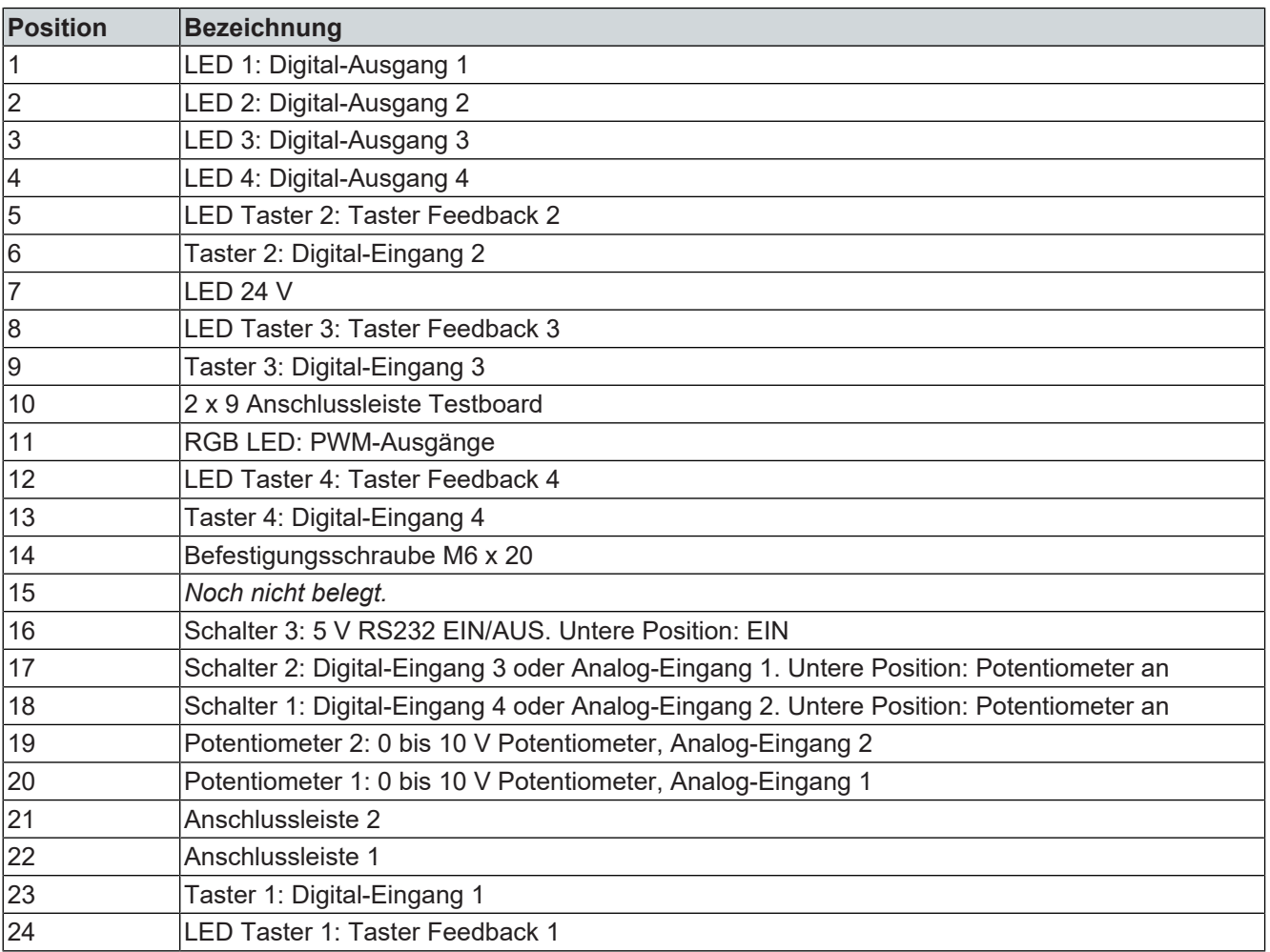

## <span id="page-23-0"></span>**3.4.1 2 x 9 Anschlussleiste Testboard**

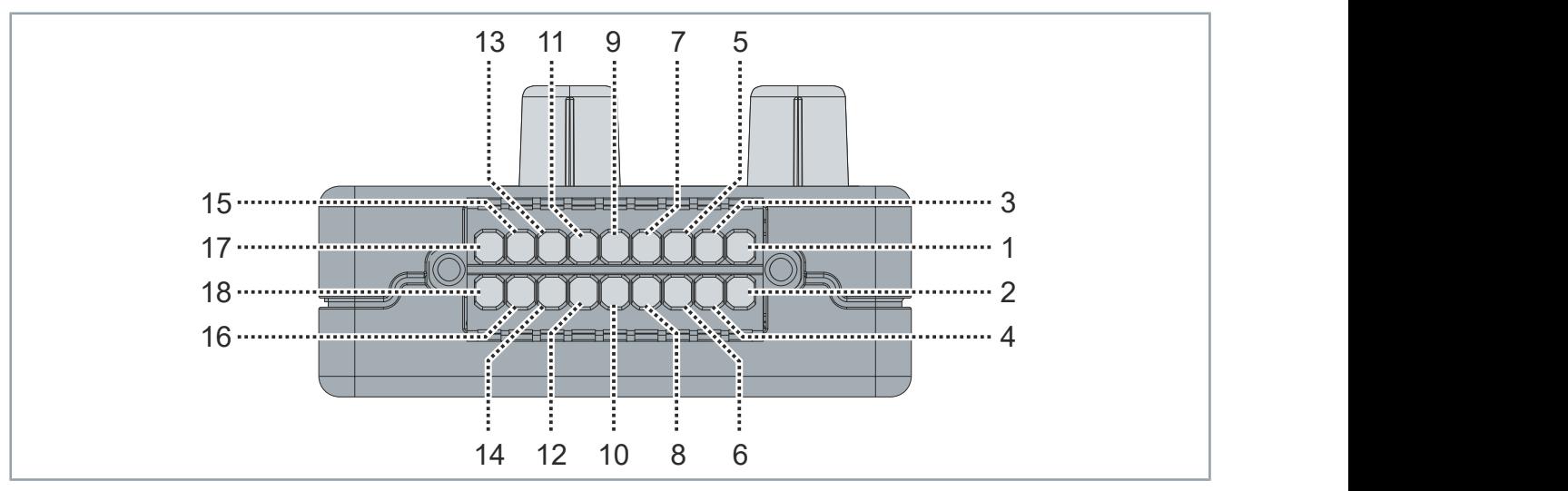

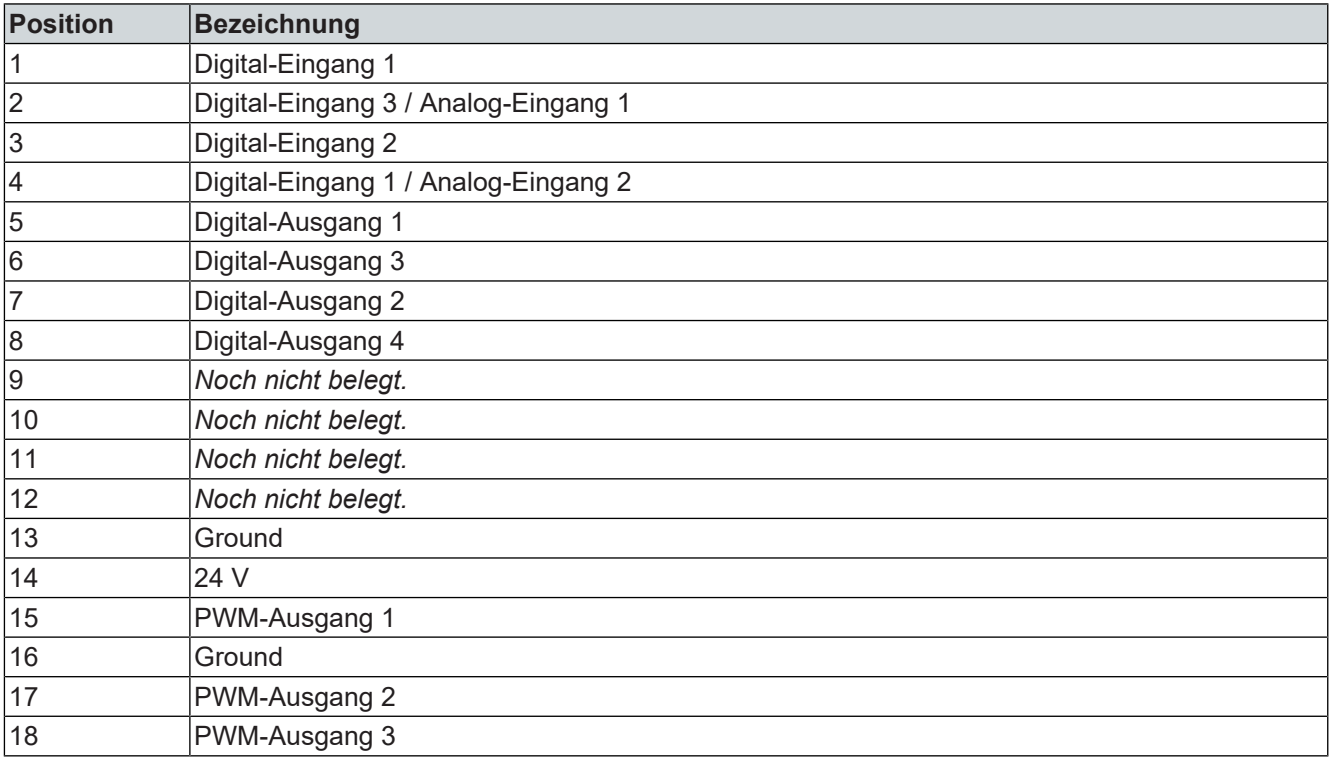

## <span id="page-24-0"></span>**3.4.2 Anschlussleiste 1 Testboard**

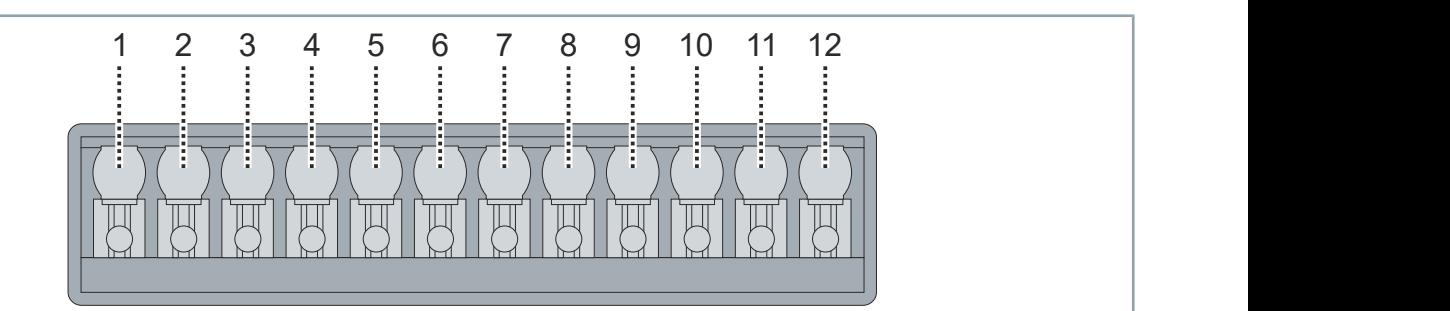

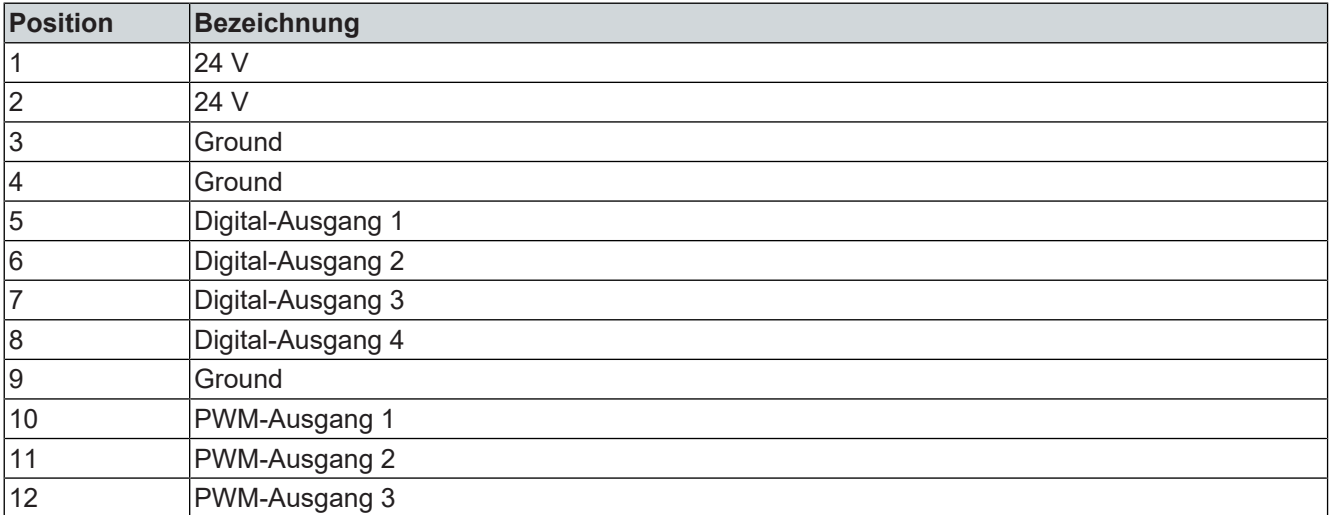

## Produktübersicht

## <span id="page-25-0"></span>**3.4.3 Anschlussleiste 2 Testboard**

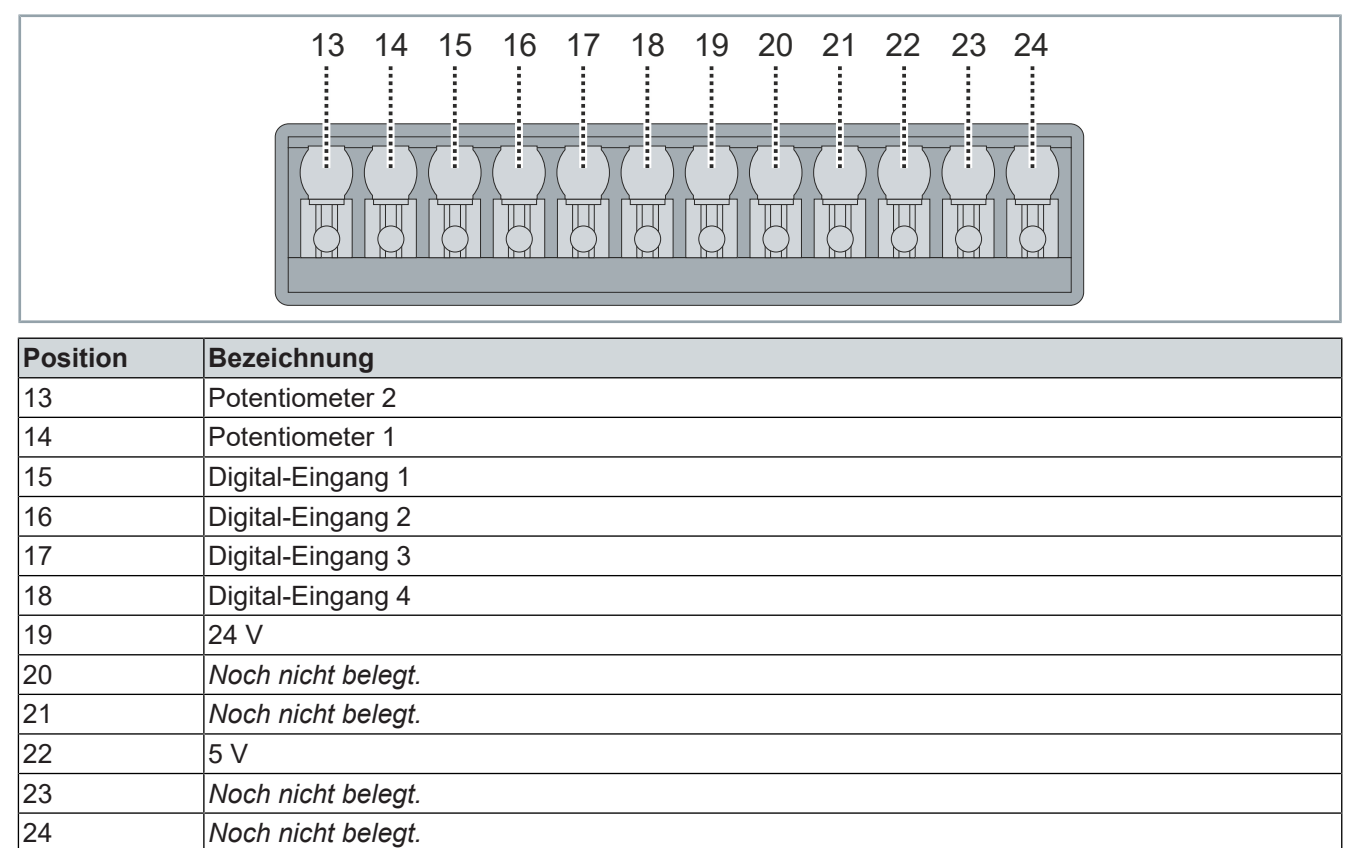

## <span id="page-26-0"></span>3.5 Typenschild

## <span id="page-26-1"></span>**3.5.1 Motormodul**

Das Typenschild von Motormodulen mit integrierter NCT-Funktionalität ist zweigeteilt.

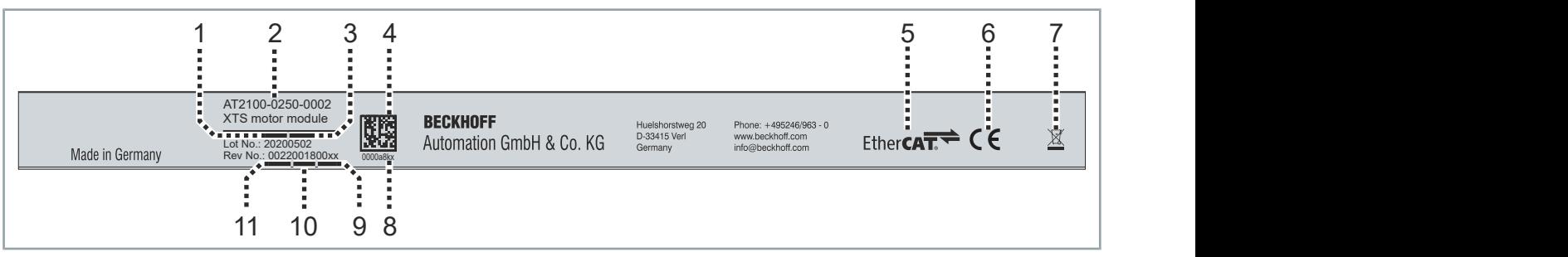

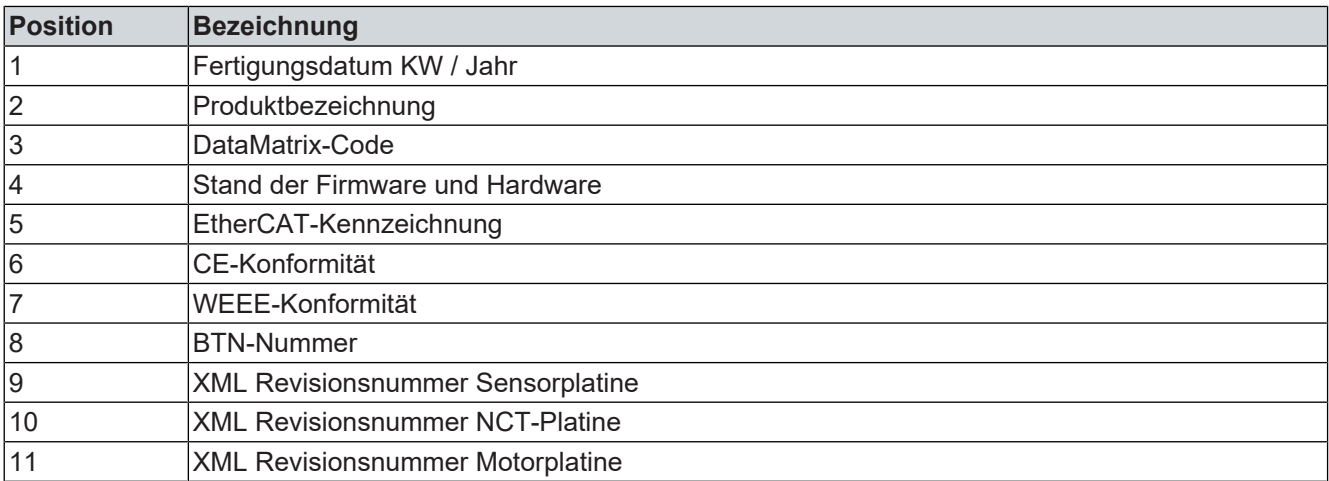

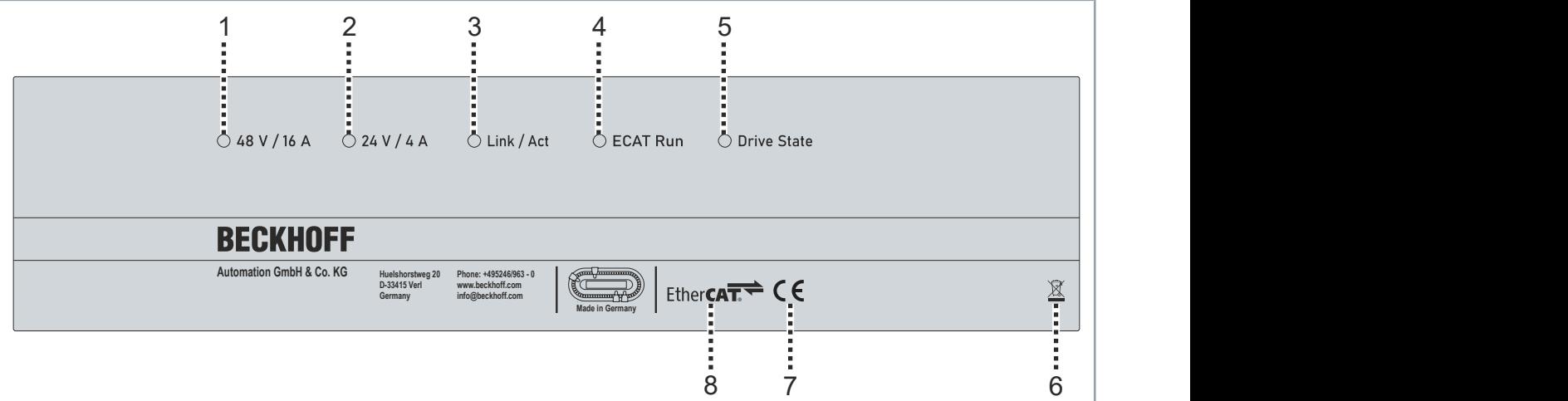

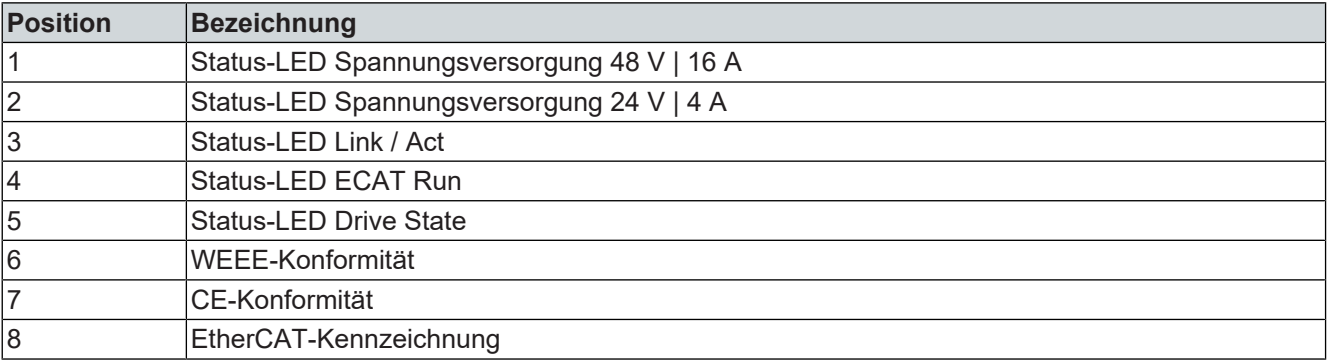

## <span id="page-27-0"></span>**3.5.2 Basiselektronik**

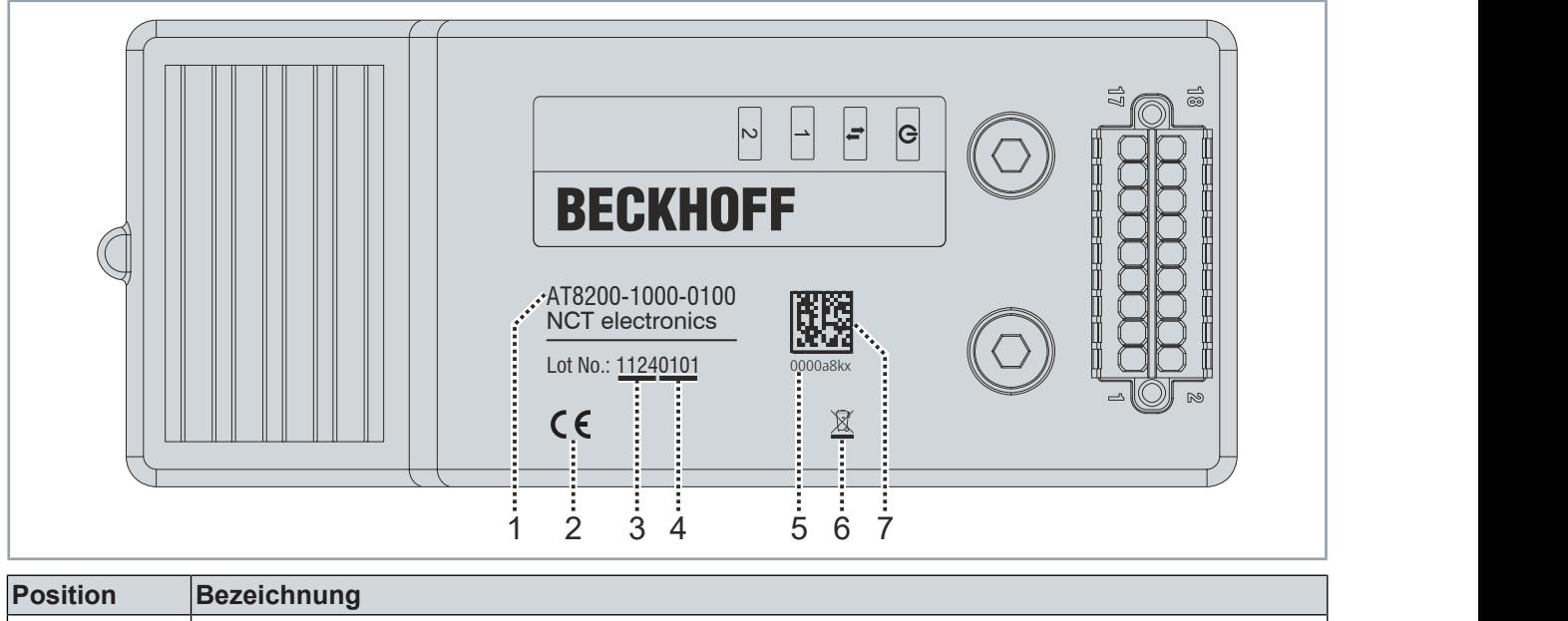

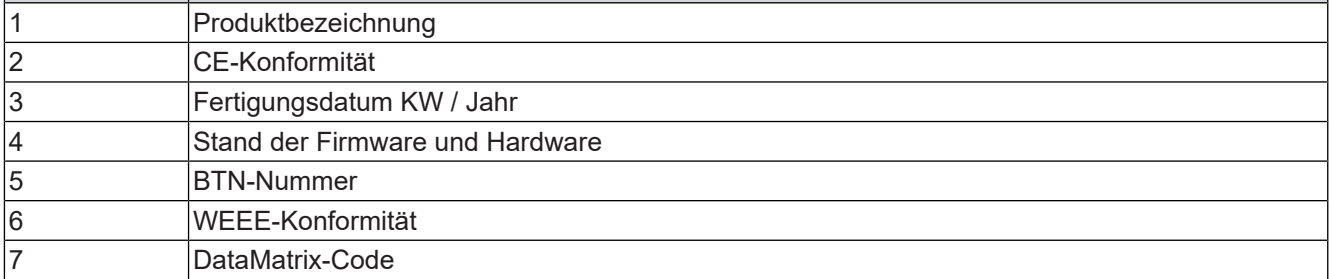

## <span id="page-28-0"></span>3.6 DataMatrix-Code

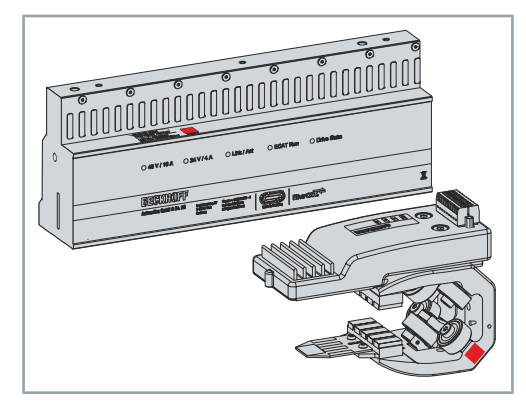

00

Den DataMatrix-Code finden Sie auf allen Movern und Modulen. Wenn keine Beckhoff Tracebility Number (BTN) unter dem DataMatrix-Code vorhanden ist, können Sie diese über den DataMatrix-Code auslesen.

Sie können den DataMatrix-Code zum Beispiel mit der Kamera Ihres Smartphones oder Tablets auslesen.

### **Beispiel-Scan auf einem geraden Modul**

In diesem Beispiel sehen Sie, wie Sie die BTN nach einem Scan auf einem Smartphone-Bildschirm ablesen können.

- 1  $\zeta$  Scannen Ŵ ☆ Ĥ  $\sqrt{ }$ Gescannt: 03.08 21, 13:20 Data Matrix Text  $1 \cdots$ 0000a8kx Code anzeigen Text kopieren
- ► DataMatrix-Code [1] scannen

► BTN [1] vom Bildschirm Ihres Endgerätes über die Kamera oder Reader-App ablesen

## <span id="page-29-0"></span>3.7 Typenschlüssel

## <span id="page-29-1"></span>**3.7.1 XTS-Starterkit mit NCT-Funktionalität**

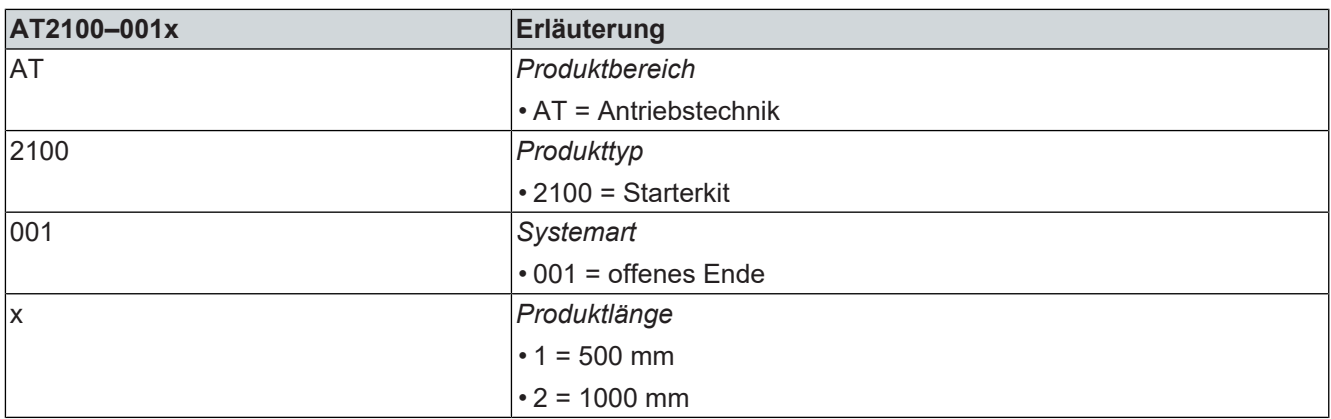

## <span id="page-29-2"></span>**3.7.2 Motormodul**

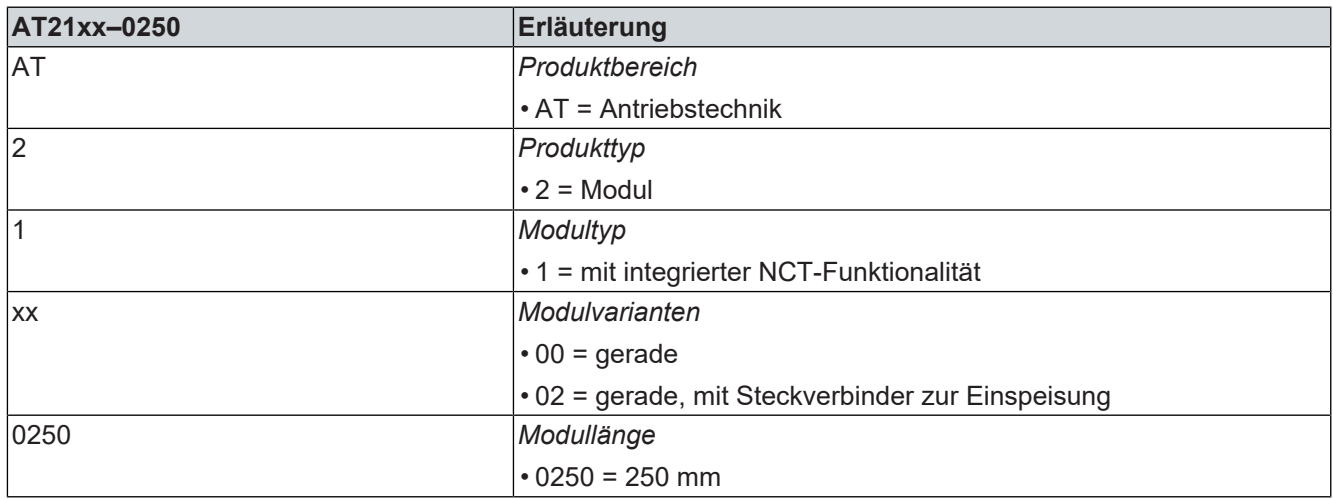

## <span id="page-30-0"></span>**3.7.3 Mover**

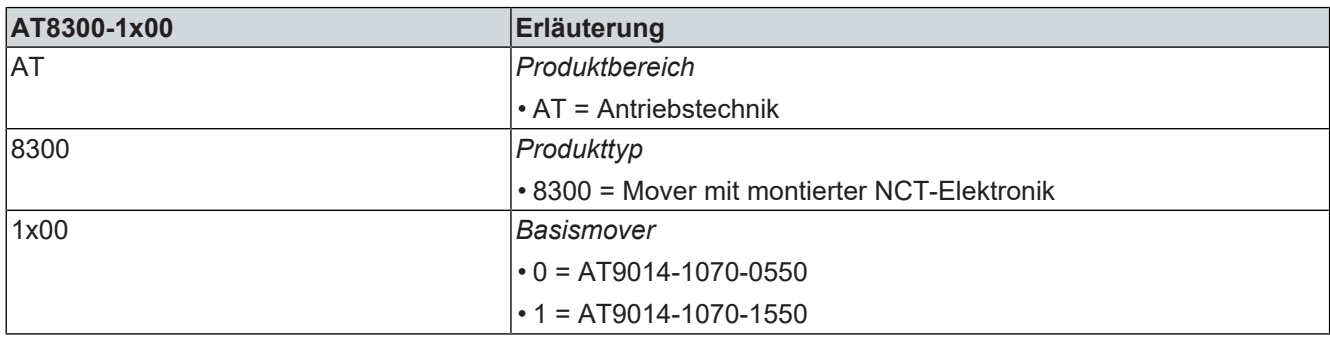

## NCT-Elektronik

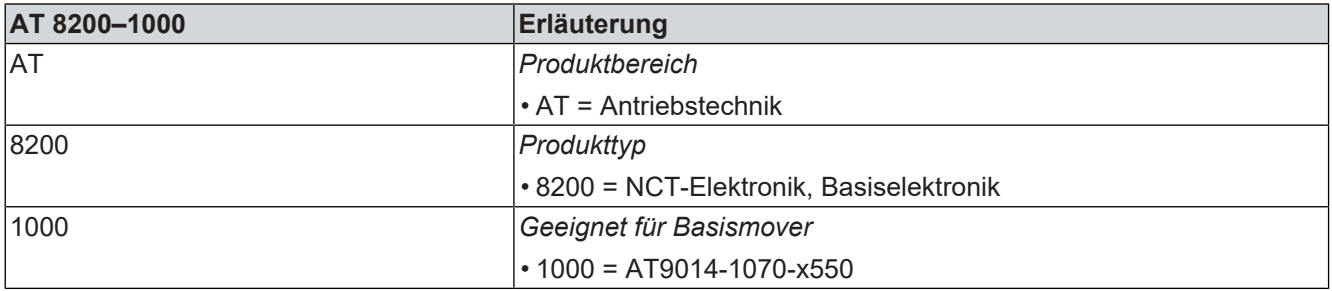

### Basismover

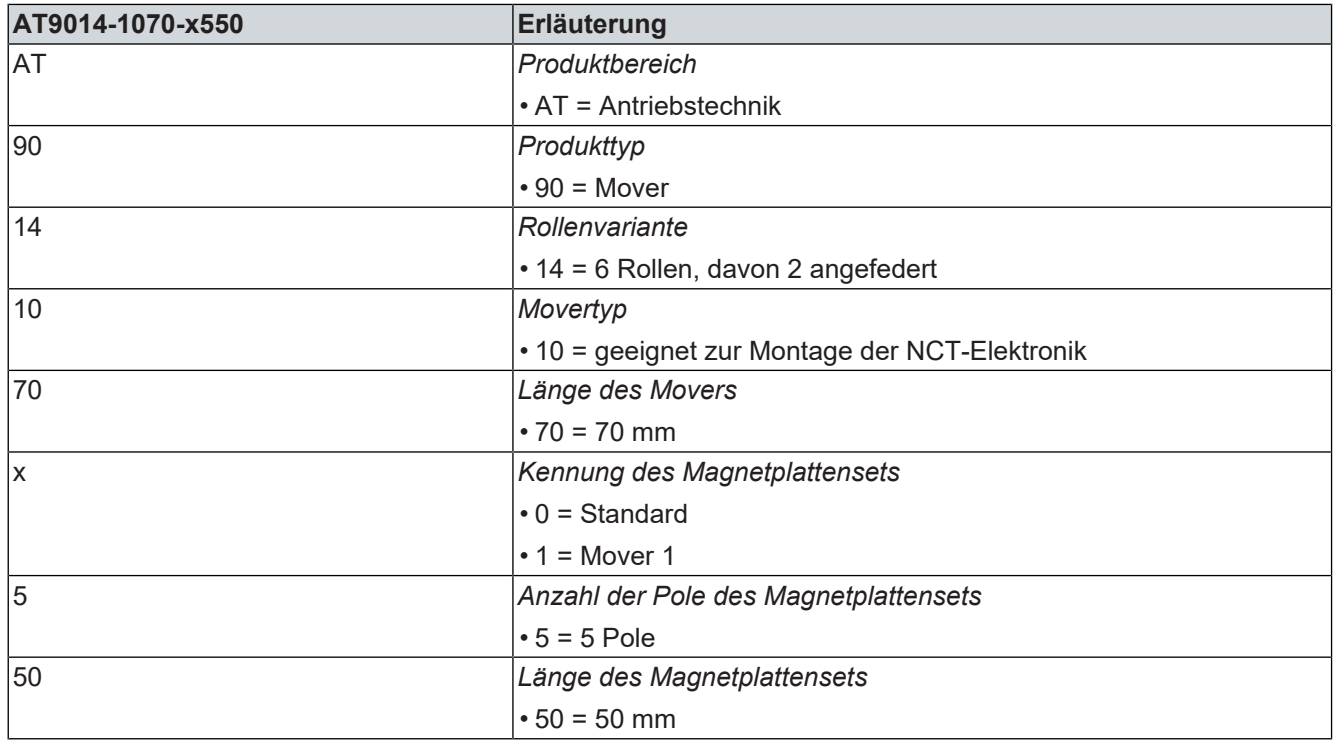

## <span id="page-31-0"></span>3.8 Produktmerkmale

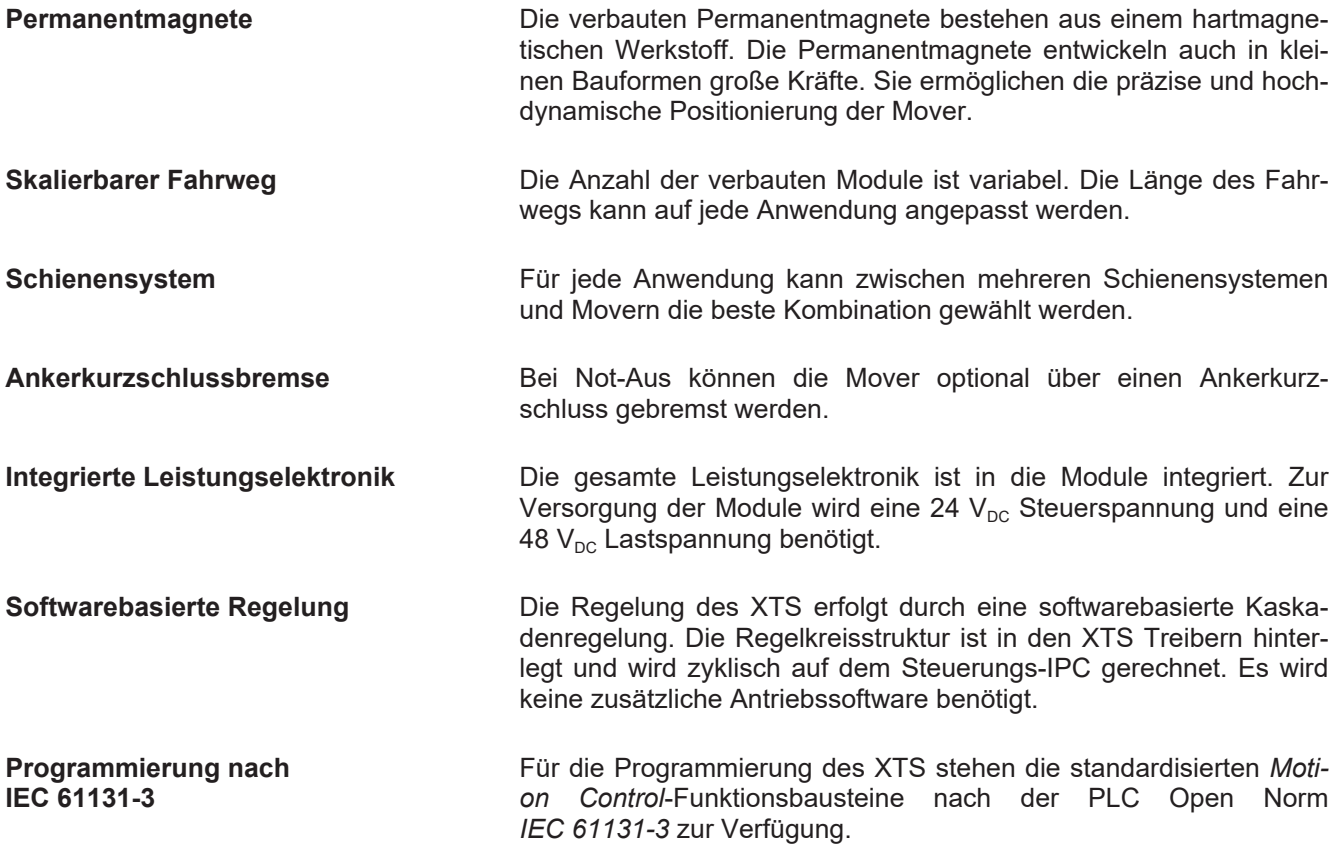

## <span id="page-32-0"></span>3.9 Bestimmungsgemäße Verwendung

Das XTS darf ausschließlich für die vorgesehenen und in dieser Dokumentation definierten Tätigkeiten unter Berücksichtigung der vorgeschriebenen Umgebungsbedingungen betrieben werden.

Die Komponenten müssen in elektrische Anlagen oder Maschinen verbaut werden und dürfen nur als integrierte Komponenten der Anlage oder Maschine in Betrieb genommen werden.

Alle Komponenten des XTS sind nur dazu bestimmt, mithilfe der Beckhoff Automatisierungssoftware TwinCAT programmiert und in Betrieb genommen zu werden.

#### **Gesamte Dokumentation des Antriebssystems lesen:**

- Diese Original-Betriebsanleitung
- Original-Betriebsanleitung der Steuerungs-Rechner

### <span id="page-32-1"></span>**3.9.1 Nicht bestimmungsgemäße Verwendung**

1

Jeder Gebrauch, der die zulässigen niedergeschriebenen Werte aus den Technische Daten überschreitet, gilt als nicht bestimmungsgemäß und ist somit verboten.

Das Standard XTS ist nicht für den Einsatz in folgenden Bereichen geeignet:

- in ATEX-Zonen ohne passendes Gehäuse
- in Bereichen mit aggressiver Umgebung, zum Beispiel aggressive Gase oder Chemikalien

In Wohnbereichen müssen die entsprechenden Normen und Richtlinien für EMV-Störaussendungen eingehalten werden.

<span id="page-33-2"></span><span id="page-33-1"></span><span id="page-33-0"></span>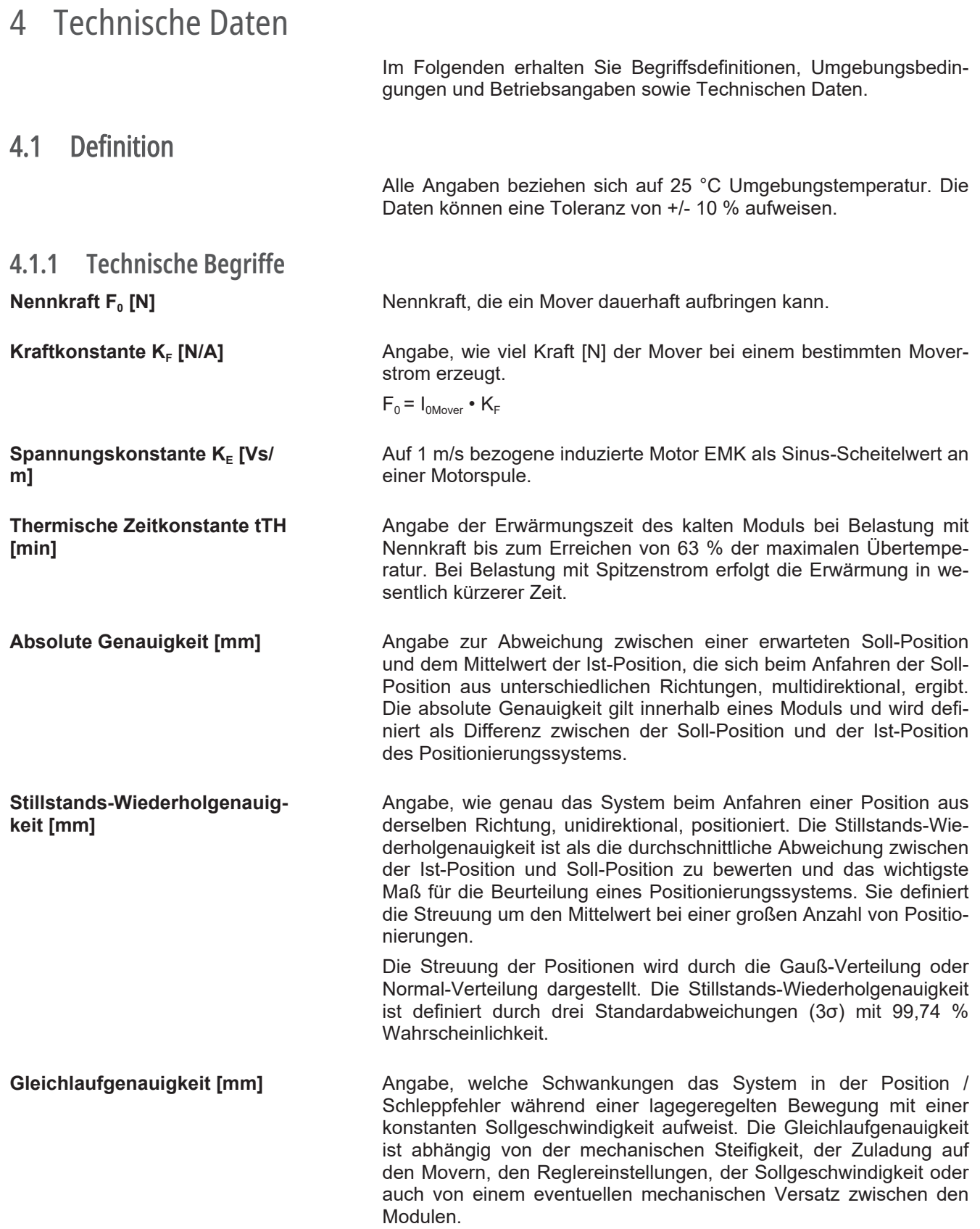

## <span id="page-34-0"></span>4.2 XTS-Starterkits mit NCT-Funktionalität

Auf der Beckhoff-Webseite finden Sie weitere Informationen zu:

- Energieübertragung
- Datenübertragung
- digitale Eingänge
- digitale Ausgänge
- analoge Eingänge
- analoge Ausgänge
- Kommunikationsstellen
- mechanische Daten

### **NCT-Elektronik**

⊕ [Direktlink zur XTS NCT-Elektronik, Basiselektronik](https://www.beckhoff.com/de-de/produkte/motion/xts-linearer-produkttransport/at8x00-at9xxx-ath9xxx-xts-fuehrungsschienen-und-mover/at8200-1000-0100.html)

### **Mover mit montierter NCT-Elektronik**

- ⊕ [Direktlink zum XTS-Mover mit NCT-Elektronik](https://www.beckhoff.com/de-de/produkte/motion/xts-linearer-produkttransport/at8x00-at9xxx-ath9xxx-xts-fuehrungsschienen-und-mover/at8300-1100-0100.html)
- ⊕ [Direktlink zum XTS-Mover mit NCT-Elektronik und Mover 1-](https://www.beckhoff.com/de-de/produkte/motion/xts-linearer-produkttransport/at8x00-at9xxx-ath9xxx-xts-fuehrungsschienen-und-mover/at8300-1200-0100.html) **[Funktionalität](https://www.beckhoff.com/de-de/produkte/motion/xts-linearer-produkttransport/at8x00-at9xxx-ath9xxx-xts-fuehrungsschienen-und-mover/at8300-1200-0100.html)**

#### **Motormodul mit integrierter NCT-Funktionalität**

- ⊕ [Direktlink zum XTS-Motormodul mit NCT-Technolgie](https://www.beckhoff.com/de-de/produkte/motion/xts-linearer-produkttransport/at2xxx-ath2xxx-xts-motormodule/at2100.html)
- ⊕ [Direktlink zum XTS-Motormodul mit NCT-Technologie und](https://www.beckhoff.com/de-de/produkte/motion/xts-linearer-produkttransport/at2xxx-ath2xxx-xts-motormodule/at2102.html) **[Steckverbinder](https://www.beckhoff.com/de-de/produkte/motion/xts-linearer-produkttransport/at2xxx-ath2xxx-xts-motormodule/at2102.html)**

### **Allgemeine Informationen zur XTS NCT-Funktionalität**

[Direktlink zur XTS NCT-Technologie](https://www.beckhoff.com/de-de/produkte/motion/xts-mit-nct/)⊕

## <span id="page-35-0"></span>4.3 Maßzeichnungen

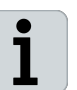

**Maßzeichnungen und 3D-Modelle online** 

Sie haben die Möglichkeit, die Maßzeichnungen und 3D-Modelle der einzelnen Komponenten auf der Beckhoff-Website herunterzuladen:

 $\bigoplus$ [www.beckhoff.com/de-de/support/downloadfinder](https://www.beckhoff.com/de-de/support/downloadfinder/suchergebnis/?c-1=27833209&search=xts%20nct)

## <span id="page-35-1"></span>**4.3.1 XTS-Starterkits**

*Alle Angaben in Millimetern*

- AT2100-0011-0001 XTS-Starterkit mit NCT-Funktionalität
	- 500 mm
	- offenes Ende

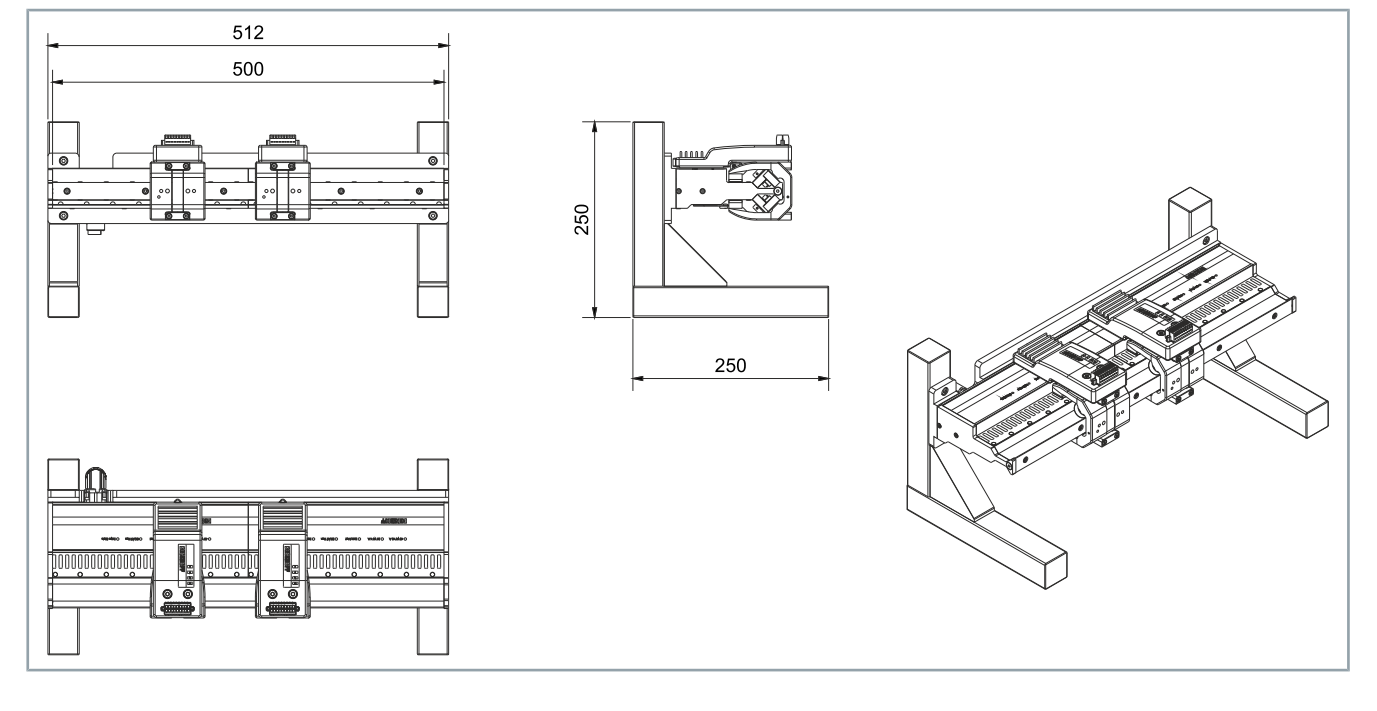
- AT2100-0012-0001 XTS-Starterkit mit NCT-Funktionalität
	- 1000 mm

• offenes Ende

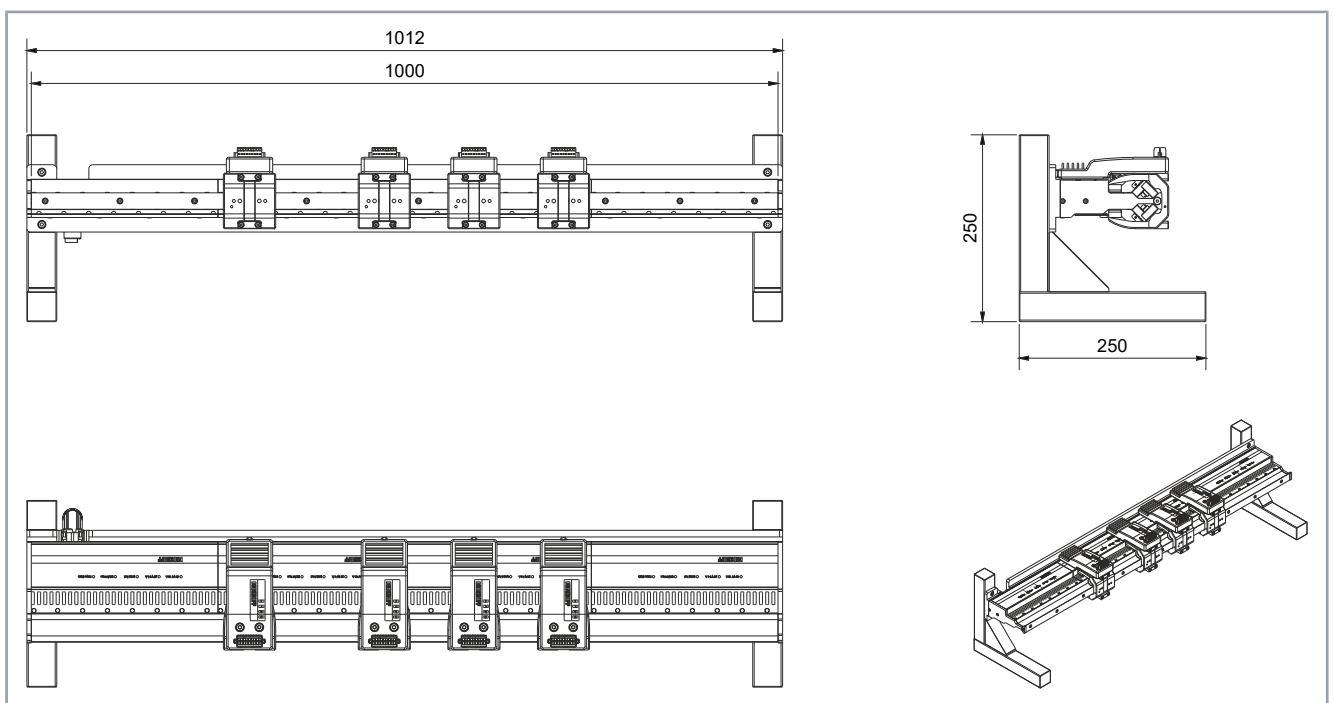

## **4.3.2 Module**

#### AT2100-0250 • Gerade

#### *Alle Angaben in Millimetern*

- 
- ohne Einspeisung
- 250 mm
- mit integrierter NCT-Funktionalität

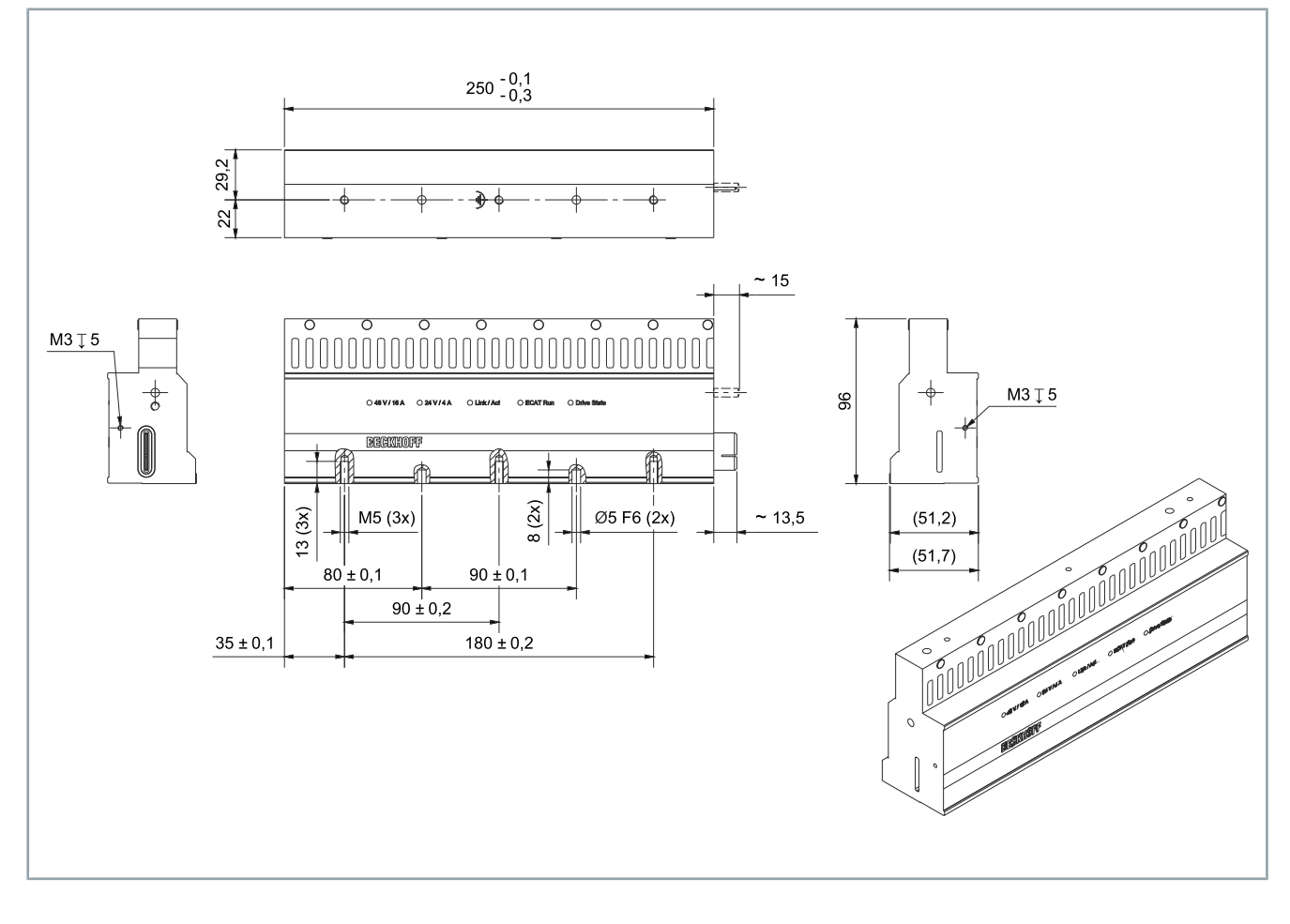

#### AT2102-0250, Option ZX2002-0001

• Gerade

• mit Steckverbinder zur Einspeisung, Drehrichtung zum Feedbacksystem

• 250 mm

• mit integrierter NCT-Funktionalität

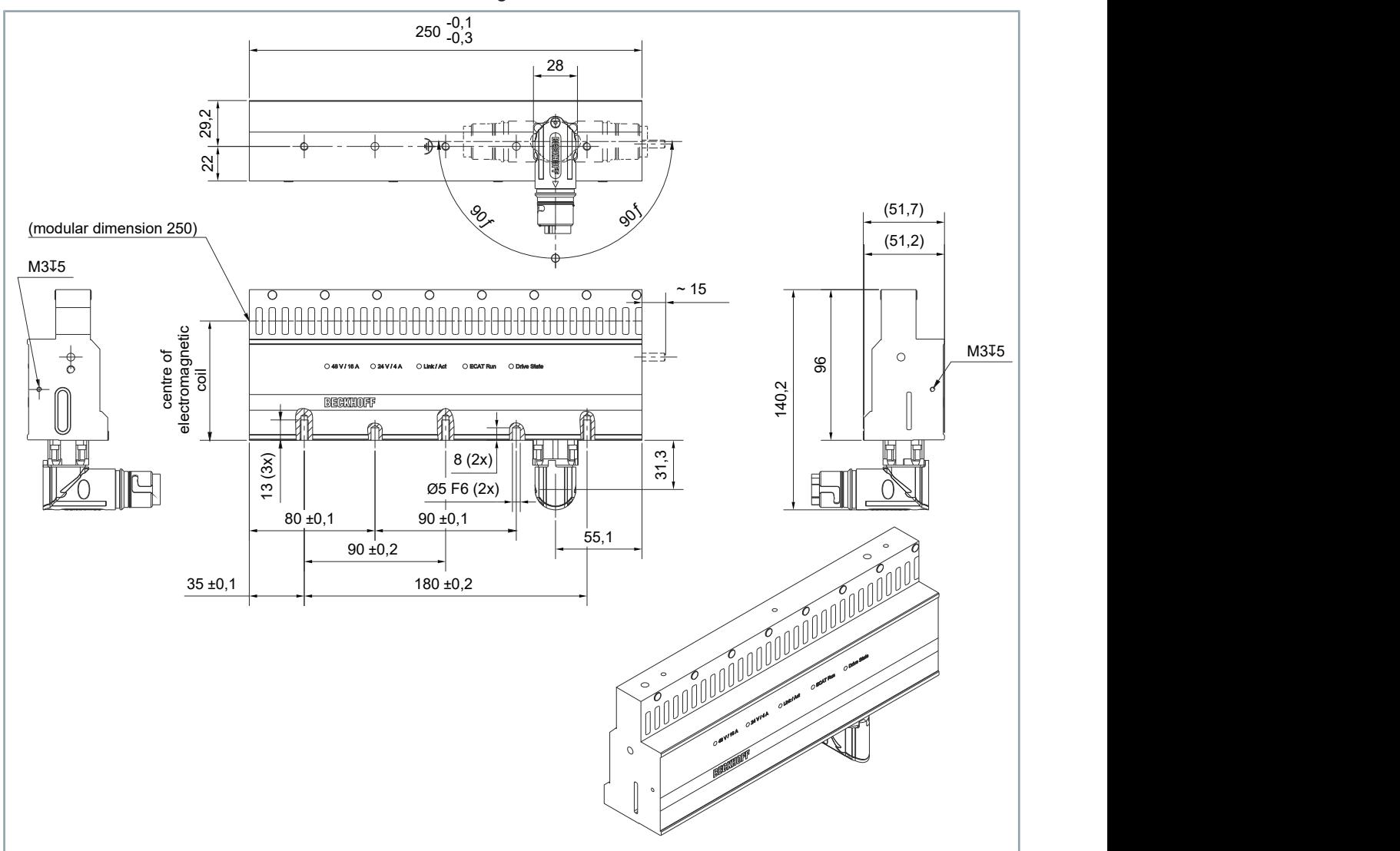

## **4.3.3 NCT-Elektronik**

*Alle Angaben in Millimetern*

- AT8200-1000-0100 NCT-Elektronik, Basiselektronik
	- ohne Mover

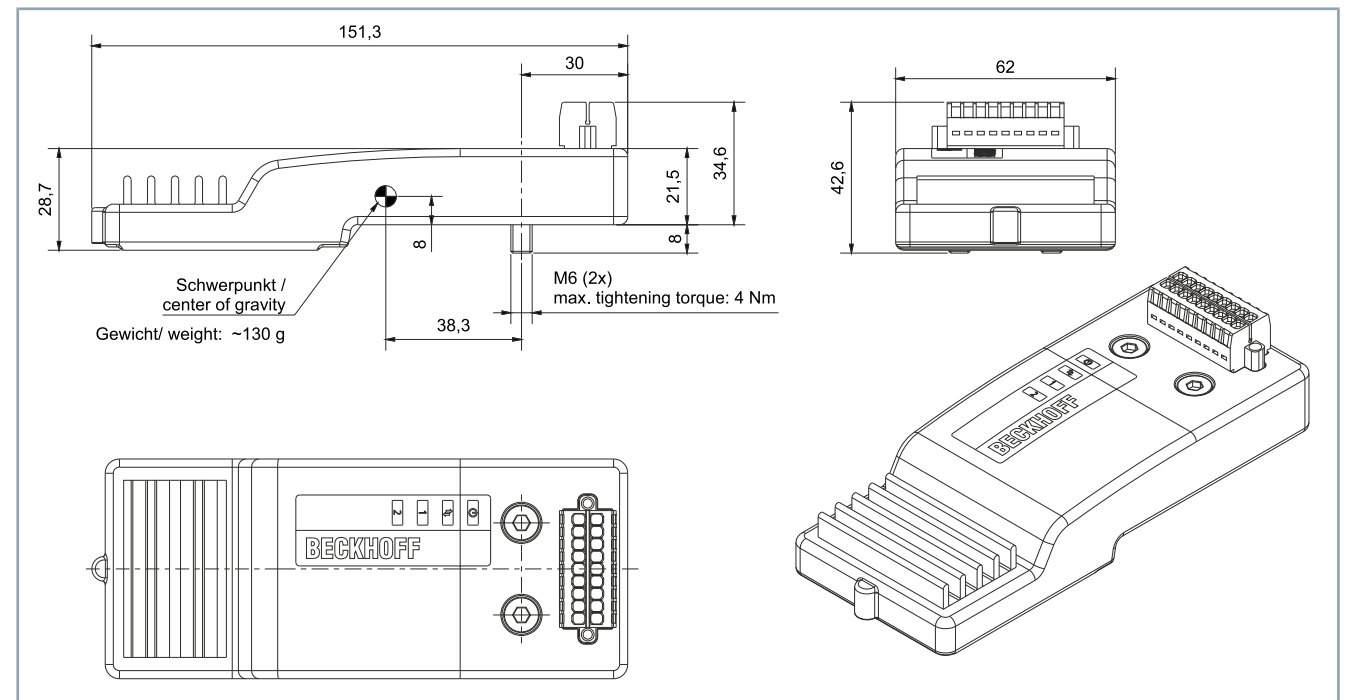

AT8300-1100-0100 • NCT-Elektronik, Basiselektronik, montiert auf Mover AT9014-1070-0550

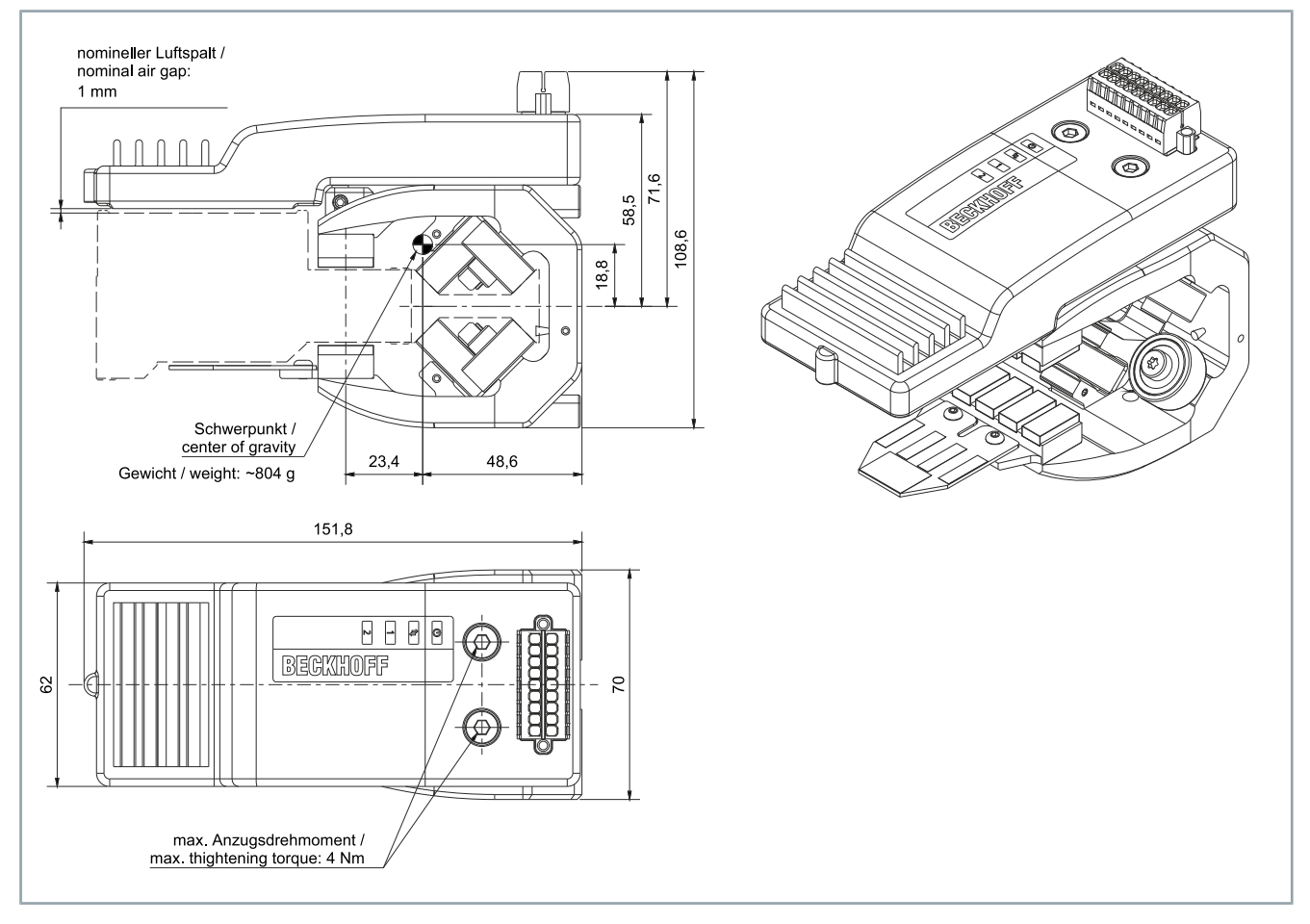

AT8300-1200-0100 • NCT-Elektronik, Basiselektronik, montiert auf Mover AT9014-1070-1550

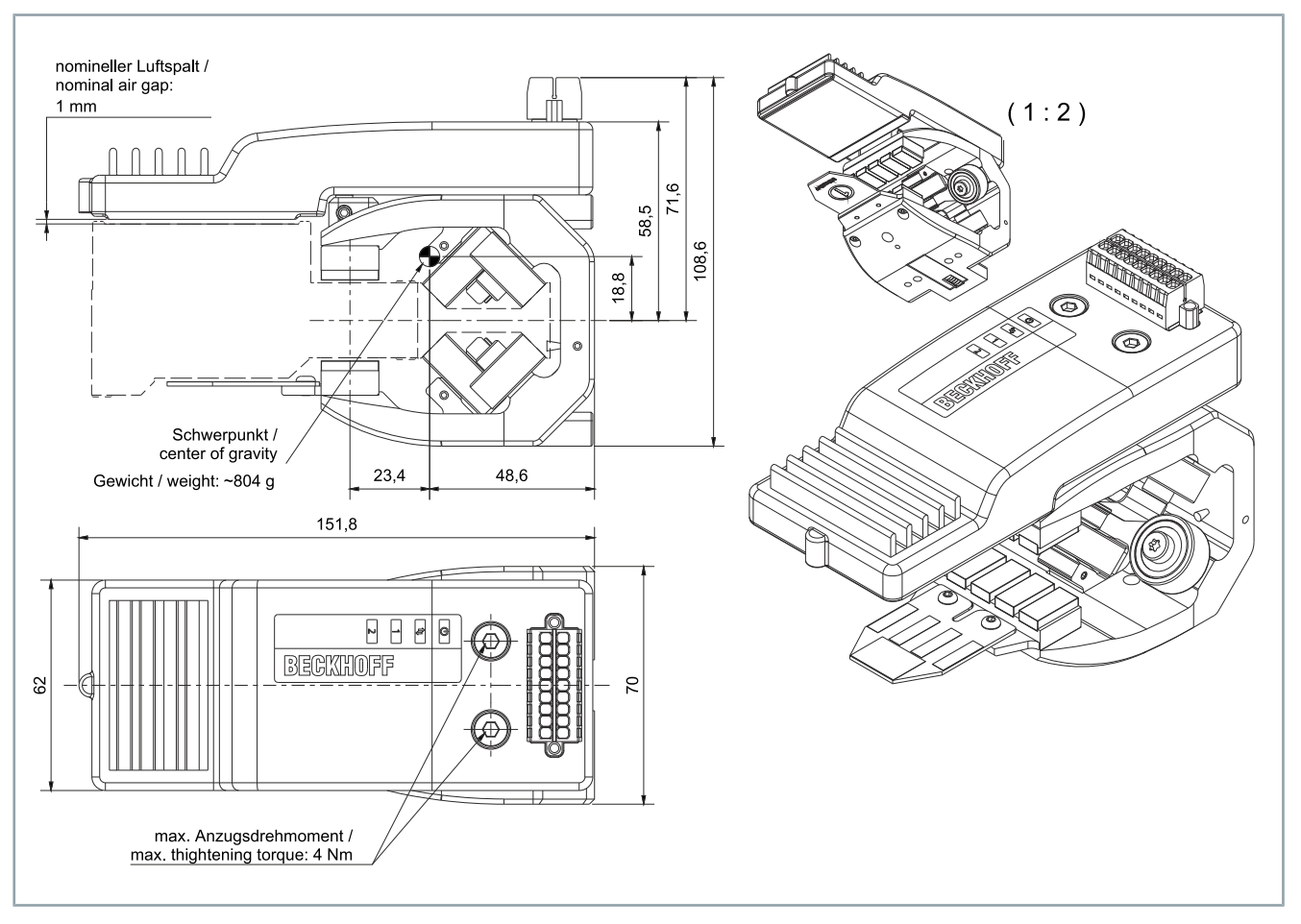

## **4.3.4 Mover**

#### AT9014-1070-0550 • Mover, 70 mm

#### *Alle Angaben in Millimetern*

- 
- 6 Führungsrollen, davon 2 angefedert
- mit Höhenverstellung für NCT-Elektronik, Basiselektronik

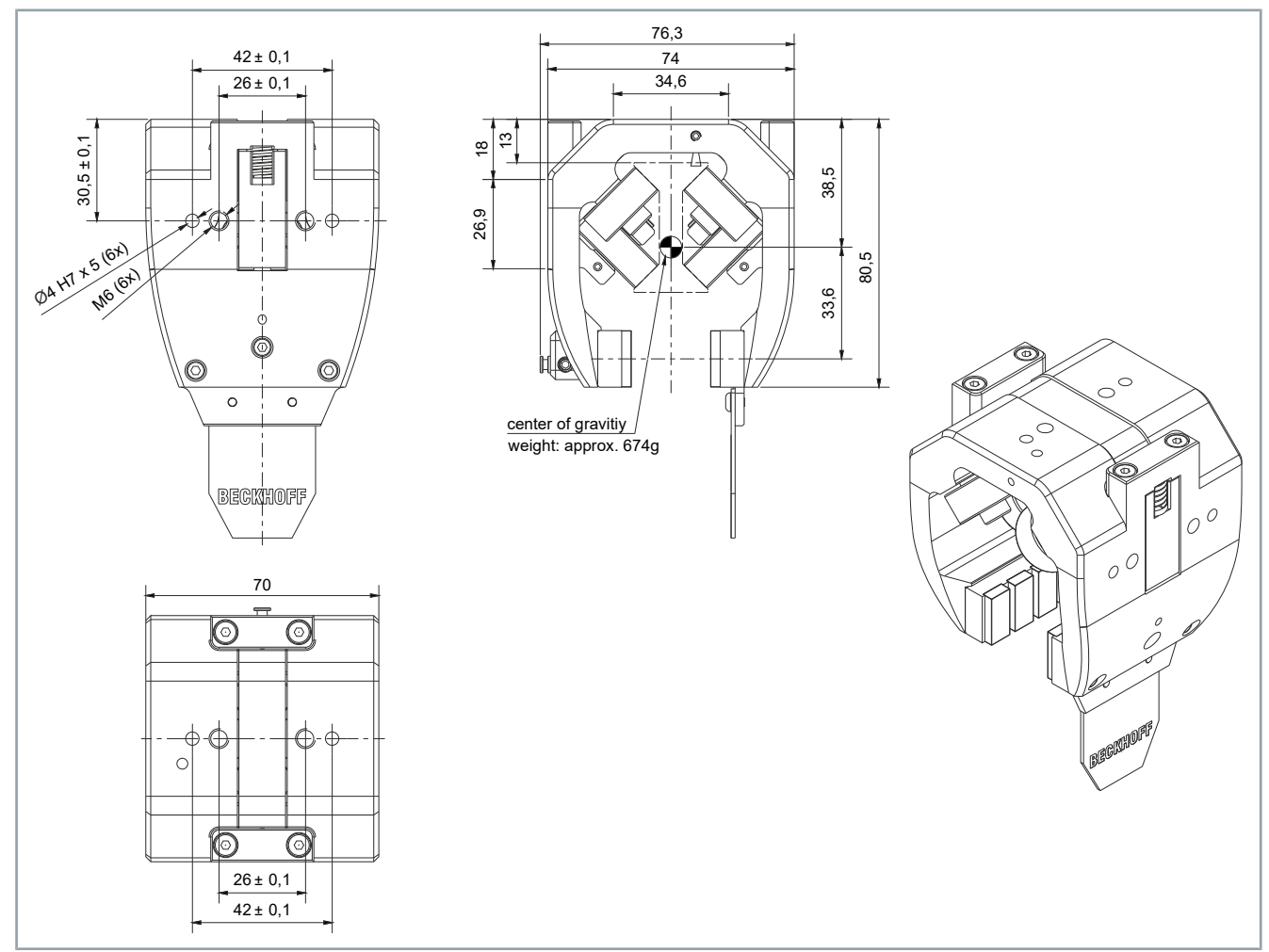

## AT9014-1070-1550 • Mover, 70 mm

- 6 Führungsrollen, davon 2 angefedert
- mit Höhenverstellung für NCT-Elektronik, Basiselektronik

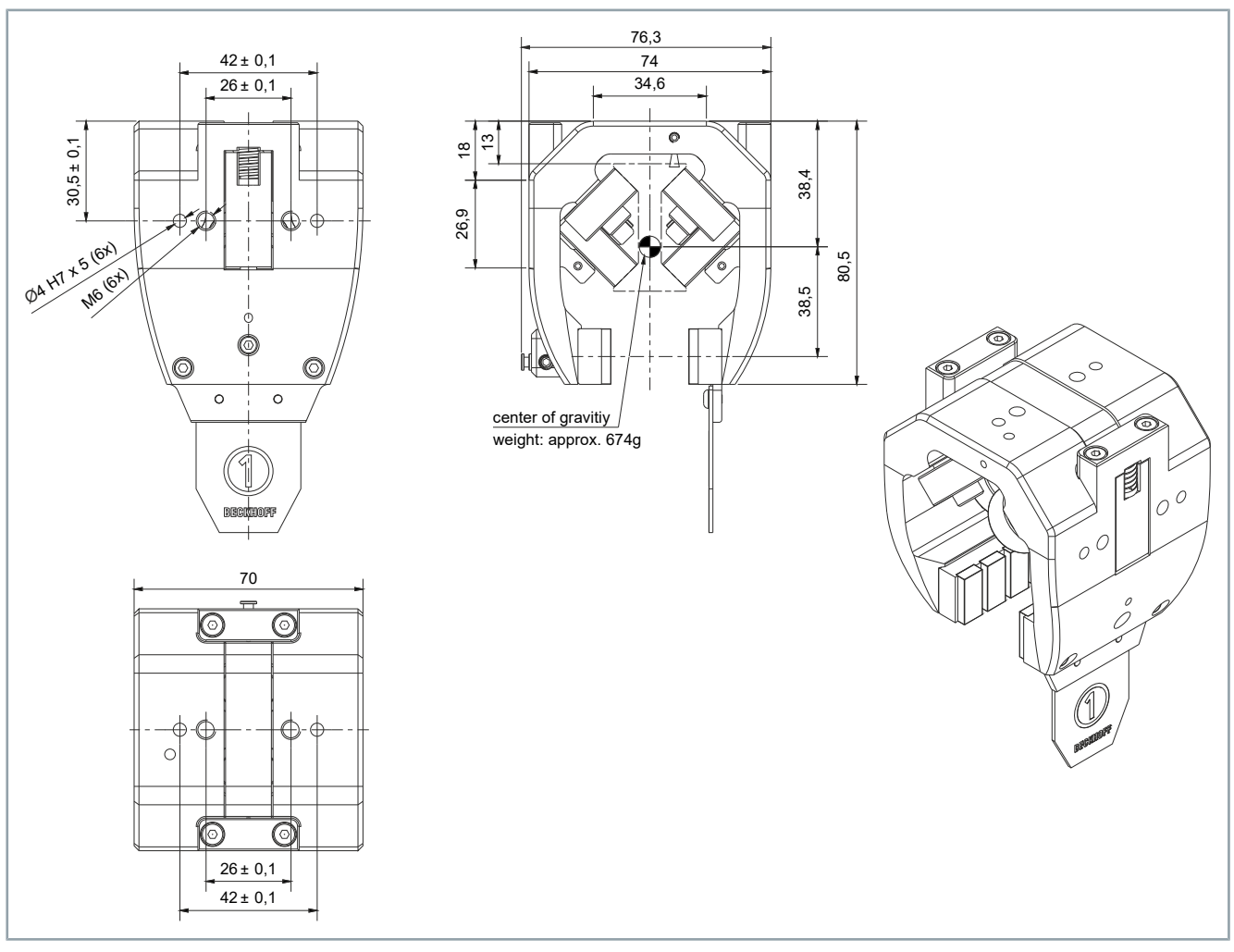

# 5 Inbetriebnahme

Nachdem Sie das XTS-Starterkit mit NCT-Technology ausgepackt haben, müssen Sie die Transportsicherungen an den Movern entfernen und die Leitungen anschließen.

## 5.1 Vorbereitung

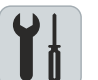

#### **Benötigtes Werkzeug**

- Passende Drehmomentschlüssel
- Innensechskantschlüssel SW 2
- Innensechskantschlüssel SW 3
- Innensechskantschlüssel SW 4
- Schlitzschraubendreher
- Fühlerlehre mit 0,7 bis 1 mm Fühlerlehrenblättern

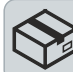

#### **Benötigtes Zubehör [+]**

• Schraubwerkzeug für B23-Steckverbinder

## 5.2 Transportsicherung entfernen

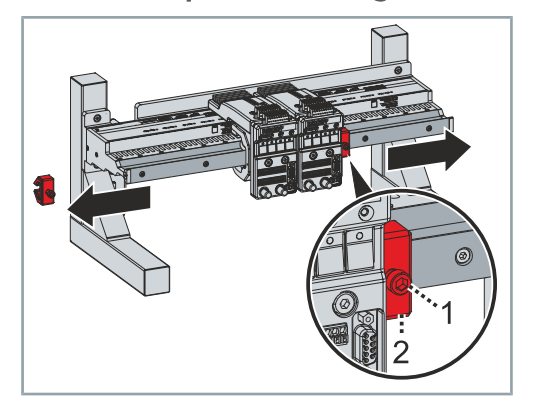

- ► Schraube [1] lösen
- ► Transportsicherung [2] zur Seite entnehmen

## 5.3 Anschlussleitung anschließen

Die Anschlussleitung verbindet die Module mit dem Schaltschrank.

#### **5.3.1 Modul**

### *HINWEIS*

#### **Begrenzte Anzahl an Drehzyklen**

Der Steckverbinder darf maximal zehn Mal um 180° gedreht werden, um ihn in eine sichere Rastposition zu bringen.

*Wenn Sie den Steckverbinder mehr als zehn Mal drehen, können die Kabel im Inneren und der Rastmechanismus des Steckverbinders beschädigt werden und der Steckverbinder nicht mehr in eine sichere Rastposition gebracht werden.*

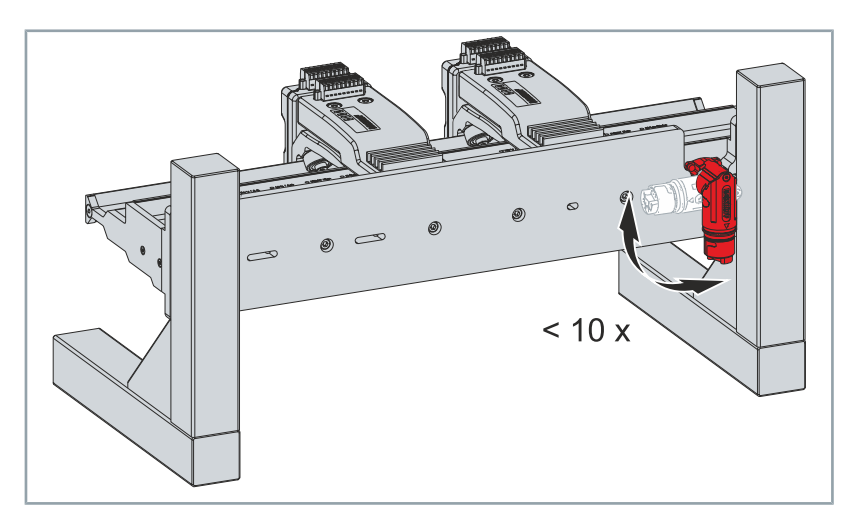

Der Steckverbinder des Moduls darf maximal zehn Mal um 90° gedreht werden.

► Stecker [1] der Anschlussleitung an den Steckverbinder [2] des Moduls stecken

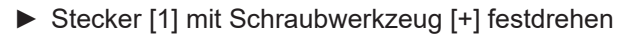

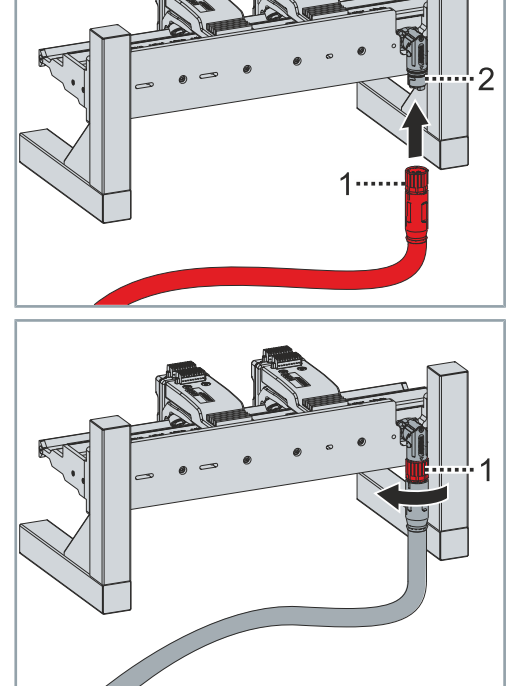

## **5.3.2 Schaltschrank**

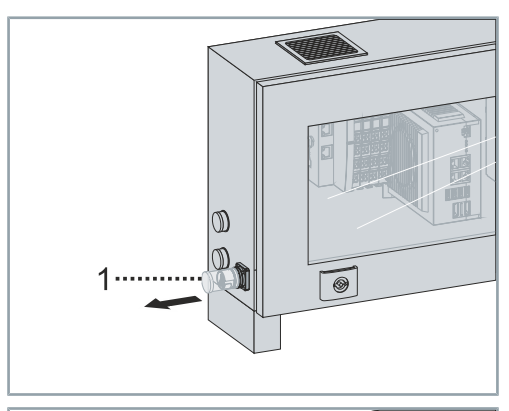

► Verschlusskappe [1] entfernen

► Stecker [1] der Anschlussleitung an Steckverbinder [2] des Schaltschranks stecken

 $\mathbb{O}$  $\mathbb{D}$  $\boxed{\circledast}$ 

 $\mathbb{O}$  $|{\mathbb Q}$ 

 $\dot{2}$ 

 $\boxed{\bullet}$ 

► Stecker [1] mit Schraubwerkzeug [+] festdrehen

## 5.4 Datenleitung anschließen

Die Datenleitung verbindet den Schaltschrank mit Ihrem PC oder Ihrem Laptop.

## **5.4.1 Schaltschrank**

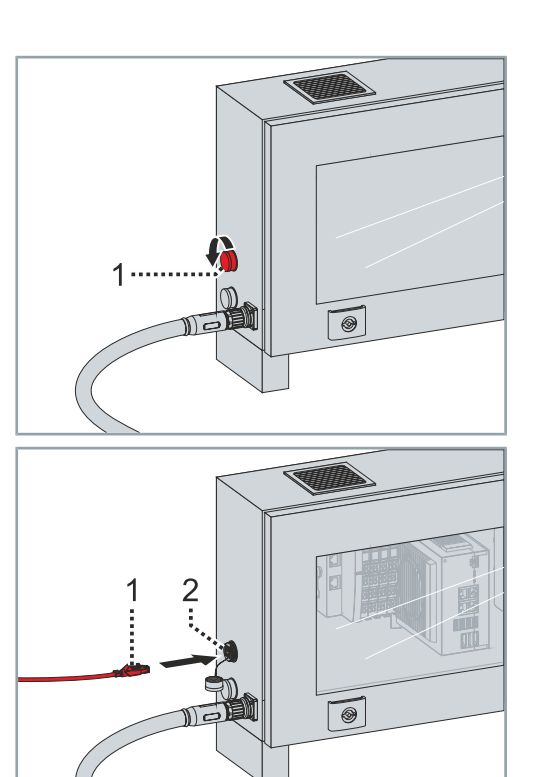

Die Verschlusskappe für den Anschluss der Datenleitung ist mit einem Draht am Anschluss befestigt und verbleibt am Schaltschrank.

► Verschlusskappe [1] öffnen

ľ

► Stecker [1] der Datenleitung an den Anschluss [2] im Schaltschrank stecken

## **5.4.2 PC oder Laptop**

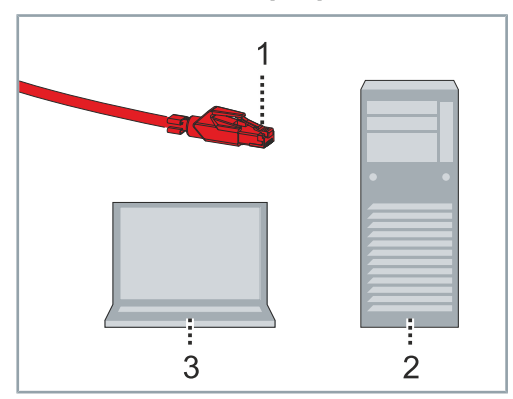

► Stecker [1] der Datenleitung an den entsprechenden Anschluss Ihres PCs [2] oder Ihres Laptops [3] stecken

## 5.5 Systemtest

- r  $\circ$  $\circ$
- ► Starterset an das Stromnetz anschließen
- ► Starterkit am Schaltschrank [1] einschalten

Folgende LEDs [1] müssen leuchten:

- Link / Act
- $48 V / 16 A$
- 24 V / 4 A

#### **Wenn die LEDs nicht leuchten:**

- ► Leitungen und Steckverbindungen prüfen
- ► Netzteile und Sicherungen auf Spannung prüfen
- ► Support / Applikationsabteilung kontaktieren

## 5.6 System starten

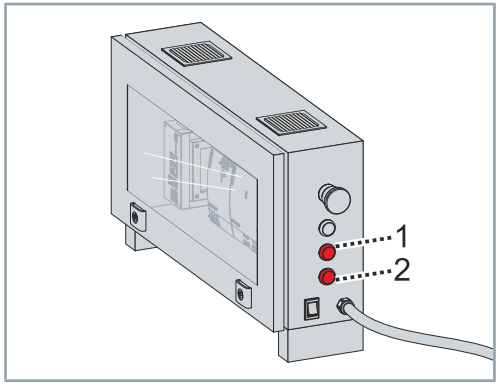

Nachdem das Starterkit angeschlossen und eingeschaltet wurde: Der Taster *Stop* [1] am Schaltschrank muss dauerhaft rot leuchten. Der Taster *Reset* [2] muss blau blinken.

- ► Taster *Reset* [1] drücken
- ► Darauf achten, dass der *Not-Aus*-Taster entriegelt ist

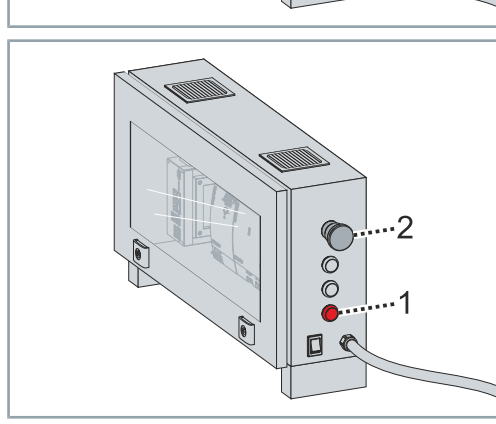

# Inbetriebnahme

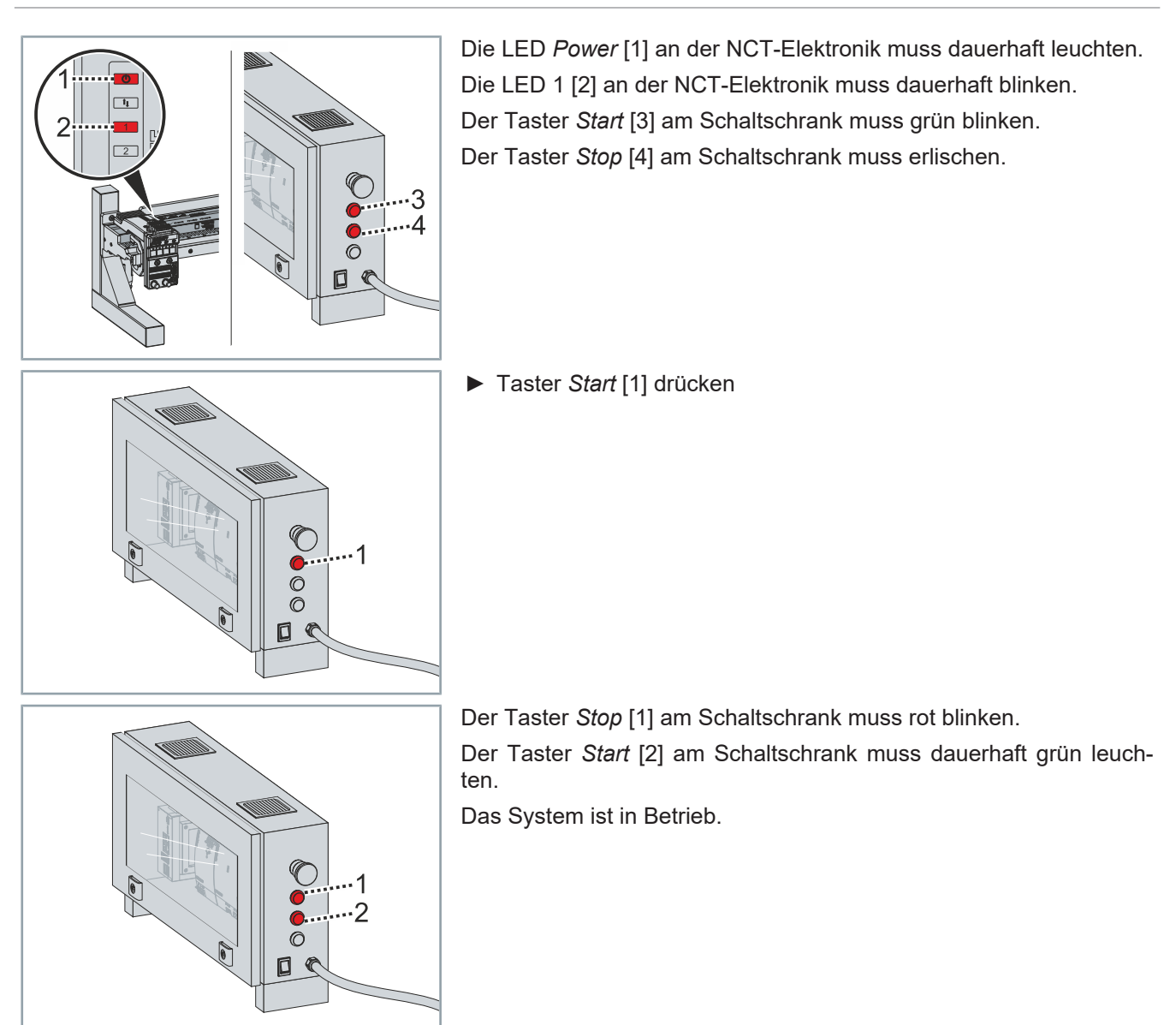

## 5.7 System stoppen

Das System lässt sich mit dem Taster *Stop* oder mit dem *Not-Aus*-Taster stoppen.

## **5.7.1 Taster Stop**

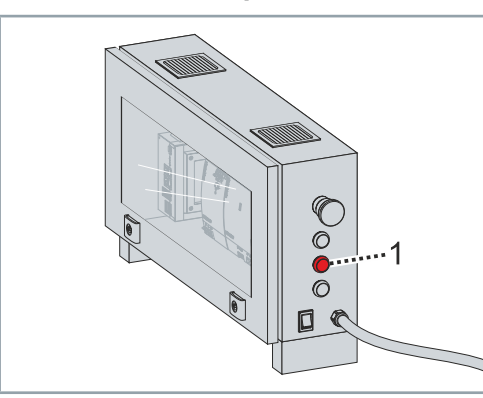

► Taster *Stop* [1] drücken

Der Taster *Stop* [1] muss dauerhaft rot leuchten. Der Taster *Reset* [2] muss blau blinken.

**5.7.2 Not-Aus Taster**

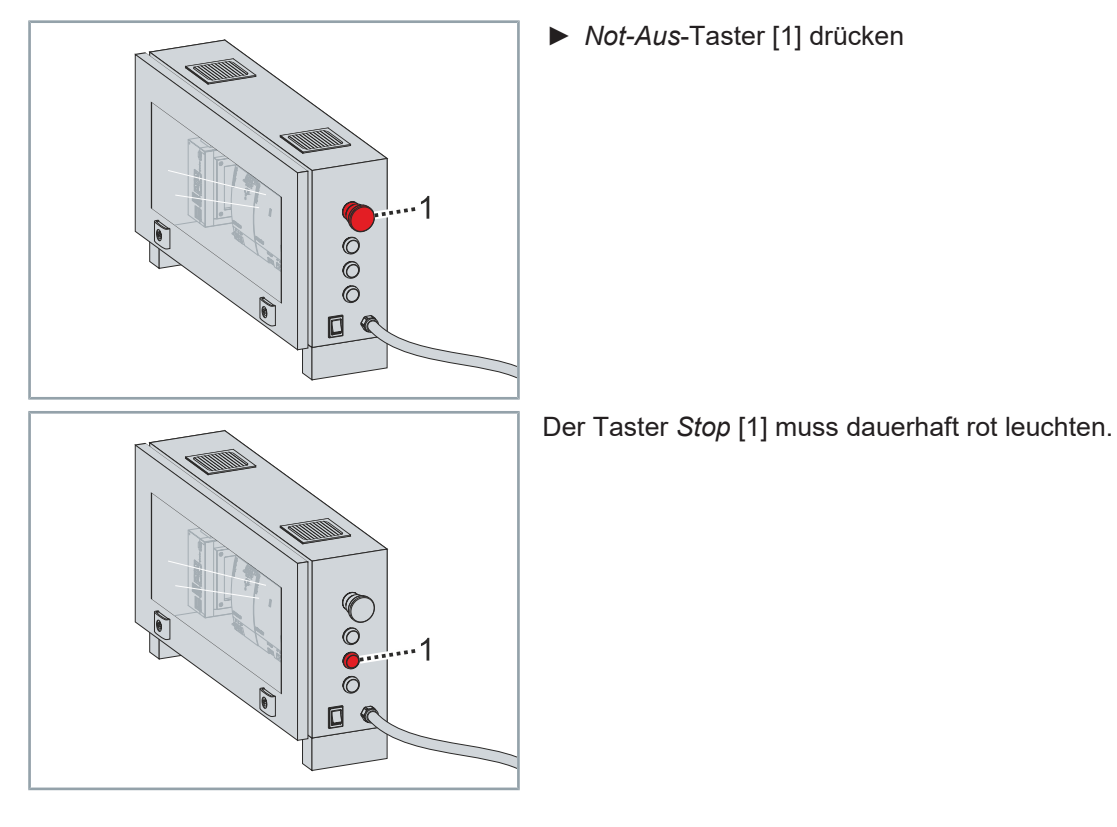

. 2

## Entriegeln

Wenn das System mit dem *Not-Aus*-Taster gestoppt wird, muss der *Not-Aus*-Taster entriegelt werden, um das System erneut in Betrieb zu nehmen.

► *Not-Aus*-Taster [1] entriegeln

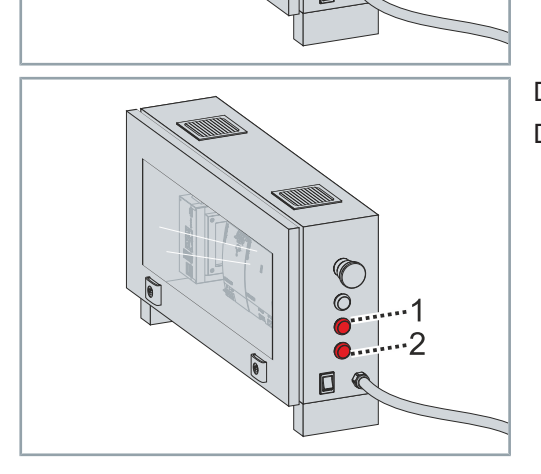

 $\overline{\mathbf{1}}$ 

 $\circ$ 

Der Taster *Stop* [1] muss dauerhaft rot leuchten. Der Taster *Reset* [2] muss blau blinken.

# 6 Funktionalität des Testboards

Nach der Inbetriebnahme können Sie die Funktionen des Testboards verwenden. Weitere Informationen zu dem Testboard finden Sie im Kapitel "[Testboard", \[](#page-21-0)Seite [22\].](#page-21-0)

## 6.1 Digitaler oder analoger Eingang

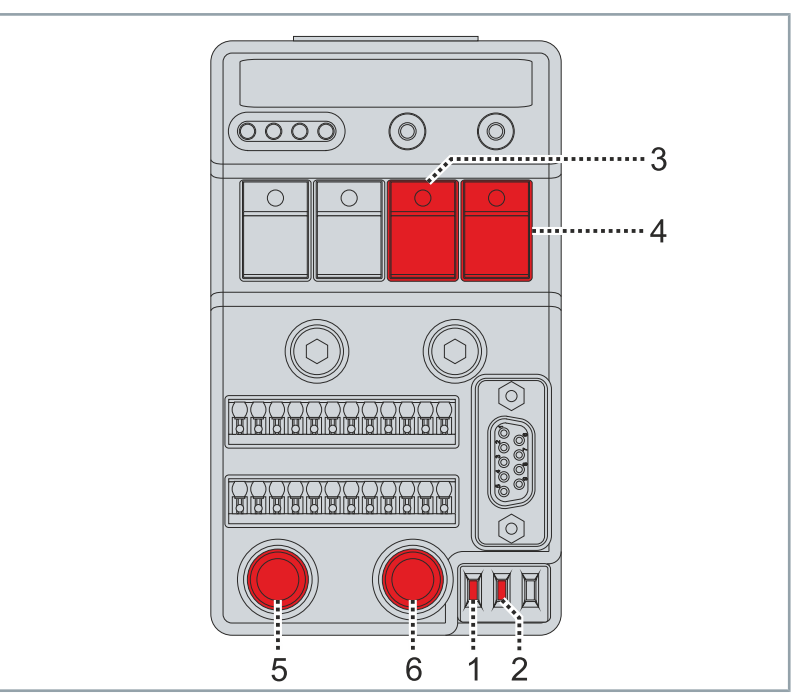

Die Position der Schalter [1] und [2] am Testboard legt fest, ob die digitalen Eingänge [3] und [4] oder die analogen Eingänge [5] und [6] aktiviert sind.

Folgende Positionen der Schalter sind möglich:

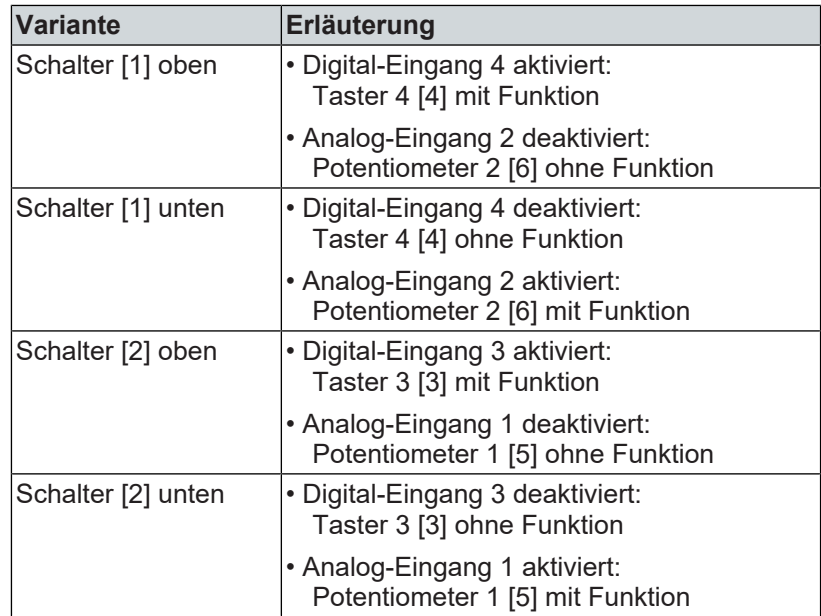

## 6.2 Taster

Ein kurzes Drücken des Tasters lässt die entsprechende LED aufleuchten.

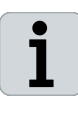

#### **Position der Schalter beachten**

Achten Sie darauf, dass sich die Schalter in der oberen Position befinden, wenn Sie alle Taster benutzen wollen.

*Wenn sich ein Schalter in der unteren Position befindet, ist der digitale Eingang ohne Funktion und der Taster kann die entsprechende LED nicht erleuchten.*

## **6.2.1 Taster 1 - Digital-Eingang 1**

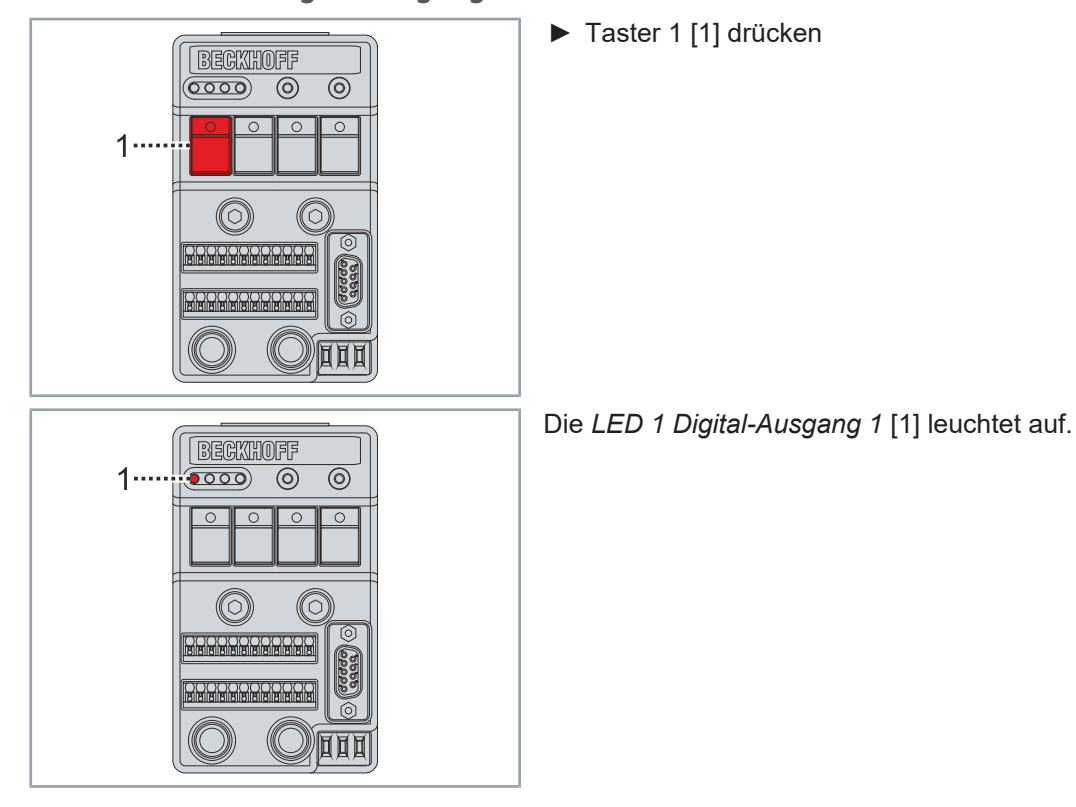

#### **6.2.2 Taster 2 - Digital-Eingang 2**

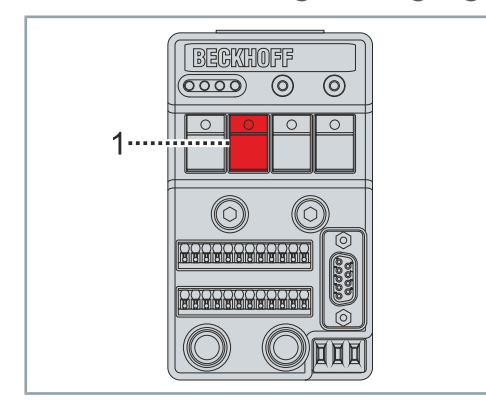

► Taster 2 [1] drücken

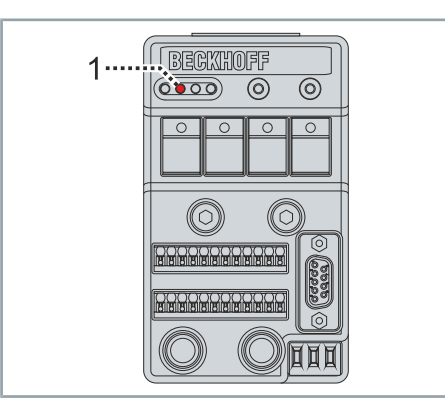

Die *LED 2 Digital-Ausgang 2* [1] leuchtet auf.

**6.2.3 Taster 3 - Digital-Eingang 3**

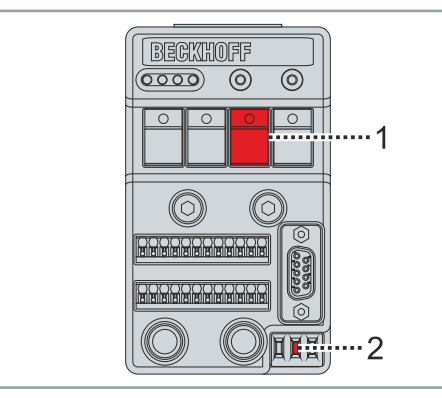

- ► Taster 3 [1] drücken
- ► Darauf achten, dass sich der Schalter [2] in der oberen Position befindet

Die *LED 3 Digital-Ausgang 3* [1] leuchtet auf.

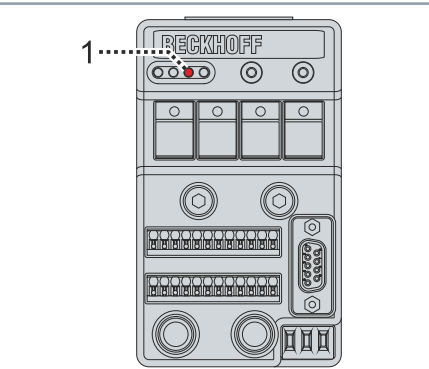

**6.2.4 Taster 4 - Digital-Eingang 4**

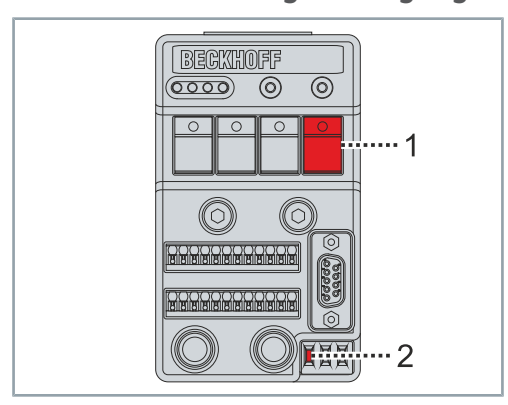

- ► Taster 4 [1] drücken
- ► Darauf achten, dass sich der Schalter [2] in der oberen Position befindet

# Funktionalität des Testboards

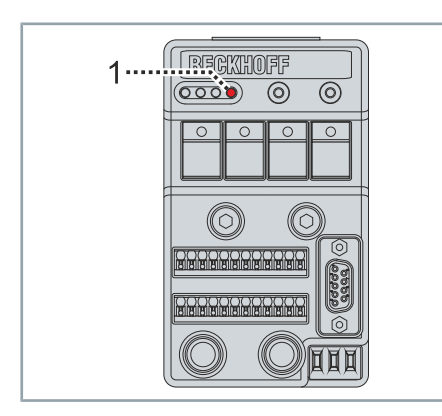

BECKHOFF  $\widetilde{(\sigma\circ\circ)}$ 

(6

 $\overline{\circledcirc}$  $\overline{\circledcirc}$ 

 $-4$ 

 $\cdots$ 3

 $\overline{\cdots}$ 

(6

Die *LED 4 Digital-Ausgang 4* [1] leuchtet auf.

**6.2.5 Taster 1 bis 4**

 $1 -$ 

 $2 -$ 

Sie haben die Möglichkeit die vier LEDs in einen Lauflicht-Modus zu versetzen.

- ► Tasten [1] bis [4] für fünf Sekunden gedrückt halten
- ► Darauf achten, dass sich die Schalter [5] und [6] in der oberen Position befinden

Die LEDs [1] bis [4] sind im Lauflicht-Modus.

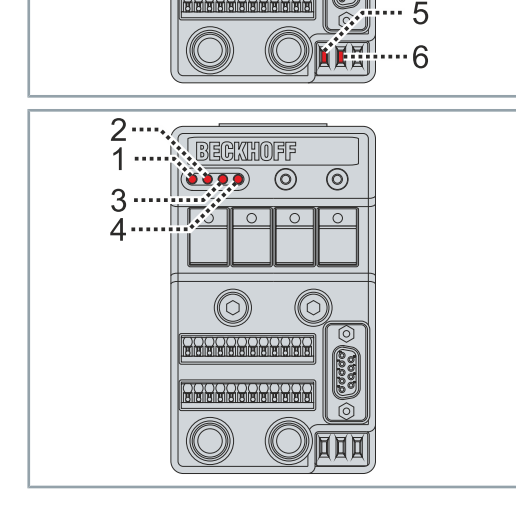

6.2.5.1 Lauflicht-Modus beenden

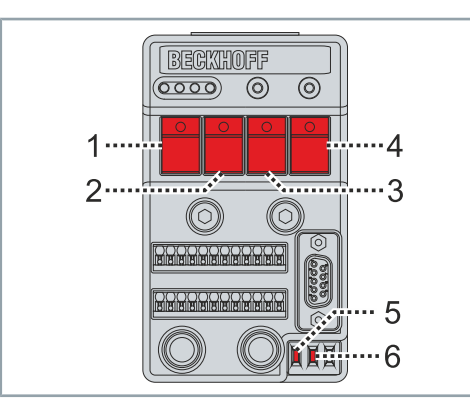

- ► Tasten [1] bis [4] für fünf Sekunden gedrückt halten
- ► Darauf achten, dass sich die Schalter [5] und [6] in der oberen Position befinden

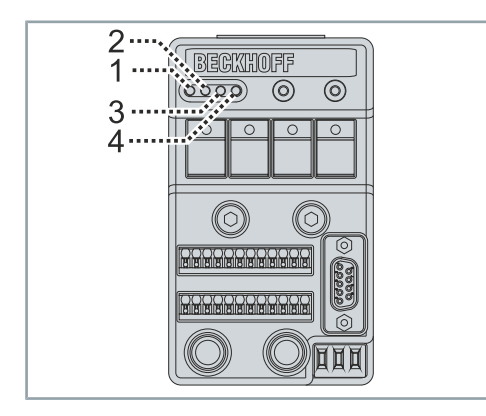

Die LEDs [1] bis [4] sind aus.

## 6.3 Potentiometer

Die Potentiometer steuern die RGB LED der PWM-Ausgänge.

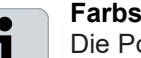

#### **Farbsättigung**

Die Potentiometer wandeln die HSV-Farbewerte in RGB-Farben um. Standardmäßig ist die Farbsättigung S der RGB PWM-Ausgänge auf einen Wert von 1 voreingestellt und kann nur über eine Anpassung in der SPS verändert werden.

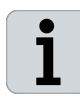

#### **Position der Schalter beachten**

Achten Sie darauf, dass sich die Schalter in der unteren Position befinden, wenn Sie alle Potentiometer benutzen wollen.

*Wenn sich ein Schalter in der unteren Position befindet, ist der analoge Eingang ohne Funktion und das Potentiometer kann die entsprechende Funktion für die RGB PWM-Ausgänge nicht ausführen.*

## **6.3.1 Potentiometer 1 – Analog-Eingang 1**

Mit dem Potentiometer 1 lässt sich der Farbwert H für die RGB LED einstellen.

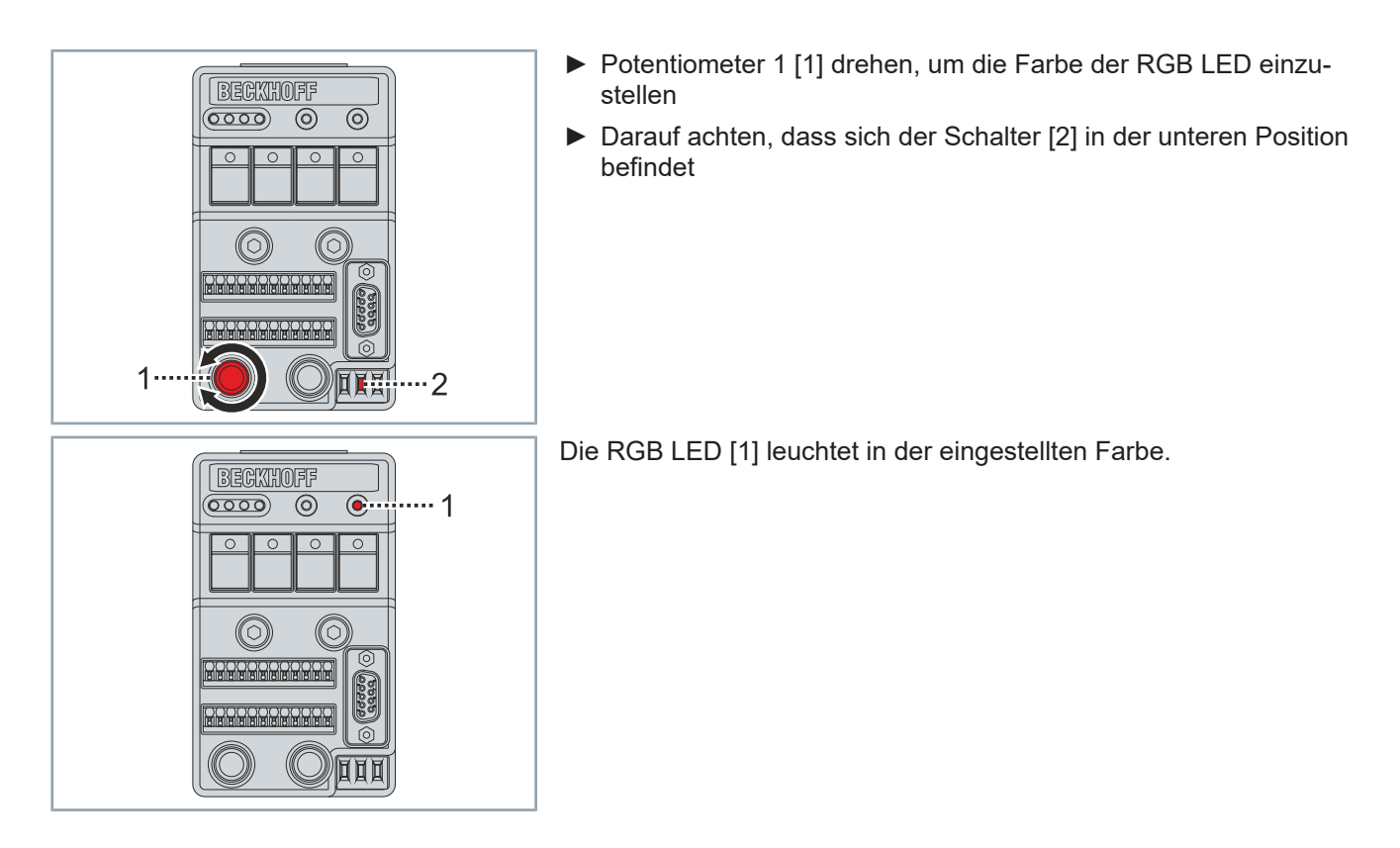

## **6.3.2 Potentiometer 2 – Analog-Eingang 2**

 $\overline{\circledcirc}$ 

16

(6

BECKHOFF 

> $\overline{\circ}$  $\overline{\circ}$ ொ  $\overline{\circ}$

 $1 \cdot$ 

(0)

0

Mit dem Potentiometer 2 lässt sich die Helligkeit V für die RGB LED einstellen.

- ► Potentiometer 2 [1] drehen, um die Helligkeit der RGB LED einzustellen
- ► Darauf achten, dass sich der Schalter [2] in der unteren Position befindet

**BECKHOFF**  $\circ$  $\overline{\odot}$ ш  $\cdots$  1  $\overline{\circledcirc}$  $\overline{\circ}$  $\overline{\circ}$  $\overline{\phantom{a}}$ 

 $\overline{2}$ 

Die RGB LED [1] leuchtet in der eingestellten Helligkeit.

# 7 Montage und Demontage

## 7.1 Mover

Die vormontierten Mover können ausgeschleust und eingeschleust werden.

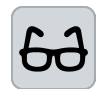

#### **Beispiel XTS-Starterkit mit offenem Ende**

Das Ausschleusen und Einschleusen der Mover wird beispielhaft an einem XTS-Starterkit mit offenem Ende dargestellt.

Für das Ausschleusen und Einschleusen der Mover an einem umlaufenden System steht Ihnen die Aufgleishilfe [+] *ZK9001-0000* zur Verfügung. Weitere Informationen dazu finden Sie in der Original-Betriebsanleitung XTS | Linearer Produkttransport:

⊕ [Direktlink zur XTS Original-Betriebsanleitung](https://download.beckhoff.com/download/document/motion/xts_ba_de.pdf)

## **7.1.1 Aufgleishilfe**

Für das Einschleusen und Ausschleusen der Mover muss die mitgelieferte Aufgleishilfe montiert werden.

Position

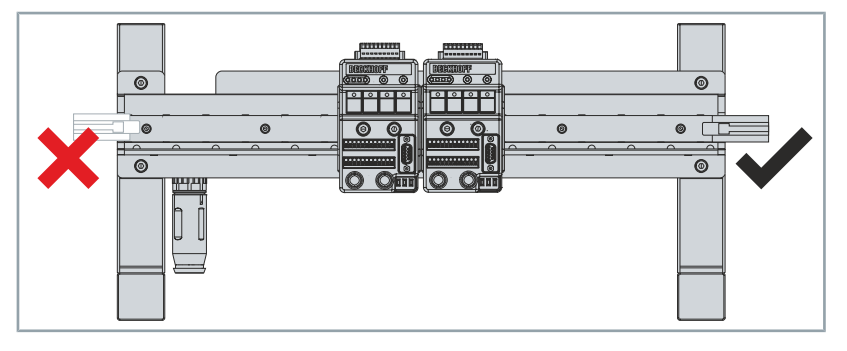

Die Aufgleishilfe darf nur am Motormodul ohne Steckverbinder montiert werden.

## *HINWEIS*

#### **Aufgleishilfe korrekt montieren**

Wird die Aufgleishilfe am Motormodul mit Steckverbinder montiert, entsteht ein Versatz zwischen Aufgleisgilfe und Führungsschiene.

*Wenn Sie die Aufgleishilfe am Motormodul mit Steckverbinder montieren, können Schäden am Mover und der Führungsschiene die Folge sein.*

Montieren

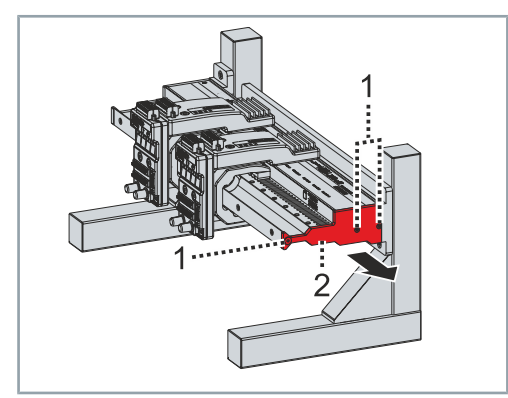

► Schrauben [1] entfernen ► Endkappe [2] entnehmen

- ► Aufgleishilfe [1] einsetzen
- ► Schraube [2] einsetzen und handfest eindrehen
- ► Position der Aufgleishilfe beachten

#### Demontieren

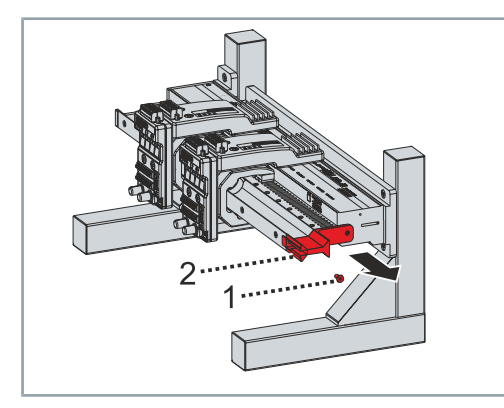

 $\overline{2}$ 

- ► Schraube [1] entfernen
- ► Aufgleishilfe [2] entnehmen

# Montage und Demontage

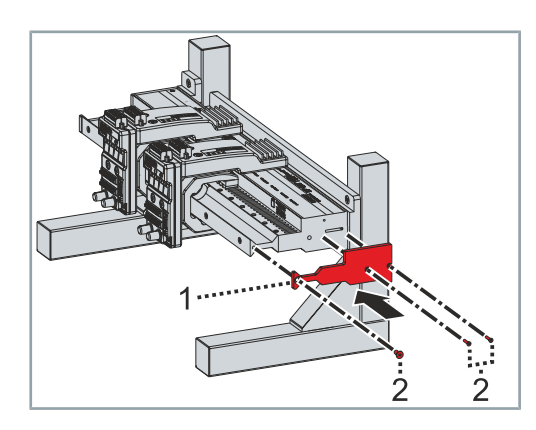

- ► Endkappe [1] einsetzen
- ► Schrauben [2] einsetzen und festdrehen
- ► Anzugsdrehmomente beachten:

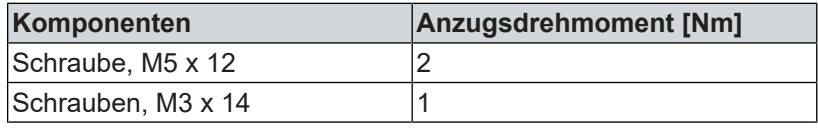

**7.1.2 Ausschleusen**

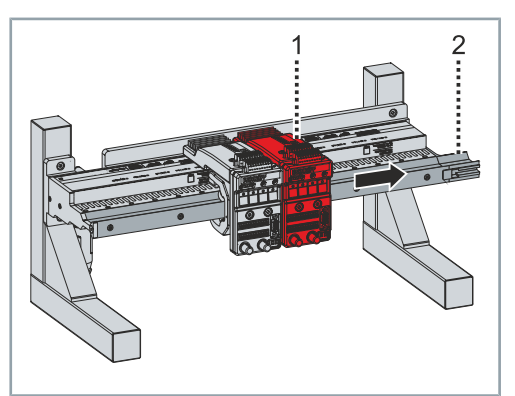

► Mover [1] über die Aufgleishilfe [2] ausschleusen

## **7.1.3 Einschleusen**

### *HINWEIS*

#### **Reihenfolge der Mover beachten**

Eine Veränderung der Reihenfolge der Mover oder eine andere Anzahl an Movern auf dem System erfordert eine Anpassung des Projekts.

#### Moverausrichtung

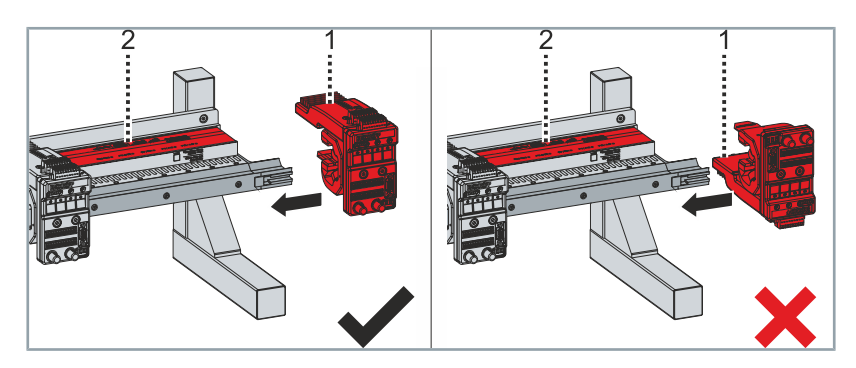

Die NCT-Elektronik [1] muss sich beim Einschleusen auf der Seite des Typenschilds [2] befinden.

- ► Mover [1] mit der NCT-Elektronik [2] über die Aufgleishilfe [3] einschleusen
- ► Korrekte Ausrichtung der NCT-Elektronik [2] zum Typenschild [4] beachten

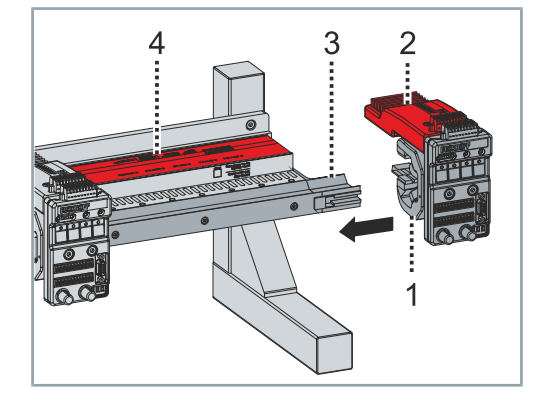

## 7.2 NCT-Elektronik

Die NCT-Elektronik ist mit zwei Schrauben an dem Mover vormontiert. Der Luftspalt zwischen der NCT-Elektronik und den Modulen ist entsprechend voreingestellt.

#### *HINWEIS*

*men.*

#### **Luftspalt prüfen**

Der Luftspalt muss geprüft werden, wenn ein Mover eingeschleust wird, der nicht im Lieferumfang enthalten ist, oder wenn Sie die NCT-Elektronik auf einem Mover montiert haben. *Wenn der Luftspalt nicht korrekt eingestellt ist, kann es zu Problemen mit der Energieübertragung und Datenübertragung kom-*

#### **7.2.1 Luftspalt prüfen**

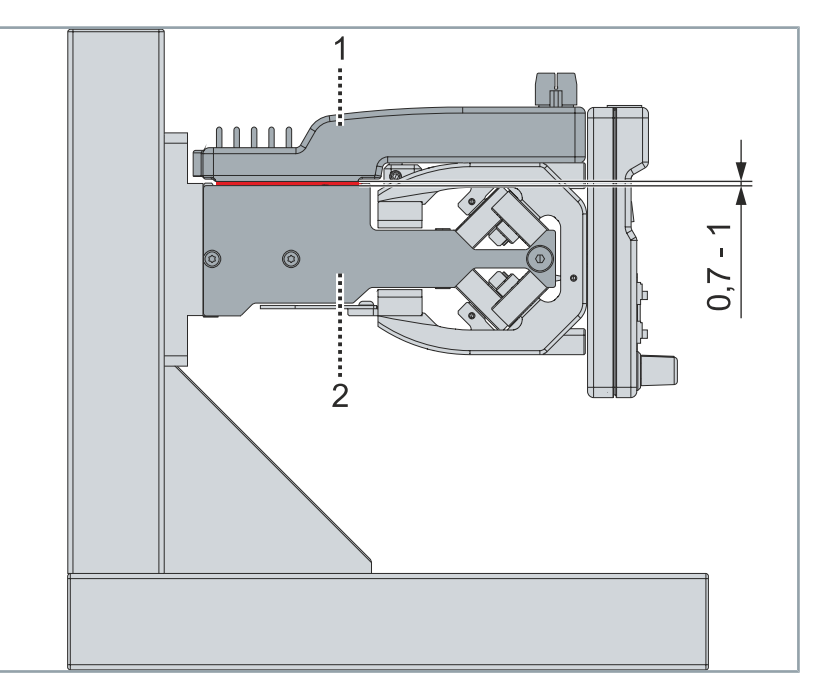

Der Luftspalt zwischen der montierten NCT-Elektronik [1] und dem Motormodul [2] ist werkseitig auf 1 mm voreingestellt. Der Luftspalt darf auf minimal 0,7 mm verringert werden.

► Fühlerlehrenblatt [1] in den Luftspalt [2] zwischen der NCT-Elektronik und dem Modul einführen

Lässt sich das Fühlerlehrenblatt nicht in den Luftspalt einführen, muss der Luftspalt eingestellt werden.

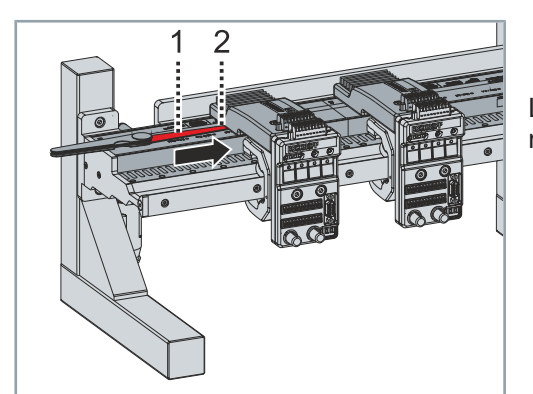

## **7.2.2 Luftspalt einstellen**

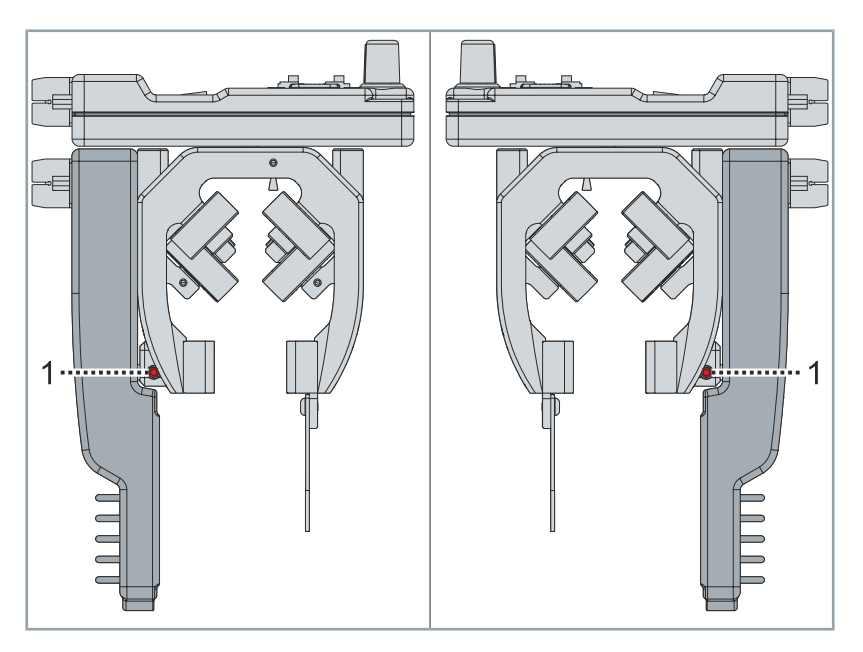

Auf beiden Seiten des Movers befindet sich eine Stellschraube [1] zum Einstellen der Position der NCT-Elektronik. Mithilfe der beiden Stellschrauben kann der Luftspalt zwischen der NCT-Elektronik und dem Modul eingestellt werden.

<span id="page-64-0"></span>Luftspalt reduzieren

## *HINWEIS*

#### **Luftspalt muss mindestens 0,7 mm betragen**

Zum Prüfen des Luftspalts muss sich der Mover auf der Führungsschiene befinden. Der Luftspalt muss mindestens 0,7 mm betragen.

*Wenn der Luftspalt zu klein ist, können Beschädigungen am Mover und am System die Folge sein.*

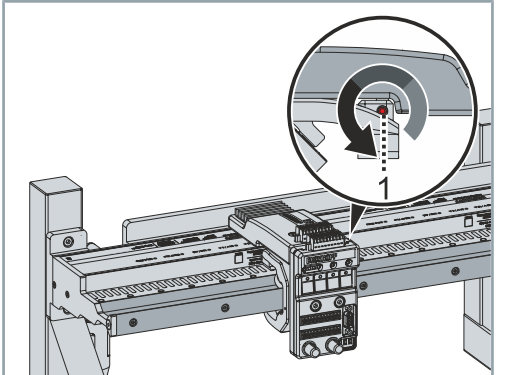

#### ► Stellschraube [1] lösen

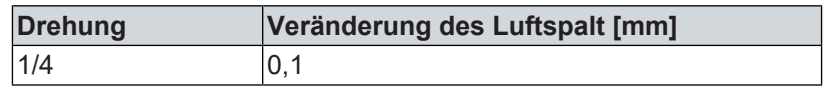

# Montage und Demontage

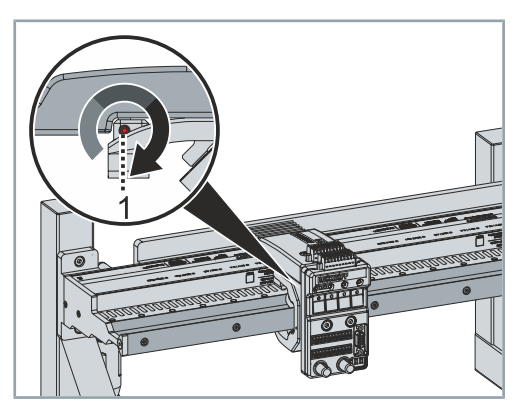

- ► Stellschraube [1] auf der gegenüberliegenden Seite entsprechend festschrauben
- ► Luftspalt überprüfen

Wenn der Luftspalt noch nicht korrekt eingestellt ist:

► Die Stellschrauben erneut lösen und festschrauben

ODER

► Den Luftspalt vergrößern

Weitere Informationen dazu finden Sie im Kapitel ["Luftspalt vergrö](#page-66-0)[ßern", \[S](#page-66-0)eite [67\].](#page-66-0)

#### <span id="page-66-0"></span>Luftspalt vergrößern

## *HINWEIS*

#### **Luftspalt darf maximal 1 mm betragen**

Zum Prüfen des Luftspalts muss sich der Mover auf der Führungsschiene befinden. Der Luftspalt darf maximal 1 mm betragen.

*Wenn der Luftspalt zu groß ist, kann die Datenübertragung zwischen der NCT-Elektronik auf dem Mover und den Motormodulen gestört sein und die Funktionen nicht korrekt ausgeführt werden.*

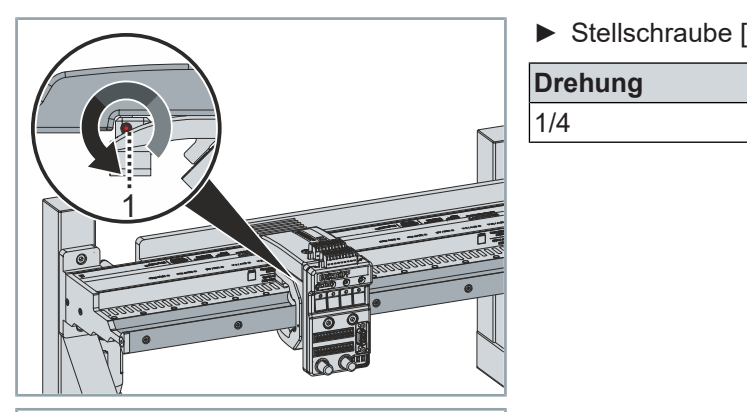

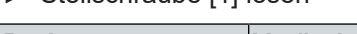

► Stellschraube [1] lösen

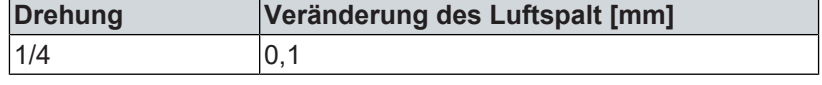

- ► Stellschraube [1] auf der gegenüberliegenden Seite entsprechend festschrauben
- ► Luftspalt überprüfen
- Wenn der Luftspalt noch nicht korrekt eingestellt ist:
- 1 ► Die Stellschrauben erneut lösen und festschrauben ODER
	- ► Den Luftspalt reduzieren

Weitere Informationen dazu finden Sie im Kapitel "[Luftspalt reduzie](#page-64-0)[ren", \[S](#page-64-0)eite [65\]](#page-64-0).

#### **7.2.3 Demontieren**

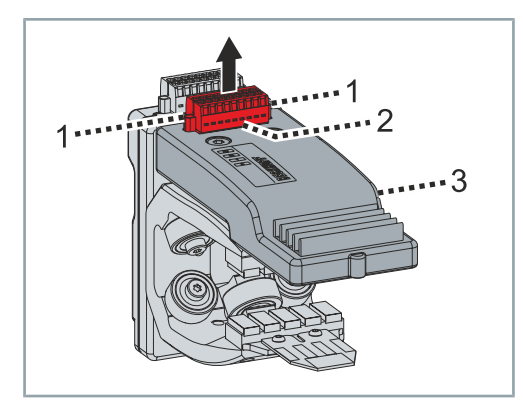

- ► Schrauben [1] am Stecker der Kabelbrücke lösen
- ► Stecker [2] der Kabelbrücke an der NCT-Elektronik [3] abziehen

# Montage und Demontage

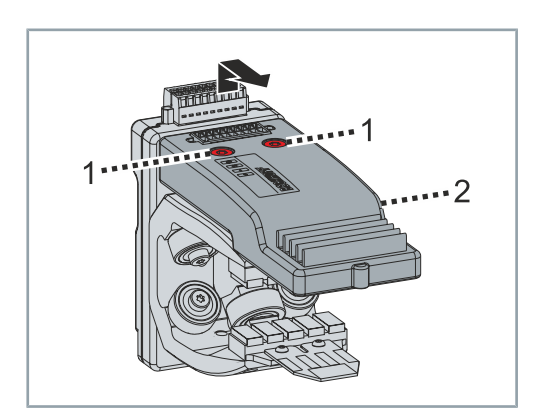

► Schrauben [1] entfernen

► NCT-Elektronik [2] im Bereich des Steckers anheben und entnehmen

### **7.2.4 Montieren**

## *HINWEIS*

#### **Movertyp beachten**

Die NCT-Elektronik darf nur an Movern *AT9014-1070-x550* befestigt werden. Alle anderen Mover sind nicht zur Montage der NCT-Elektronik geeignet.

*Wenn Sie die NCT-Elektronik an anderen Mover montieren, können Schäden an Movern und Modulen die Folge sein.*

- $\cdot \cdot 2$  $\overline{O}$ ...3
- 3  $\cdot$ 1 р  $\cdots$ <sup>2</sup>
- ► NCT-Elektronik [1] mit Schrauben [2] am Mover [3] festschrauben
- ► Anzugsdrehmomente beachten:

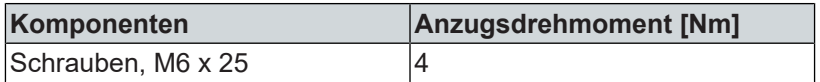

- ► Stecker [1] der Kabelbrücke an die Anschlussleiste der NCT-Elektronik [2] stecken
- ► Schrauben [3] an der Kabelbrücke festdrehen

 $\overline{2}$ 

## 7.3 Testboard

Das Testboard ist mit zwei Schrauben an dem Mover vormontiert.

#### **7.3.1 Demontieren**

- ► Schrauben [1] am Stecker der Kabelbrücke lösen
- ► Stecker [2] der Kabelbrücke am Testboard [3] abziehen

- 2
- **7.3.2 Montieren**

#### ► Schrauben [1] entfernen

► Testboard [2] entnehmen

## *HINWEIS*

#### **Movertyp beachten**

Das Testboard darf nur an Movern AT9014-1070-x550 befestigt werden. Alle anderen Mover sind nicht zur Montage der NCT-Elektronik geeignet.

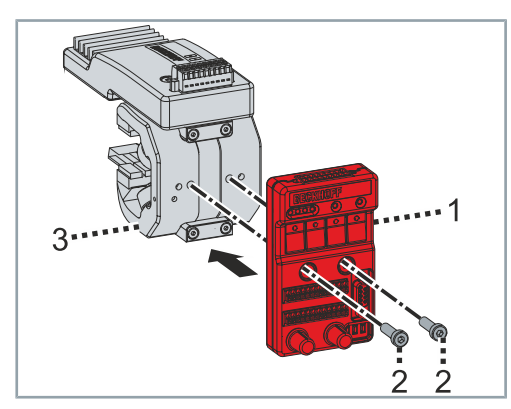

- ► Testboard [1] mit Schrauben [2] am Mover [3] festschrauben
- ► Anzugsdrehmomente beachten:

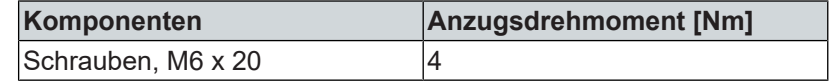

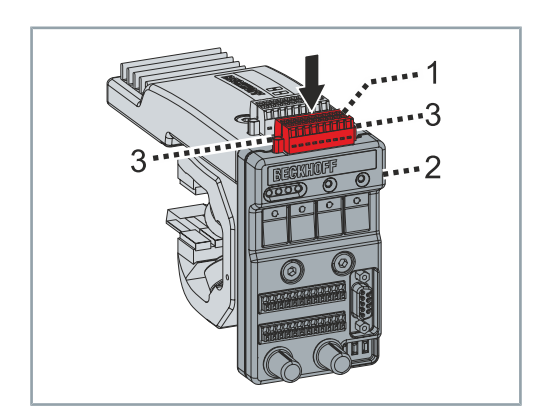

- ► Stecker [1] der Kabelbrücke an die Anschlussleiste des Testboards [2] stecken
- ► Schrauben [3] an der Kabelbrücke festdrehen

# 8 Außerbetriebnahme

Die Demontage darf nur von qualifiziertem und ausgebildetem Fachpersonal durchgeführt werden.

Weitere Informationen dazu finden Sie im Kapitel Personalqualifikation.

Achten Sie bei der Entsorgung darauf, dass Sie Elektronik-Altgeräte entsprechend der Vorschriften in Ihrem Land entsorgen. Lesen und beachten Sie dazu die Hinweise zur fachgerechten Entsorgung.

#### 8.1 Demontage

#### **WARNUNG**

#### **Verletzungsgefahr bei der Mover Demontage**

In den Magnetplattensets der Mover sind Permanentmagnete verbaut. Demontieren Sie die Magnetplattensets vorsichtig. Achten Sie darauf, dass sich die Magnetplattensets nicht magnetisch anziehen und sich Ihre Hände nicht dazwischen befinden. *Wenn Sie bei der Demontage nicht darauf achten, können sich die gegenüberliegenden Magnetplattensets unvorhersehbar durch die magnetischen Kräfte anziehen und Ihre Hände verletzen.*

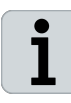

#### **Keine Komponenten aus den Produkten entfernen**

Ein Ausbau von Komponenten ist nur durch die Beckhoff Automation GmbH & Co. KG zulässig. Für Rückfragen kontaktieren Sie den Beckhoff Service.

service@beckhoff.com M

#### **Ausbau der Komponenten**

- ► Leitungen und elektrische Anschlüsse entfernen
- ► Befestigungsschrauben der Führungsschienen und der Module lösen
- ► Module nacheinander aus der Maschine herausnehmen
- ► XTS Komponenten zum Arbeitsplatz transportieren oder lagern
#### 8.2 Entsorgung

Abhängig von ihrer Anwendung und den eingesetzten Produkten achten Sie auf die fachgerechte Entsorgung der jeweiligen Komponenten:

#### **Guss und Metall**

Übergeben Sie Teile aus Guss und Metall der Altmetallverwertung.

#### **Pappe, Holz und Styropor**

Entsorgen Sie Verpackungsmaterialien aus Pappe, Holz oder Styropor vorschriftsgemäß.

#### **Kunststoff und Hartplastik**

Sie können Teile aus Kunststoff und Hartplastik über das Entsorgungswirtschaftszentrum verwerten oder nach den Bauteilbestimmungen und Kennzeichnungen wiederverwenden.

#### **Öle und Schmierstoffe**

Entsorgen Sie Öle und Schmierstoffe in separaten Behältern. Übergeben Sie die Behälter der Altölannahmestelle.

#### **Batterien und Akkumulatoren**

Batterien und Akkumulatoren können auch mit dem Symbol der durchgestrichenen Abfalltonne gekennzeichnet sein. Sie müssen diese Komponenten vom Abfall trennen und sind zur Rückgabe gebrauchter Batterien und Akkumulatoren innerhalb der EU gesetzlich verpflichtet. Außerhalb der Gültigkeit der EU Richtlinie 2006/66/EG beachten Sie die jeweiligen Bestimmungen.

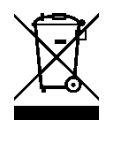

#### **Elektronikbauteile**

Mit einer durchgestrichenen Abfalltonne gekennzeichnete Produkte dürfen nicht im Hausmüll werden. Elektronische Bauteile und Gerät gelten bei der Entsorgung als Elektroaltgerät und Elektronikaltgerät. Beachten Sie die nationalen Vorgaben zur Entsorgung von Elektroaltgeräten und Elektronikaltgeräten.

#### **8.2.1 Rücknahme durch den Hersteller**

Gemäß der WEEE-2012/19/EU-Richtlinien können Sie Altgeräte und Zubehör zur fachgerechten Entsorgung zurückgeben. Die Transportkosten werden vom Absender übernommen.

Senden Sie die Altgeräte mit dem Vermerk "zur Entsorgung" an:

Beckhoff Automation GmbH & Co. KG Gebäude "Service" Stahlstraße 31 D-33415 Verl

Außerdem haben Sie die Möglichkeit, Kontakt zu einem zertifizierten Entsorgungsfachbetrieb für Elektro-Altgeräte und Elektronik-Altgeräte in Ihrer Nähe aufzunehmen. Entsorgen Sie die Komponenten entsprechend der Vorschriften in Ihrem Land.

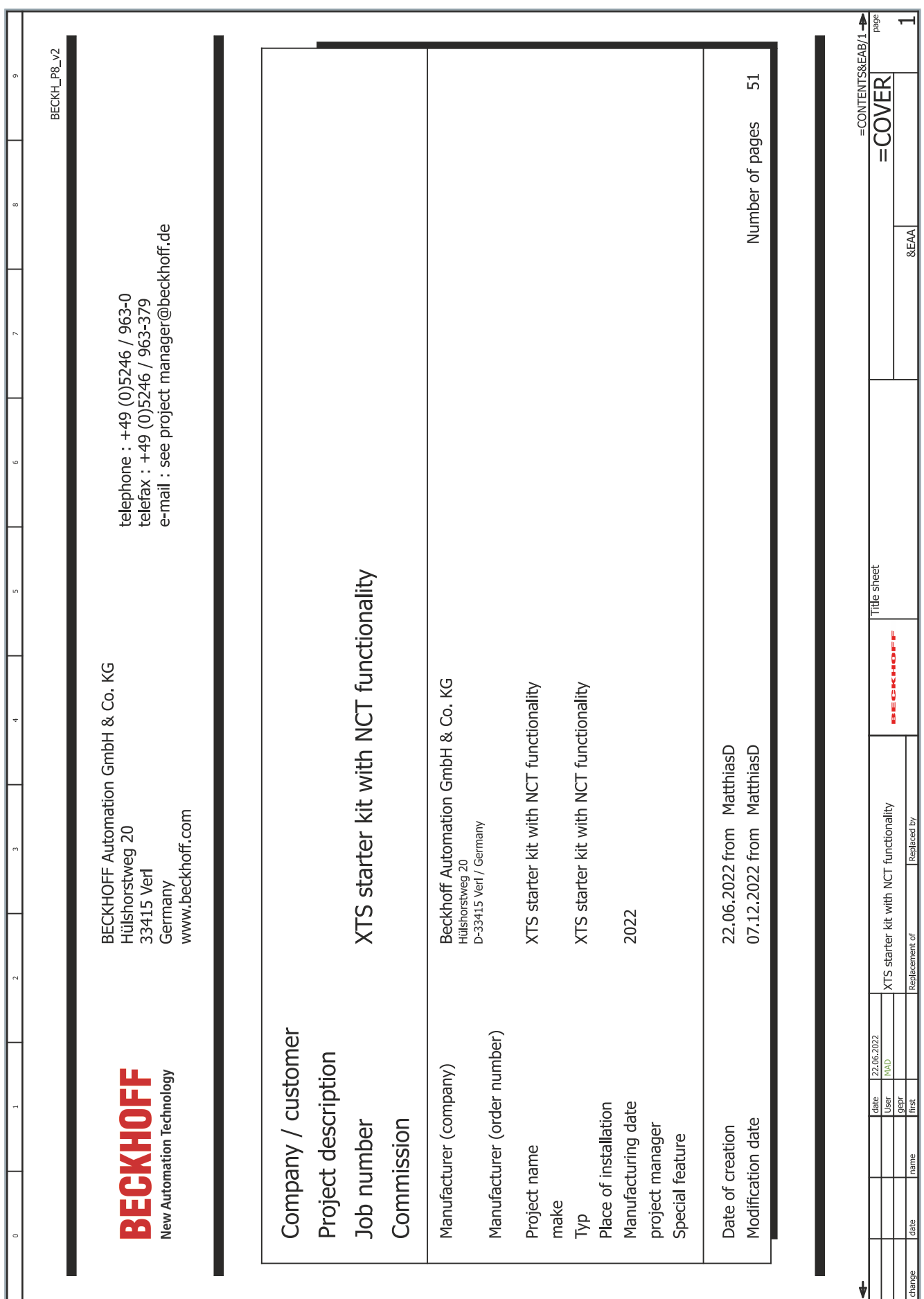

 $-75$ 

L,

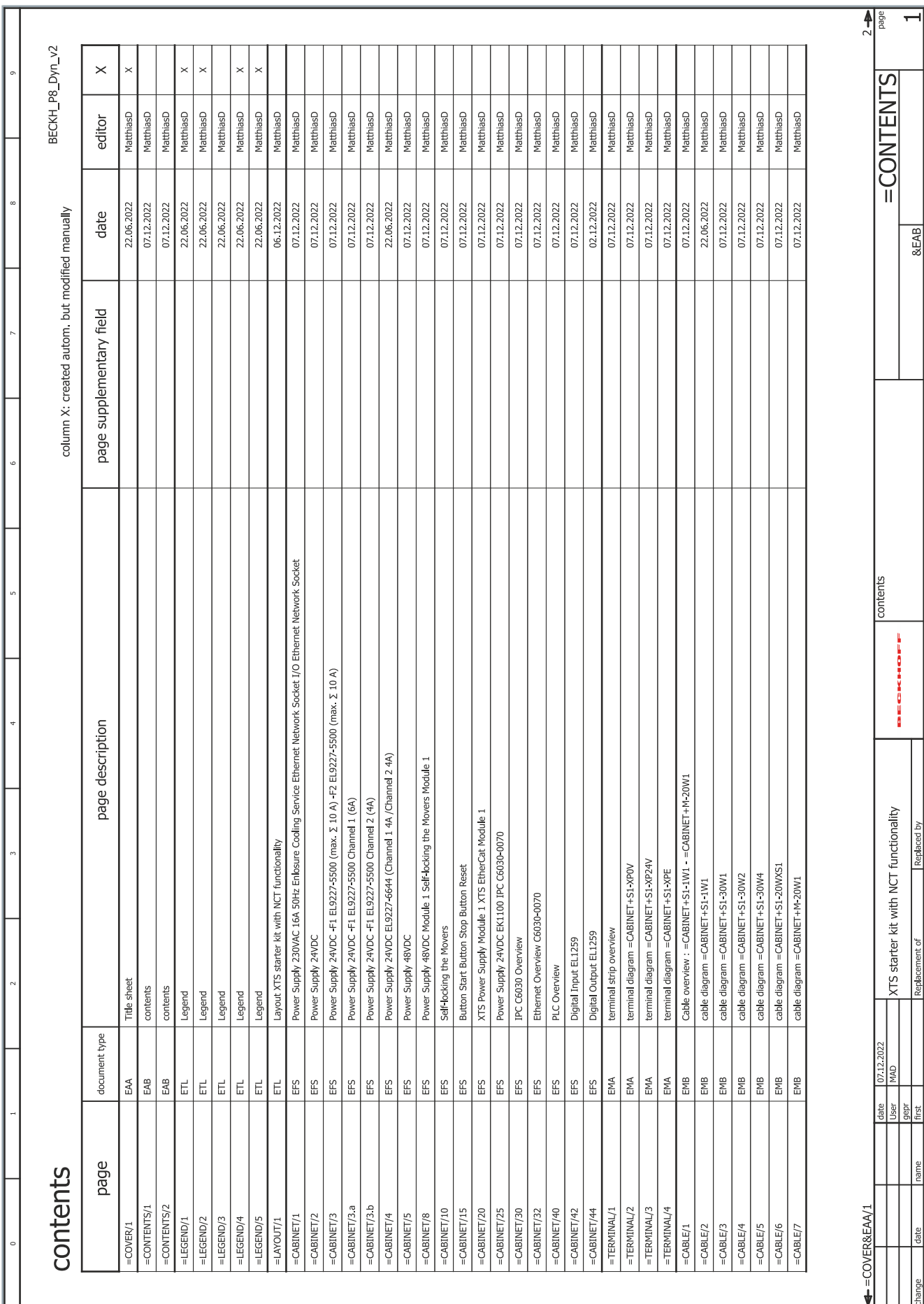

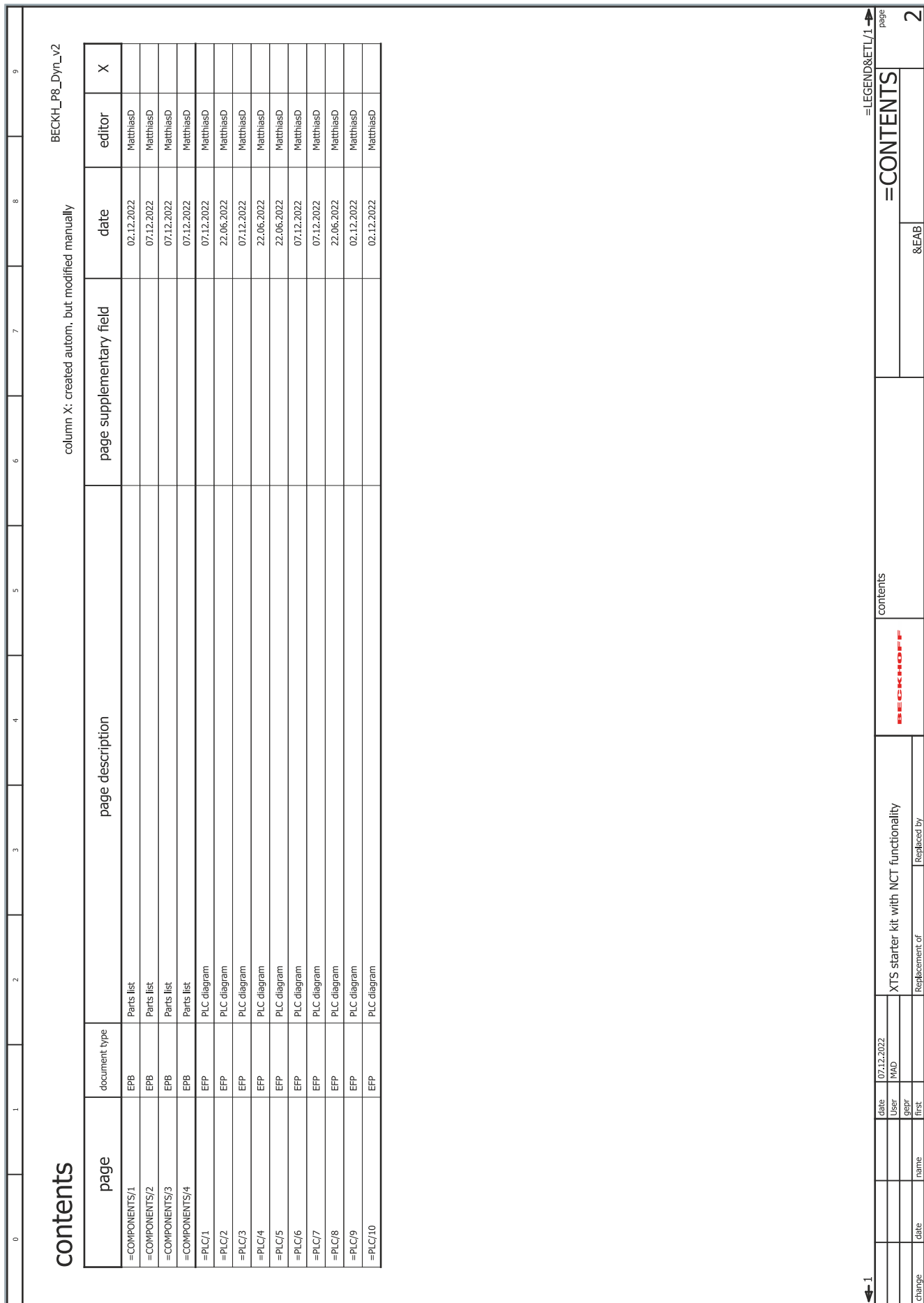

 $-77$ 

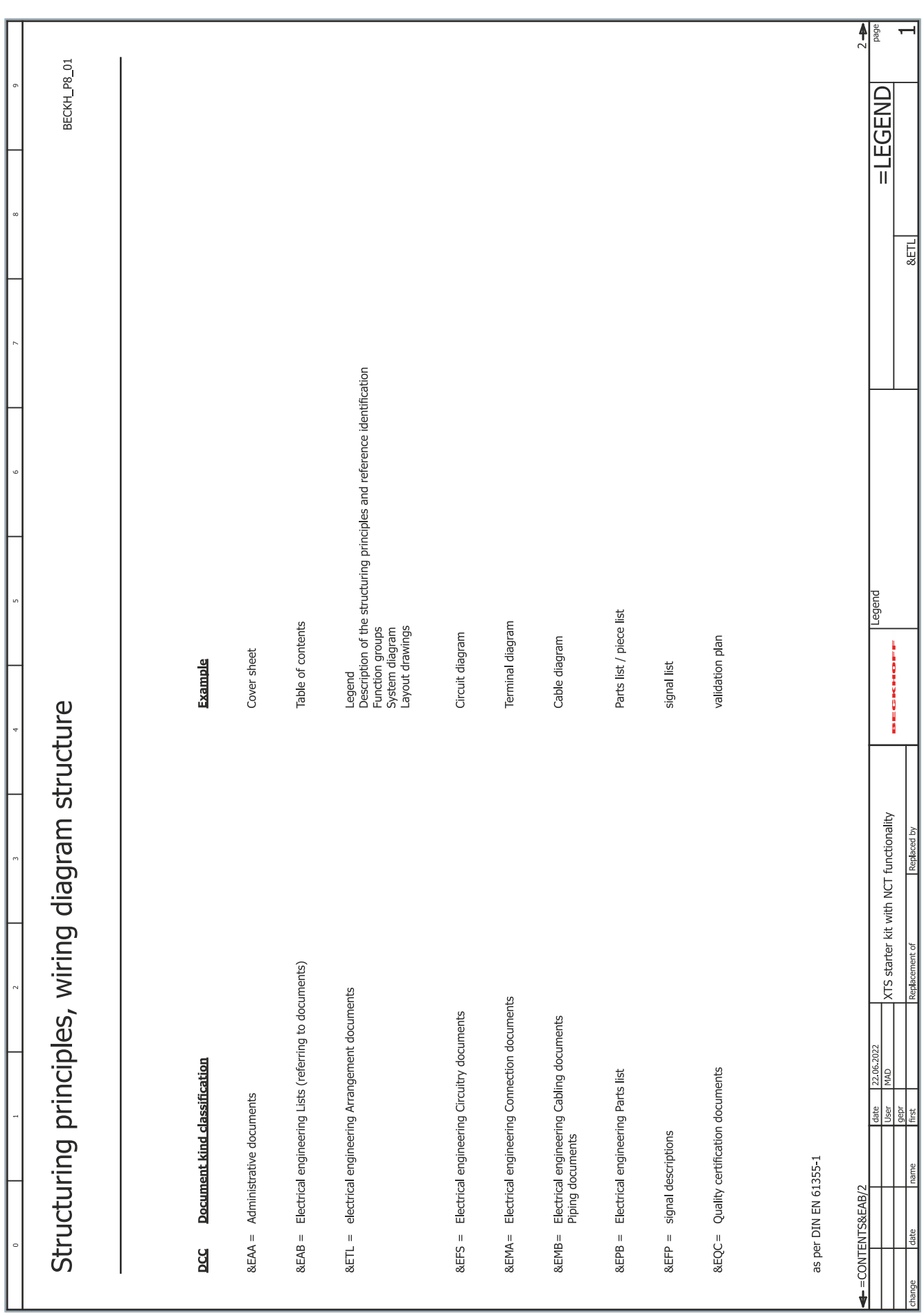

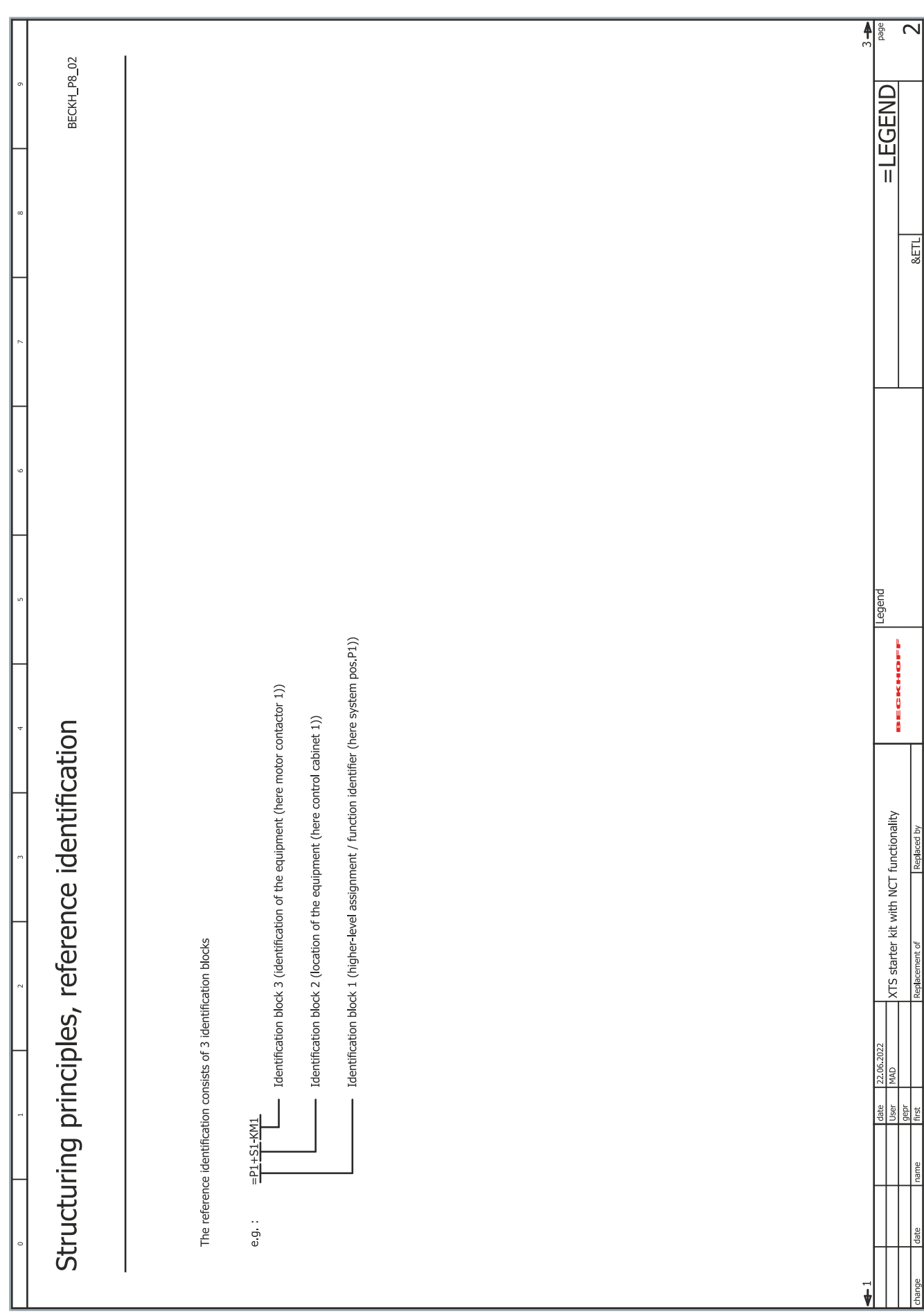

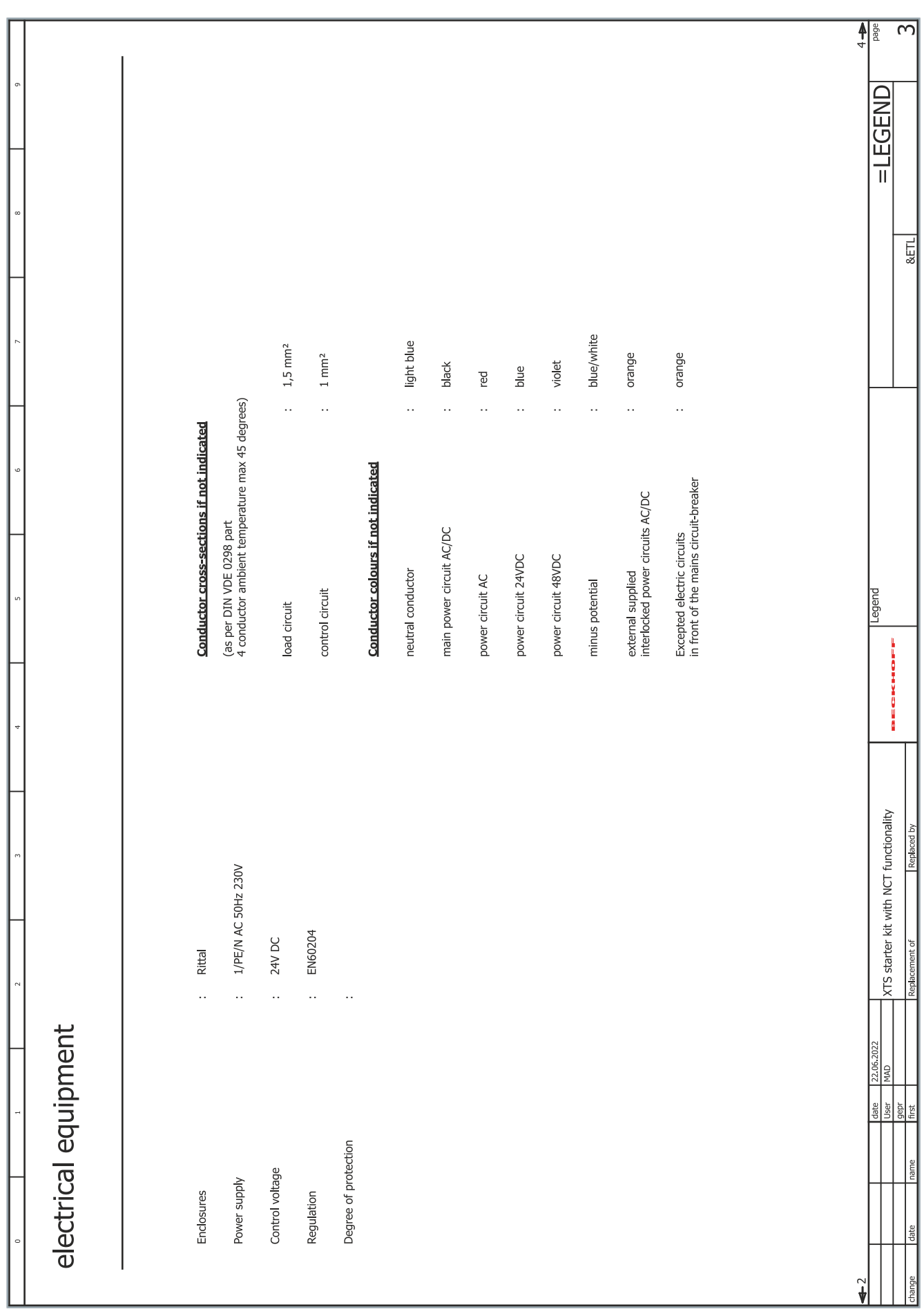

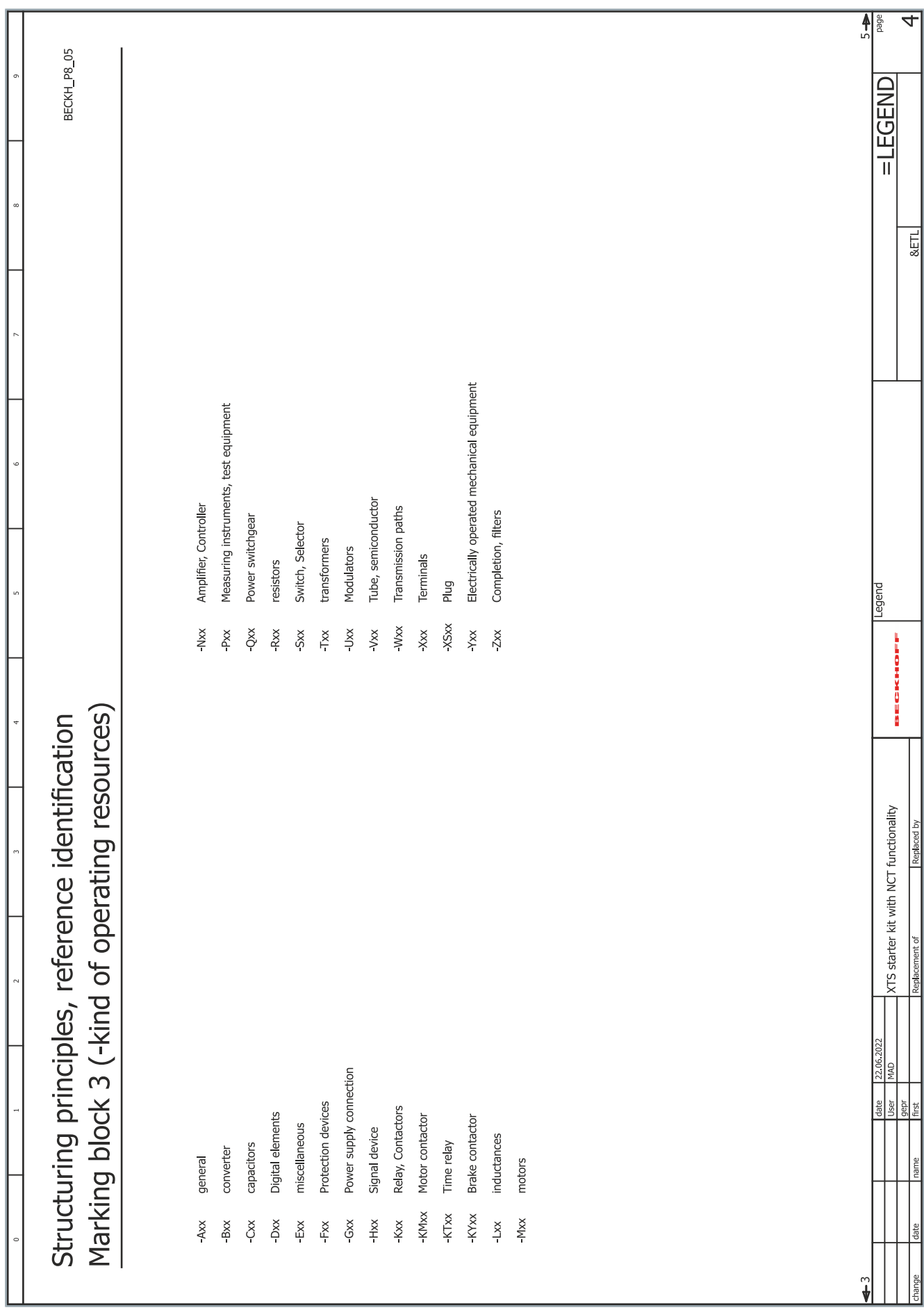

L,

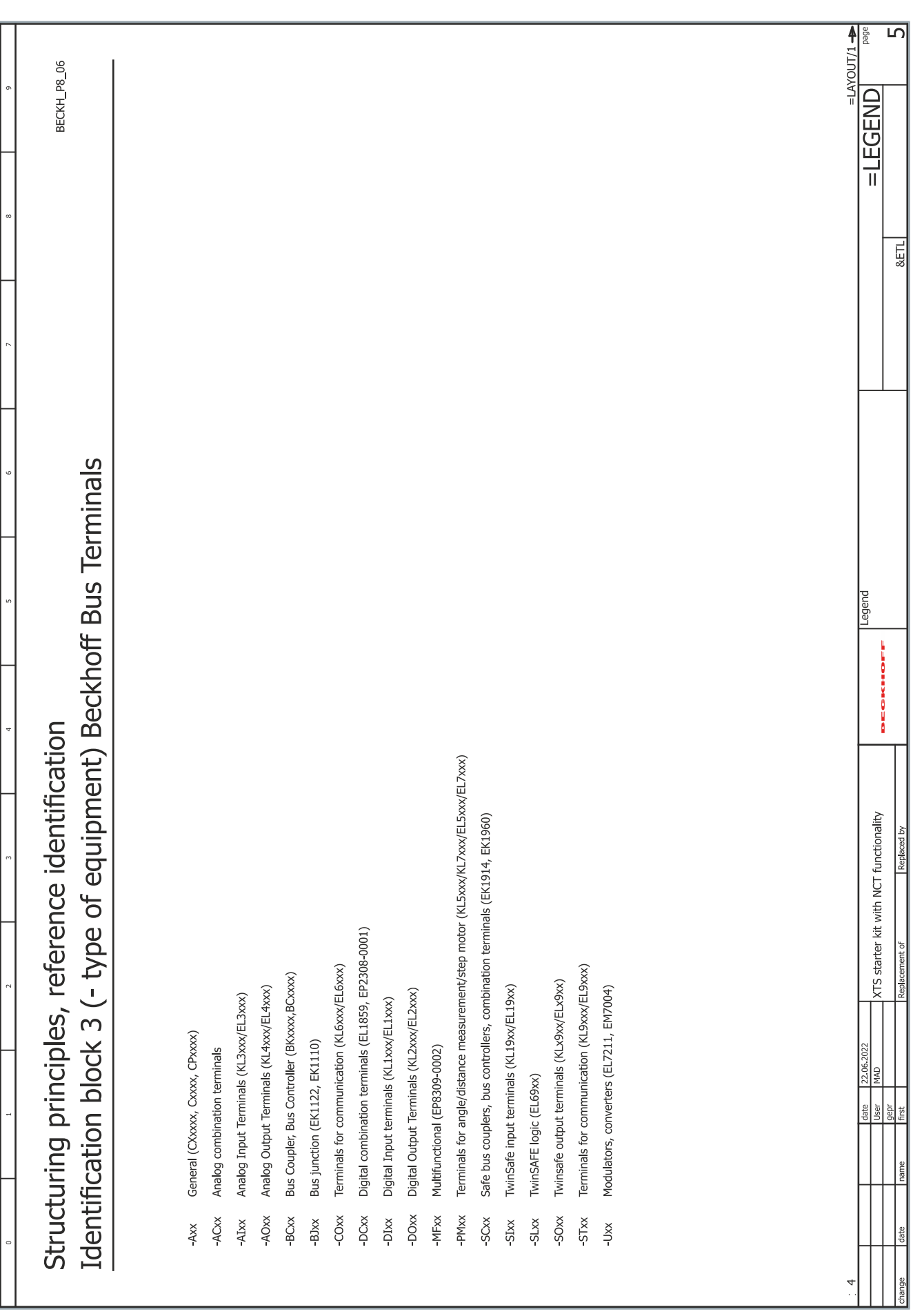

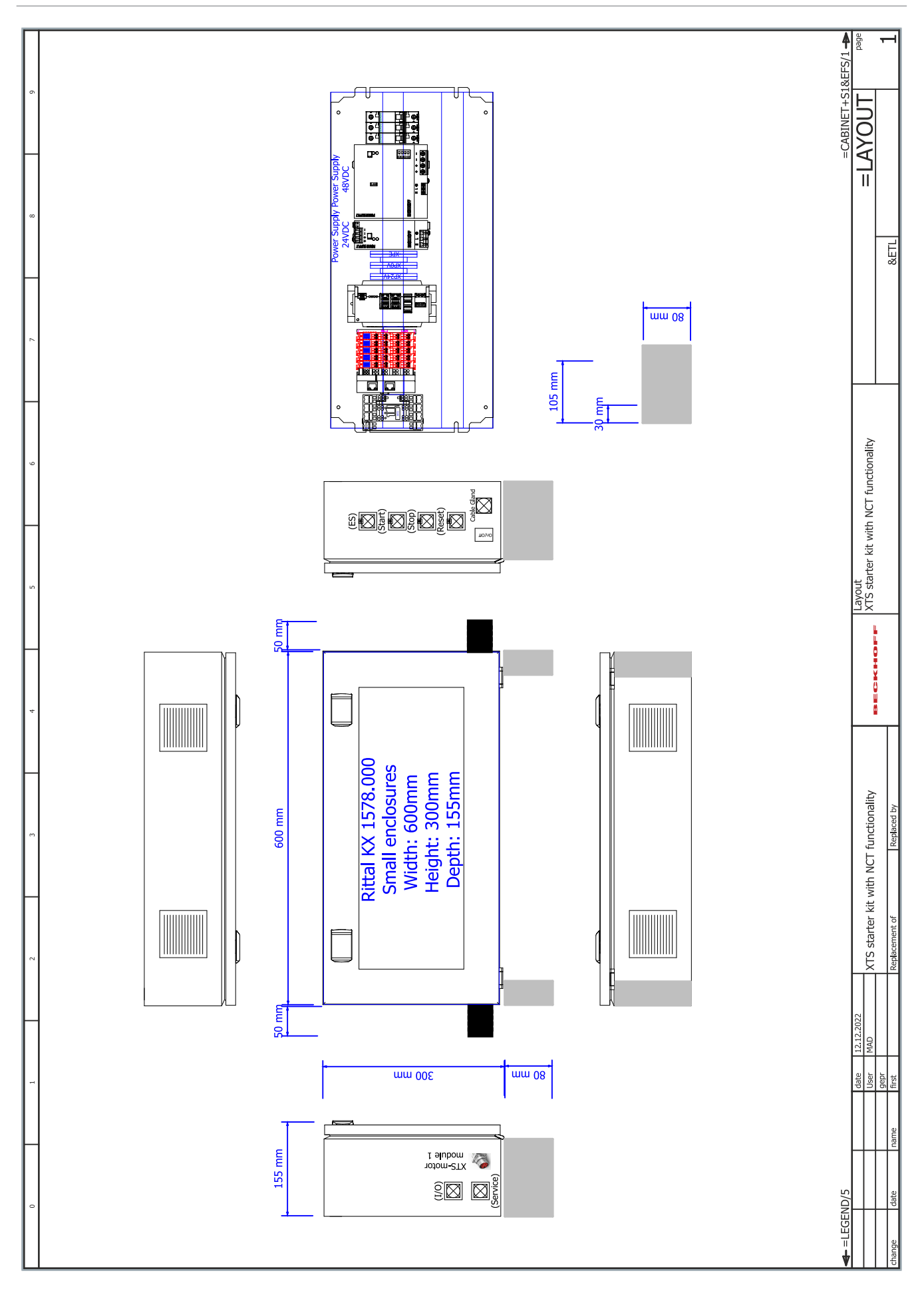

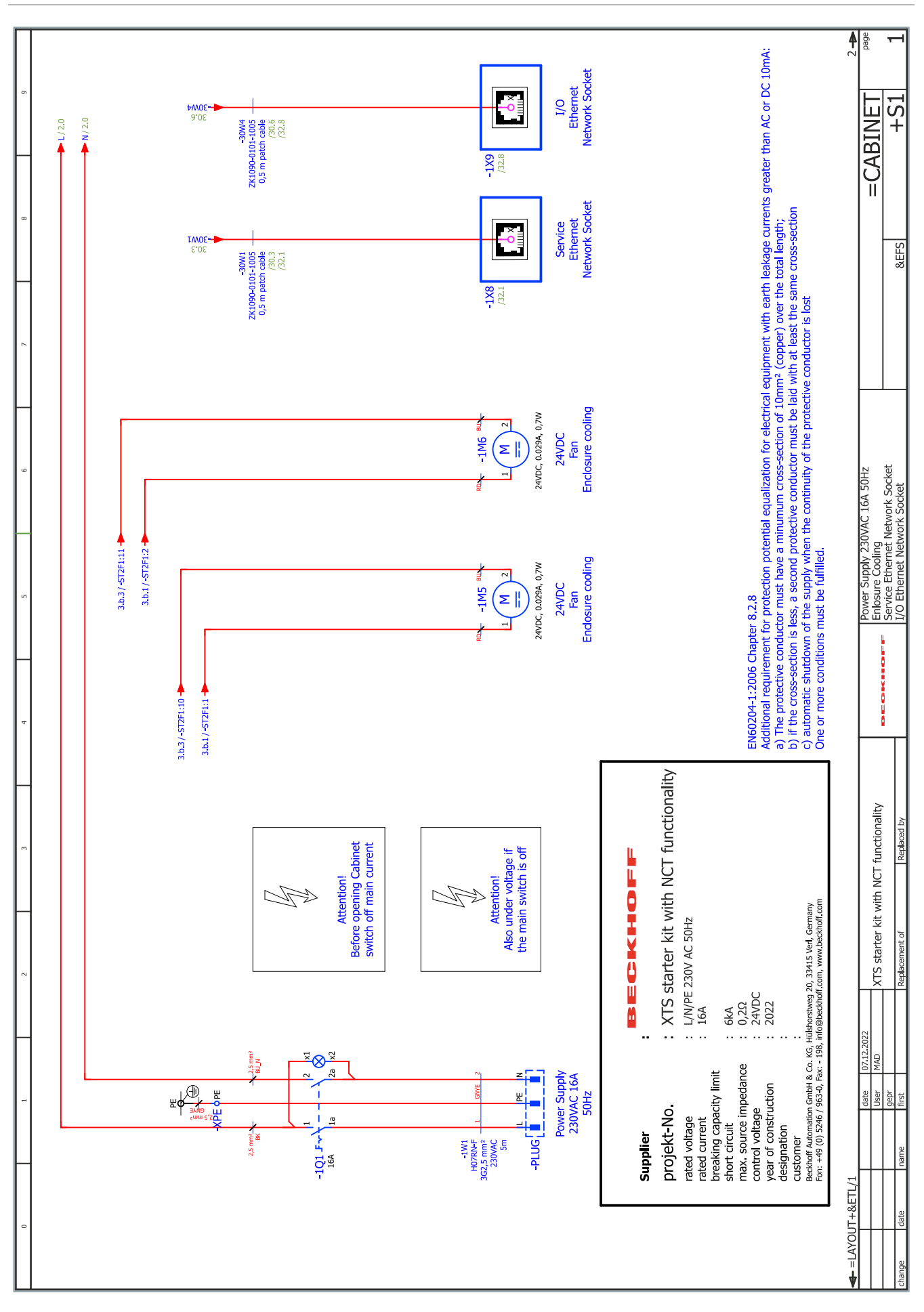

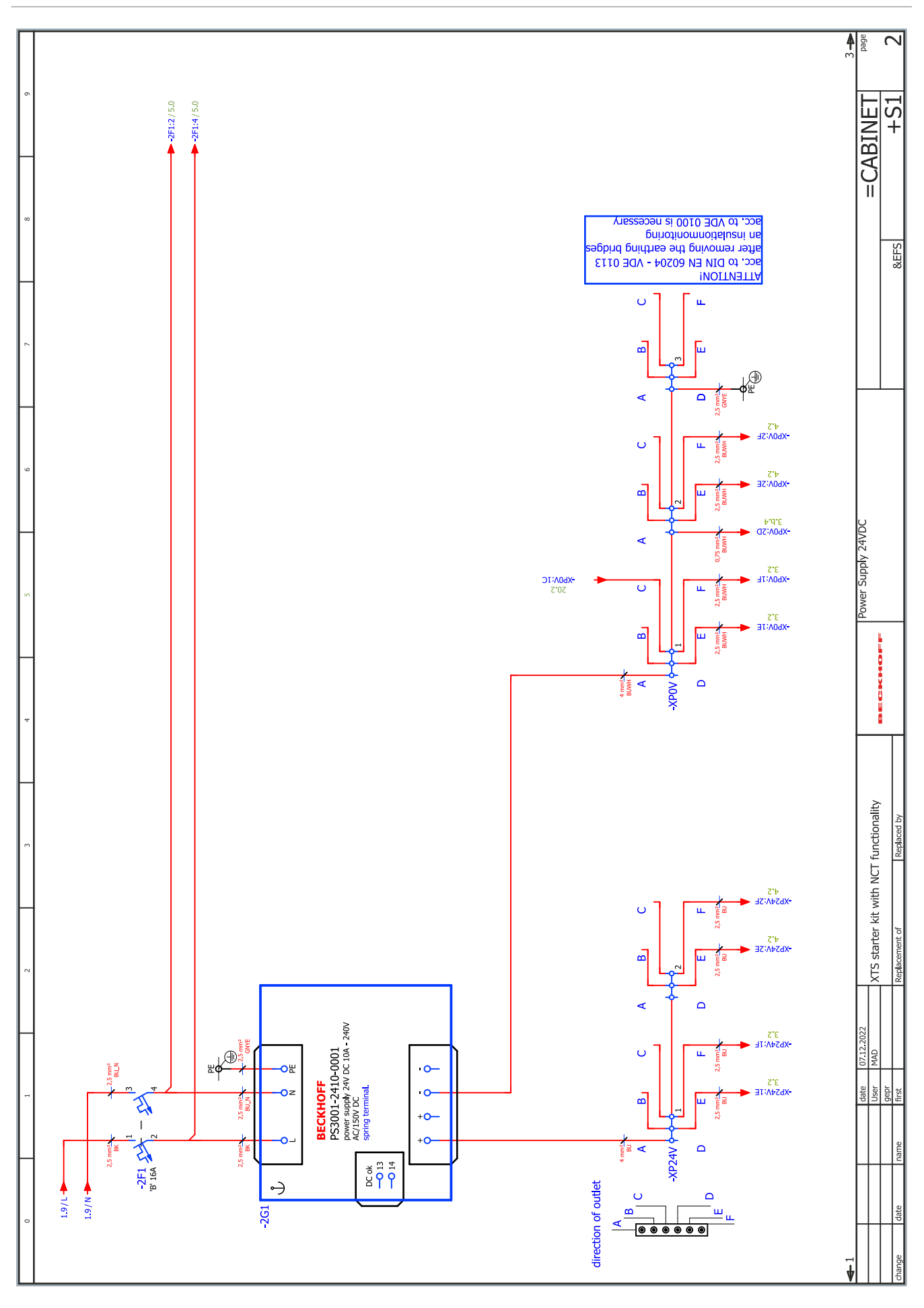

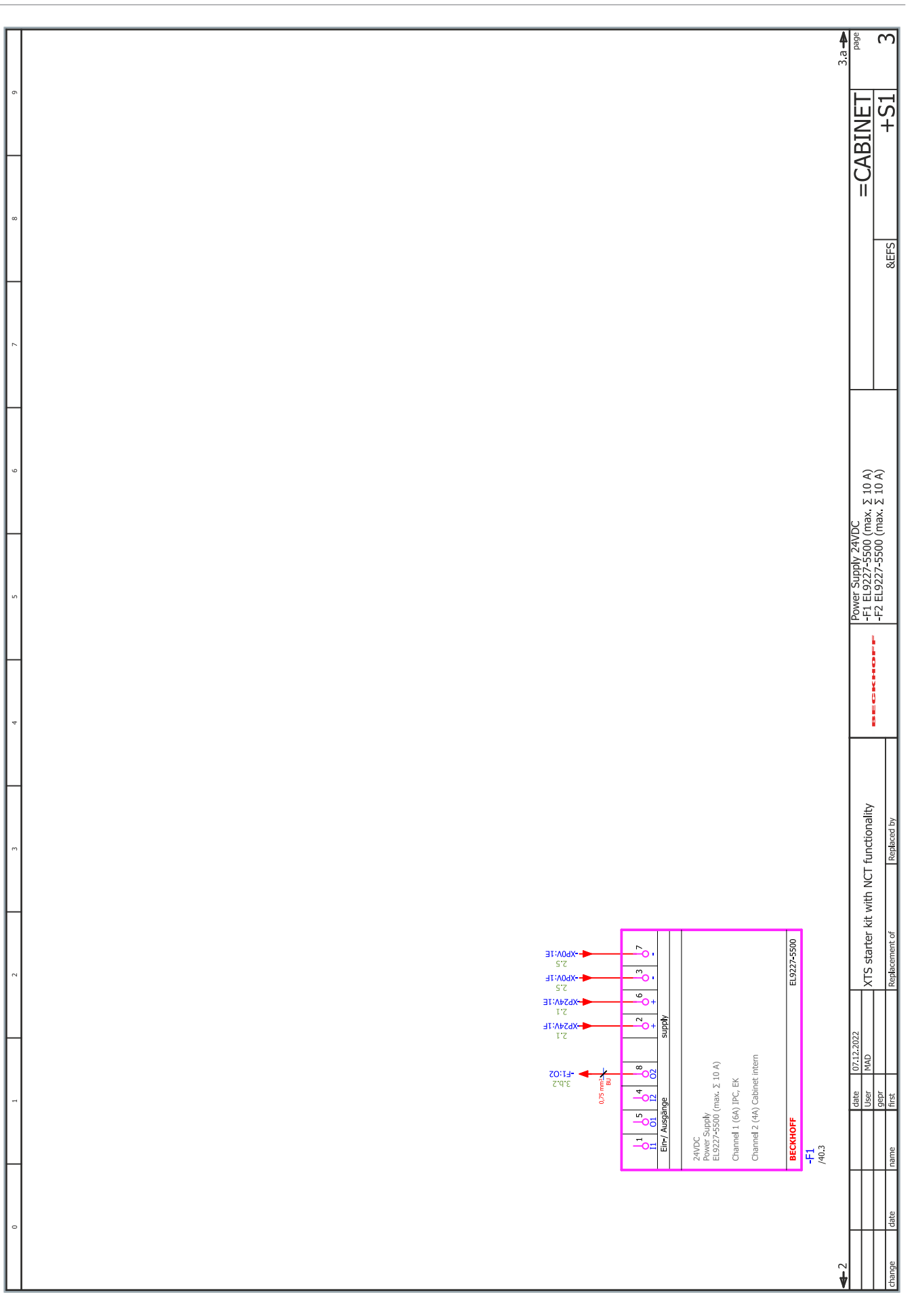

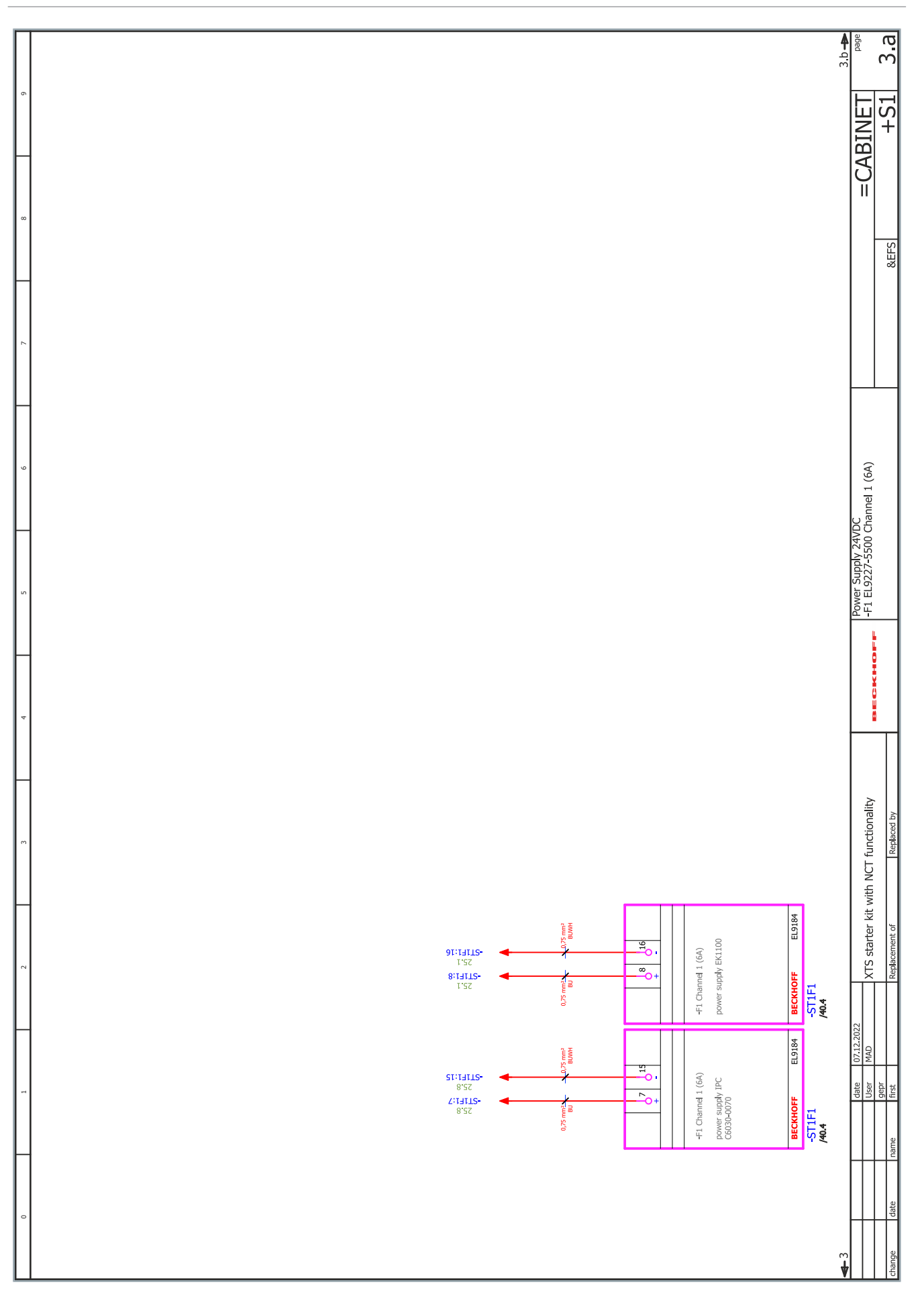

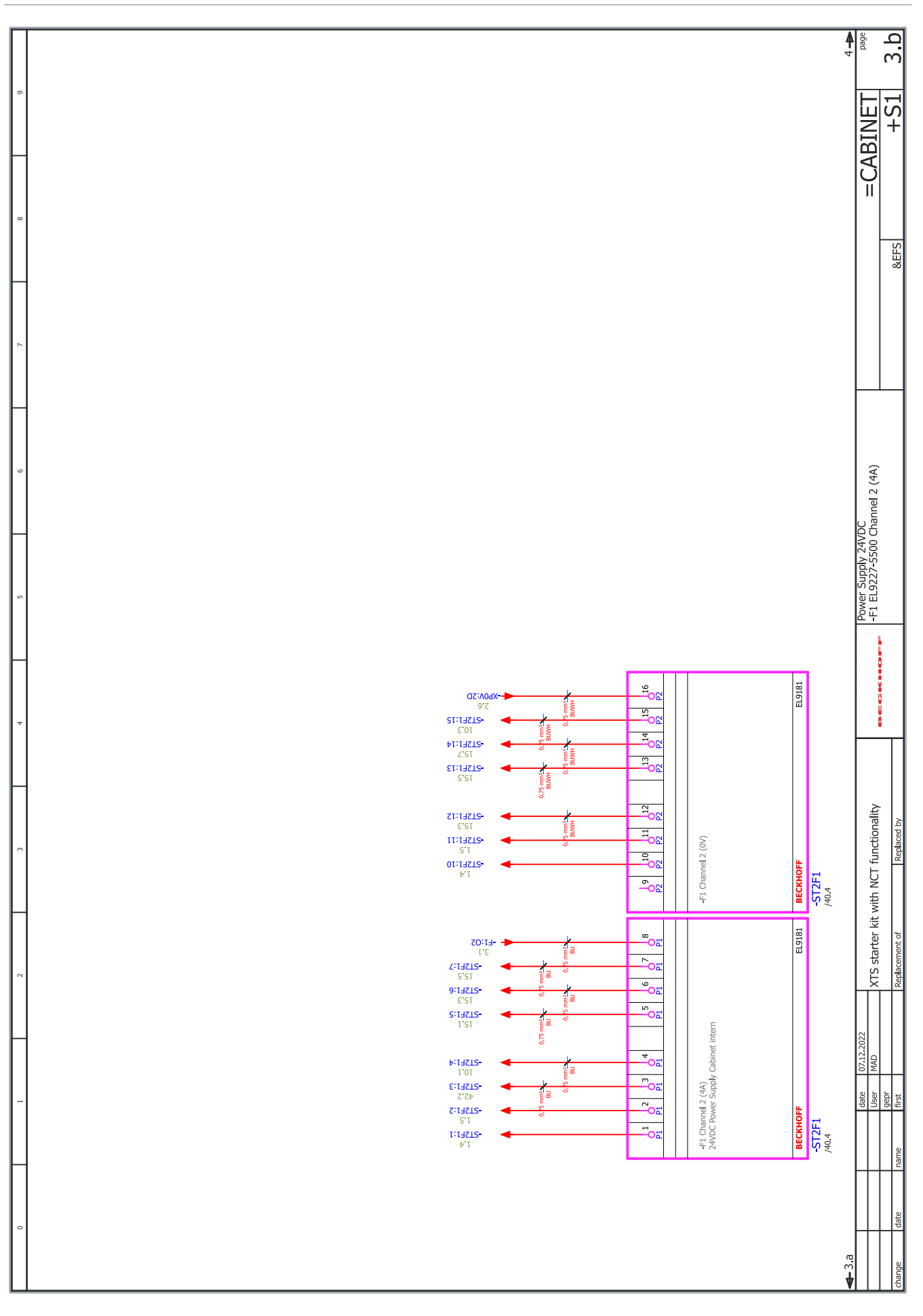

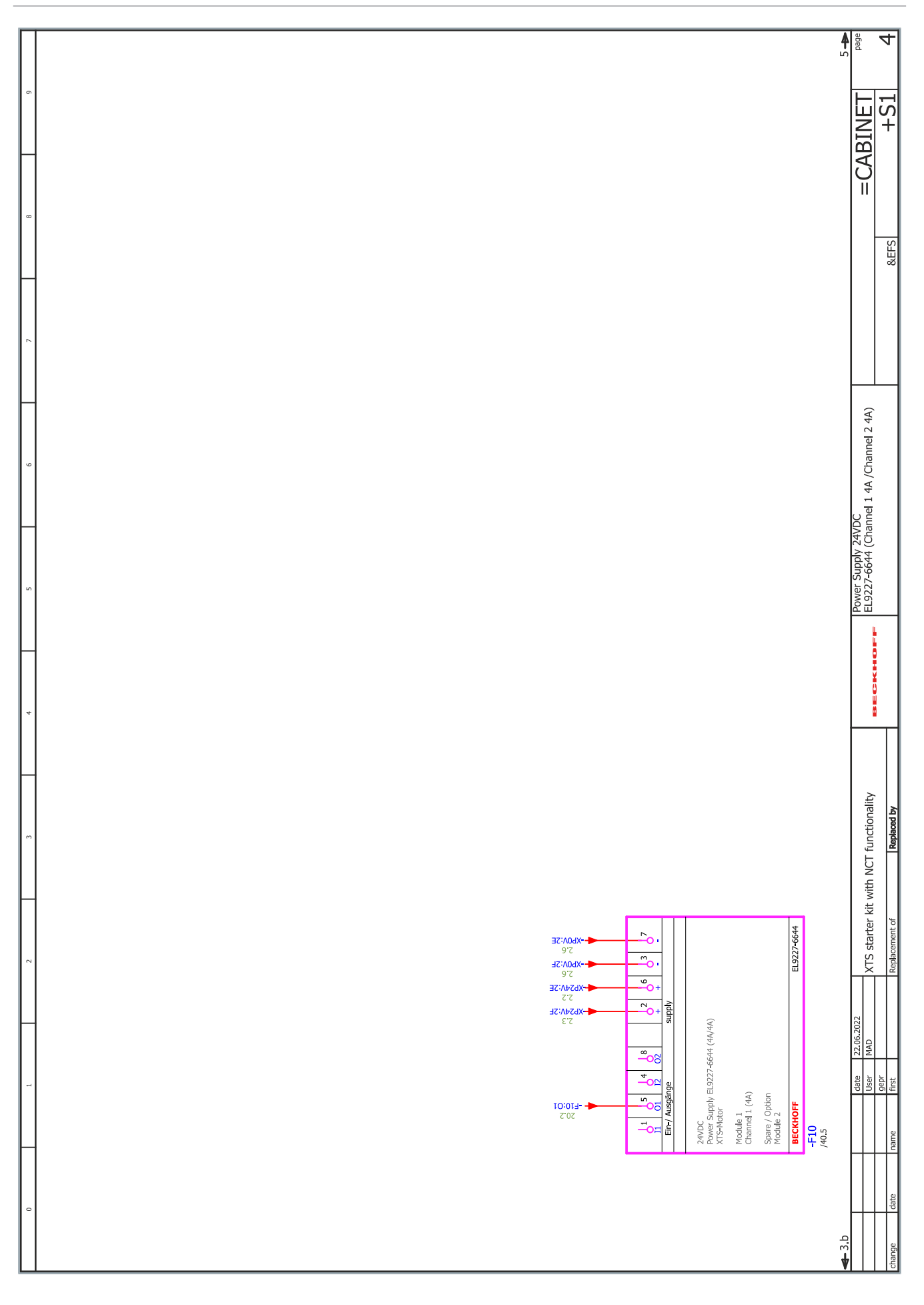

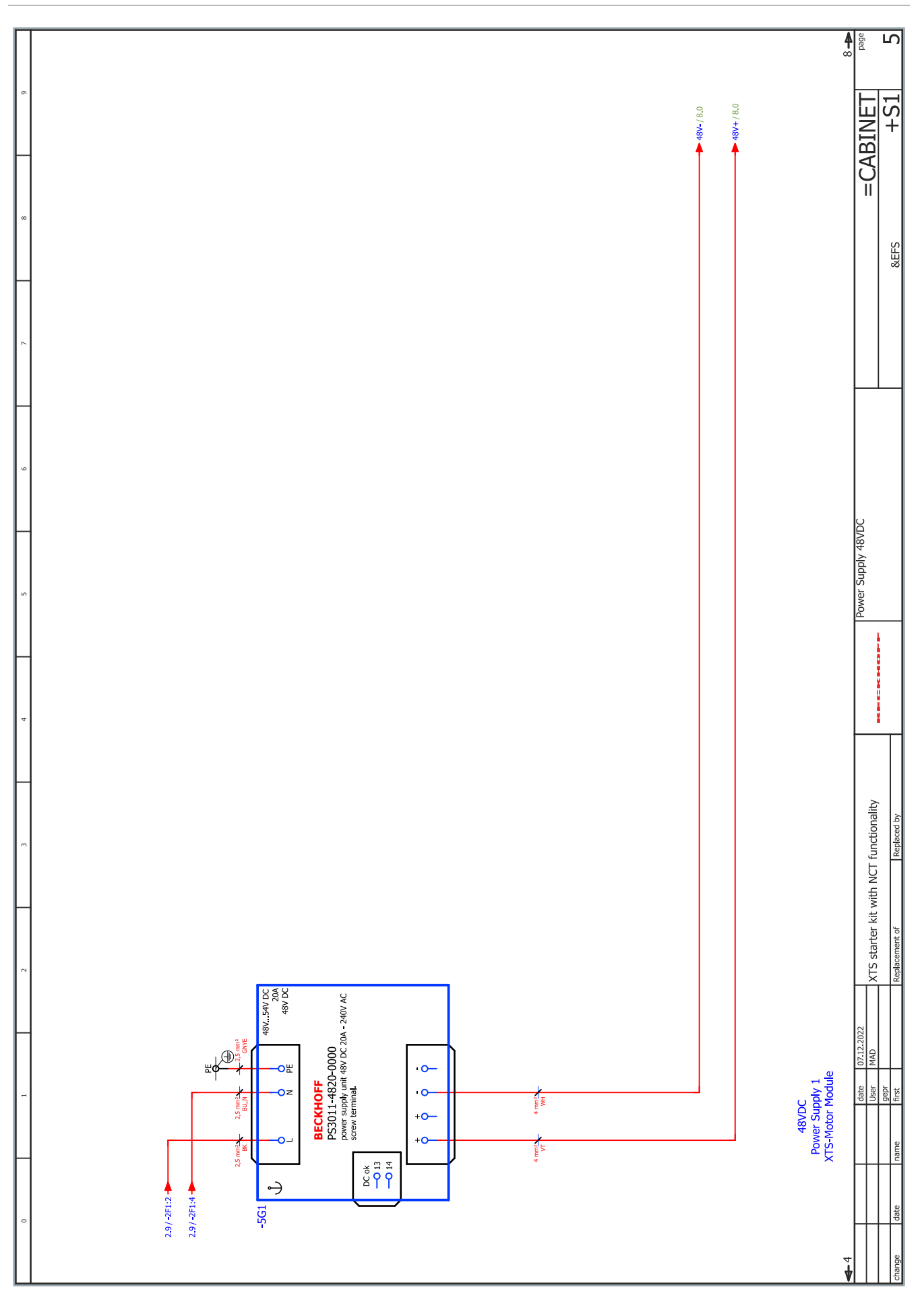

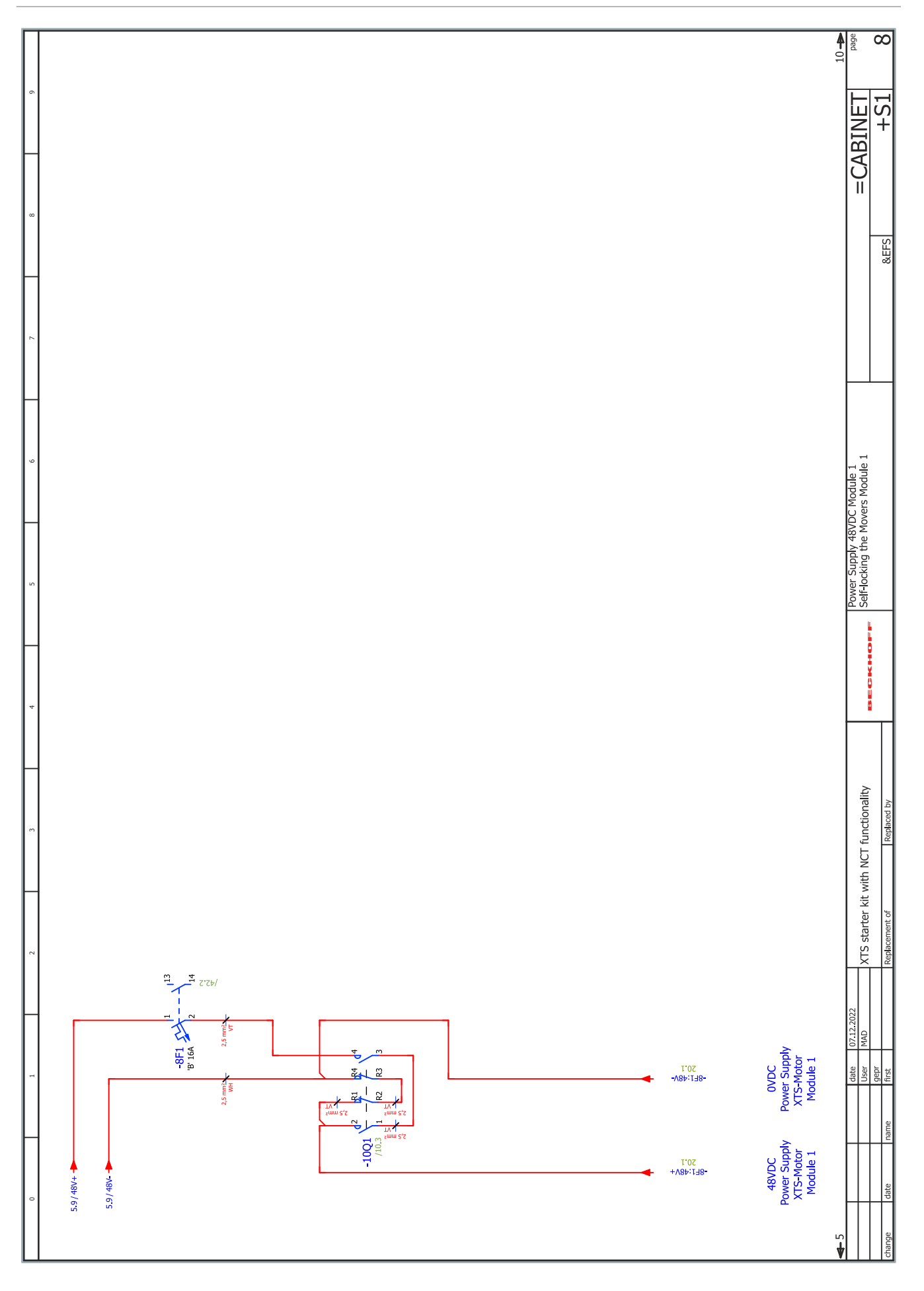

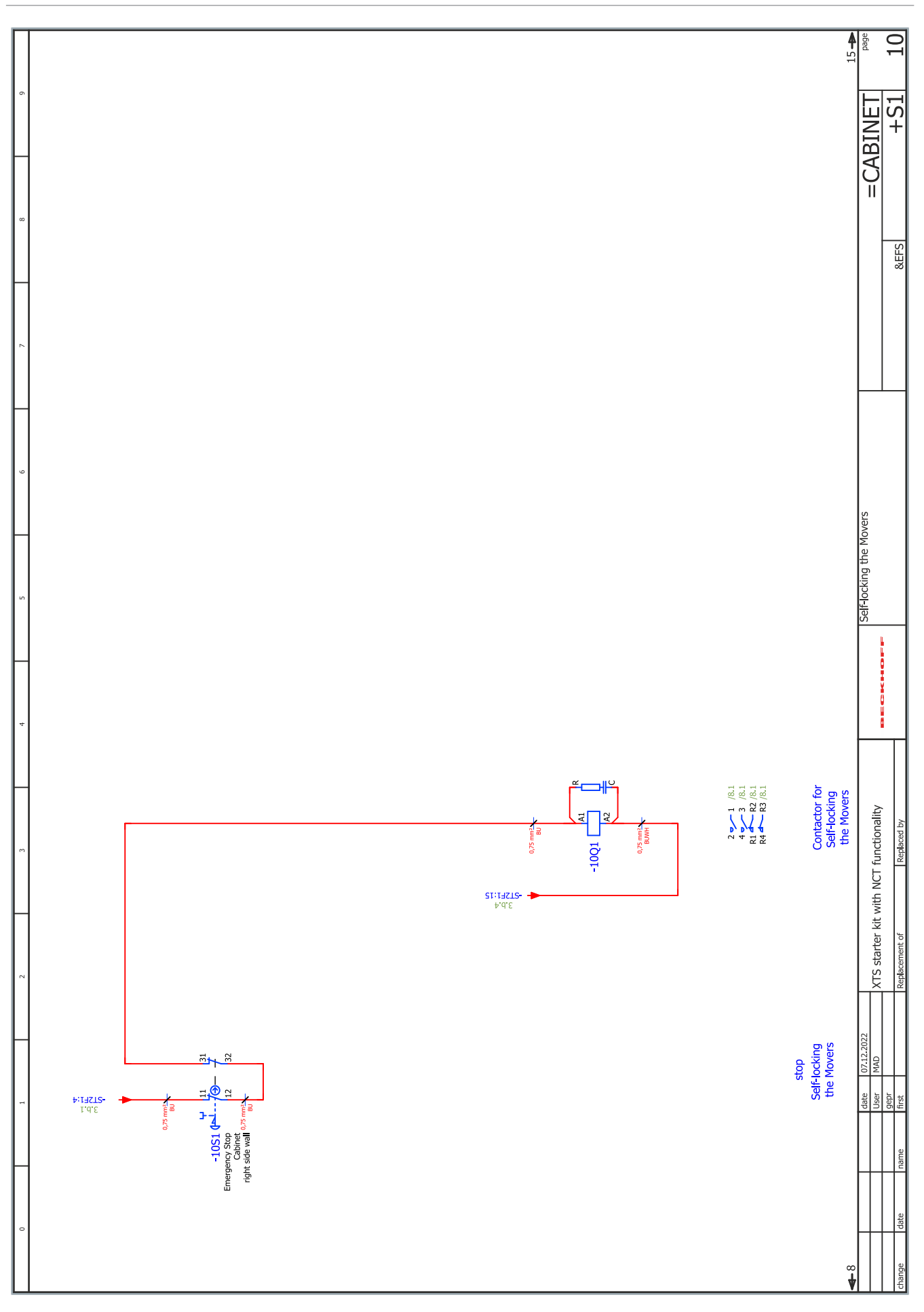

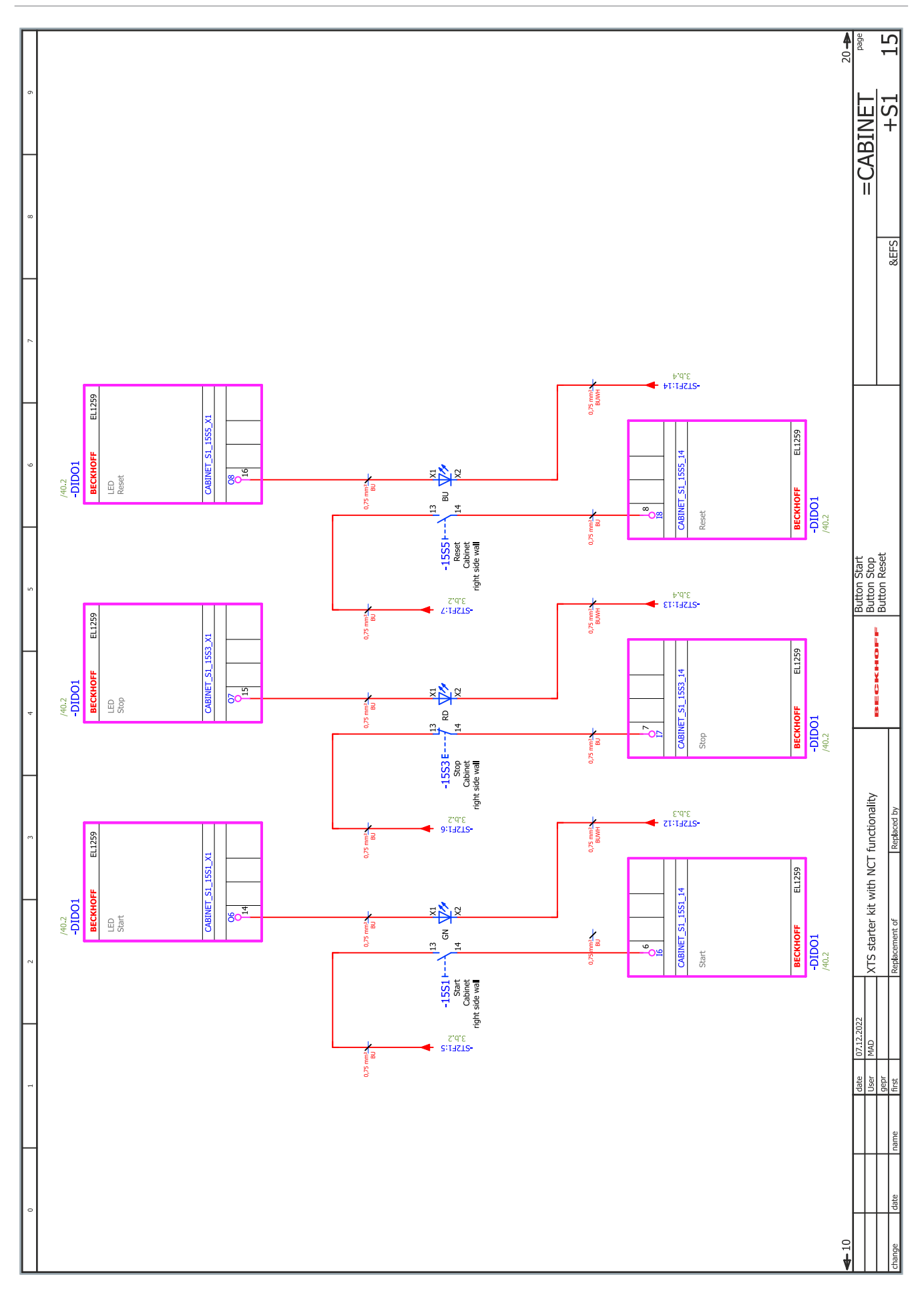

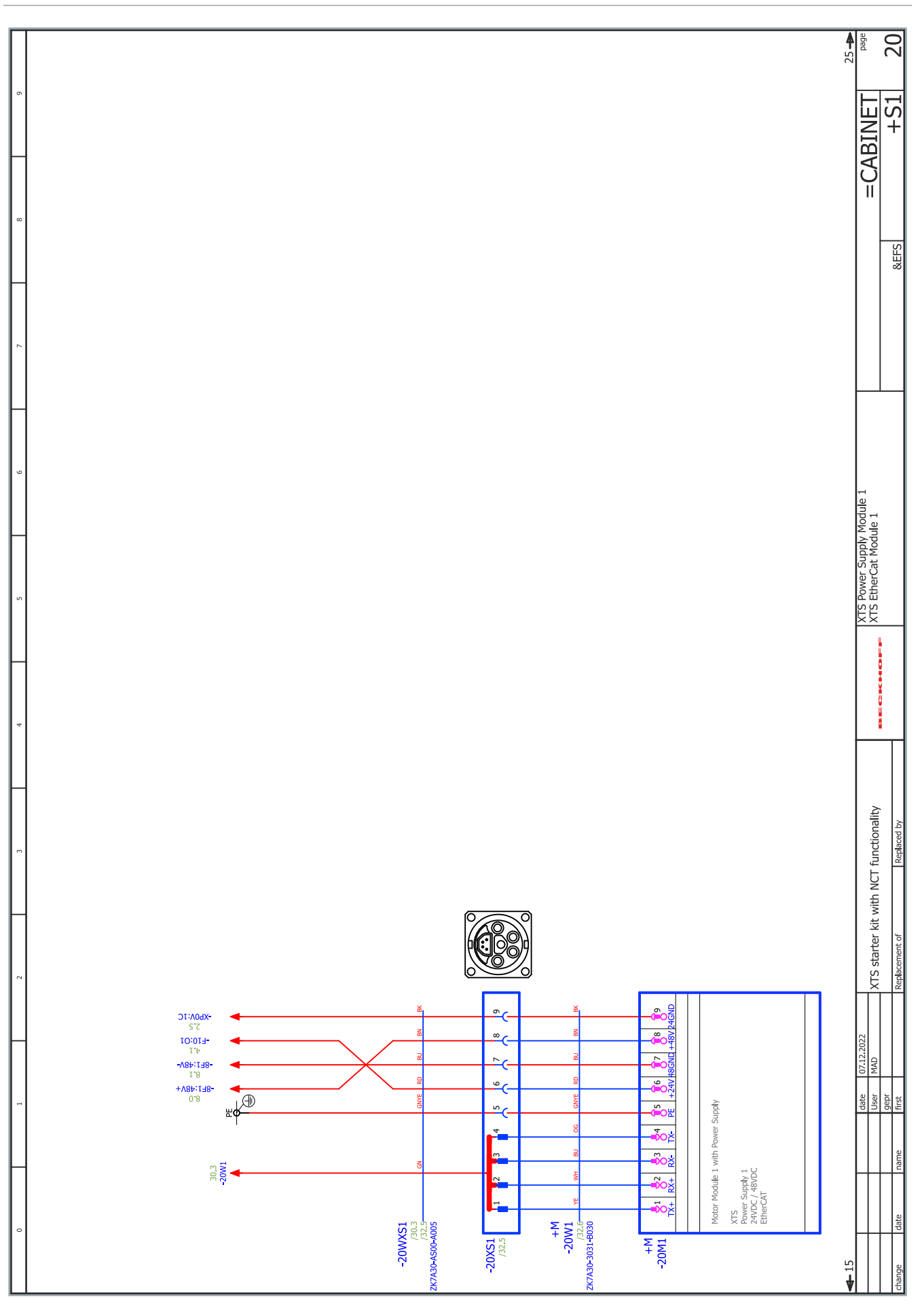

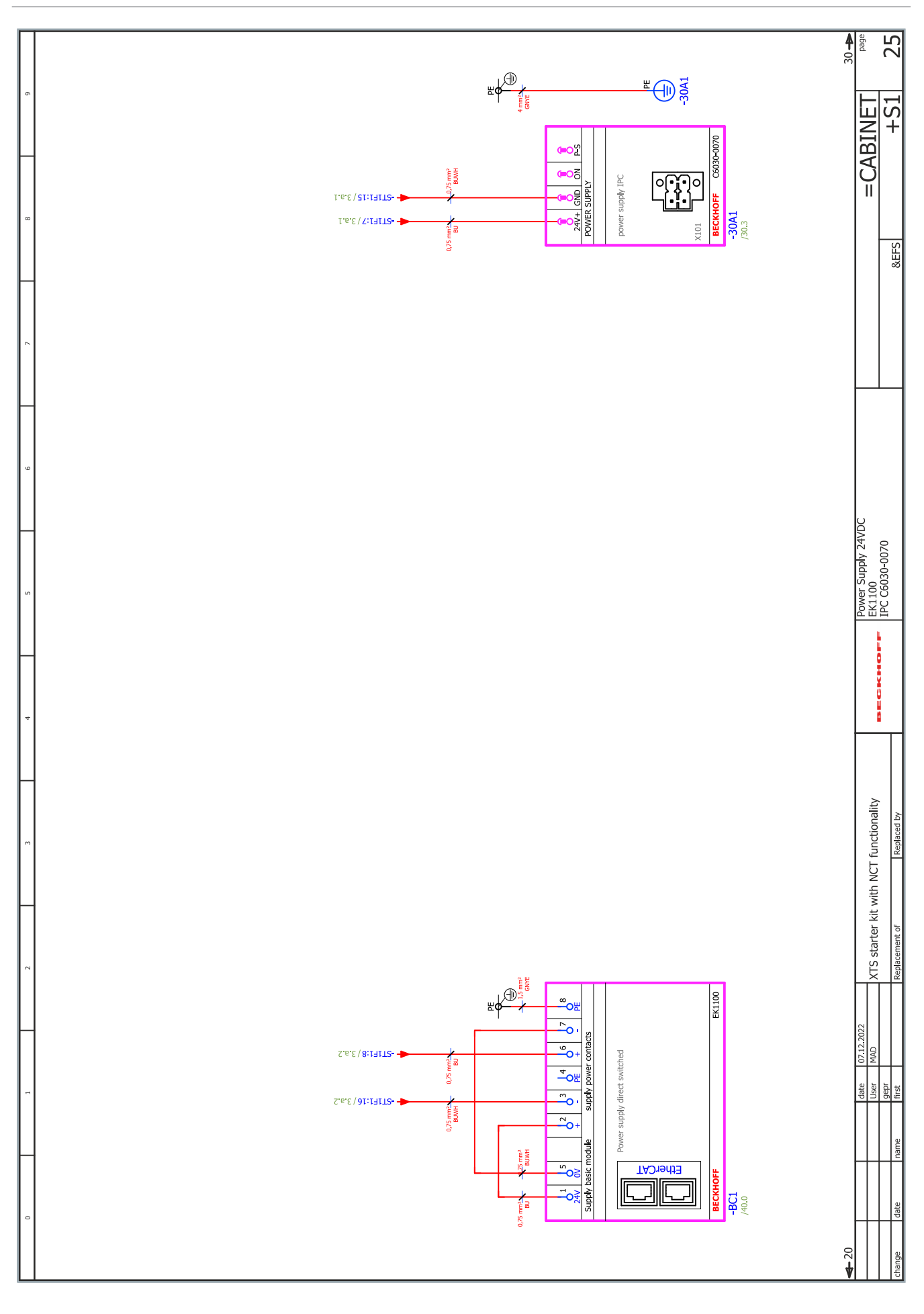

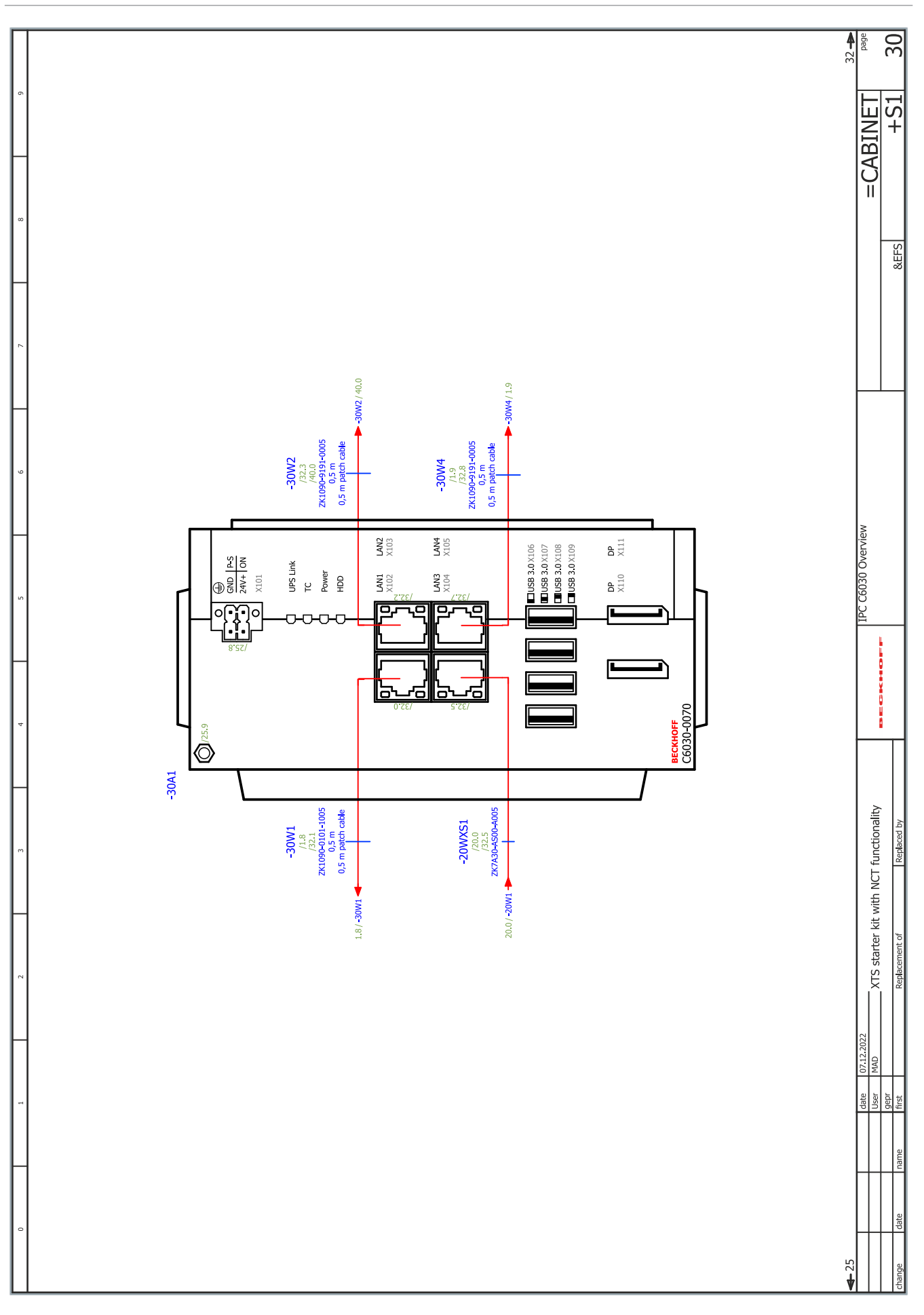

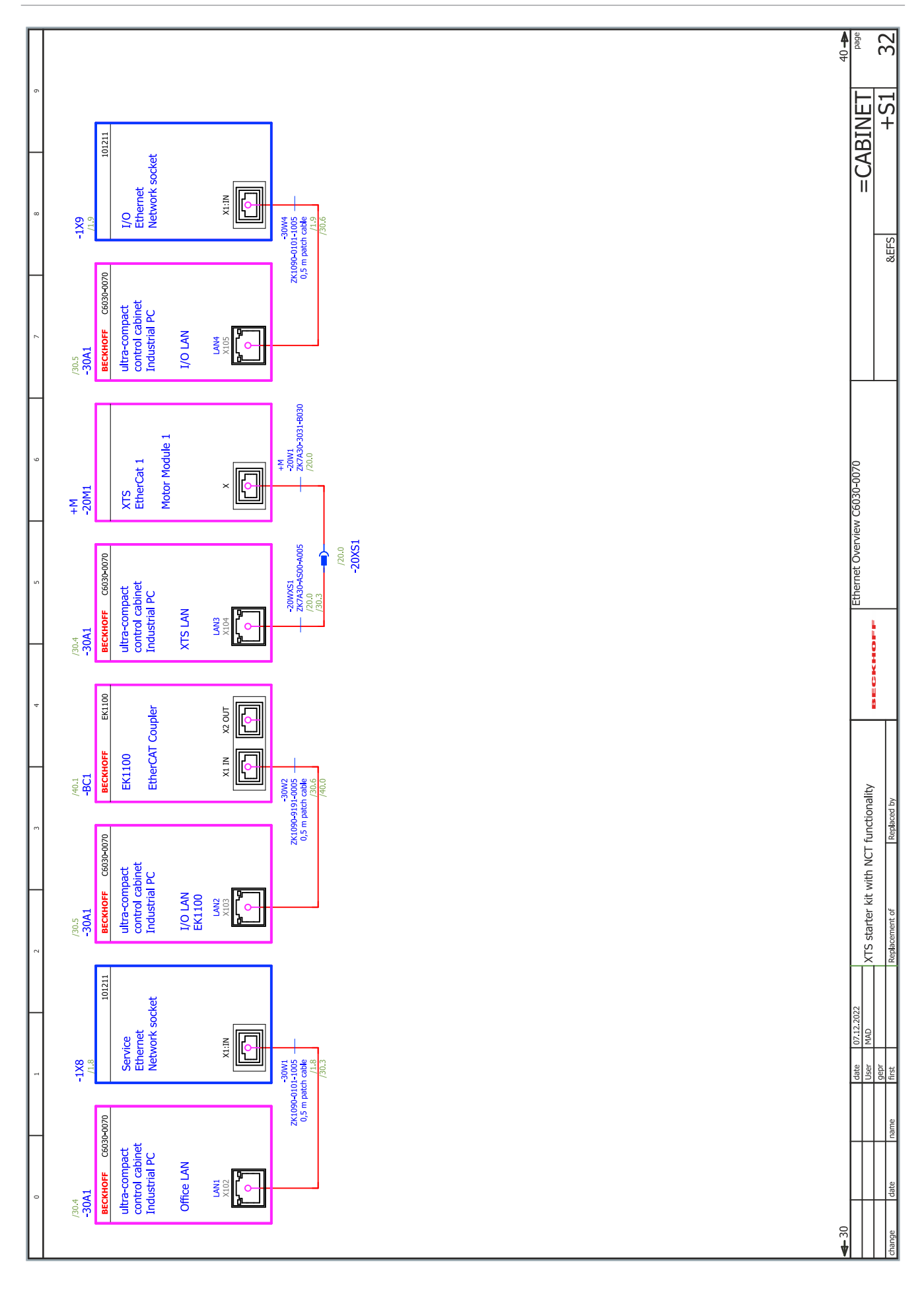

 $-97$ 

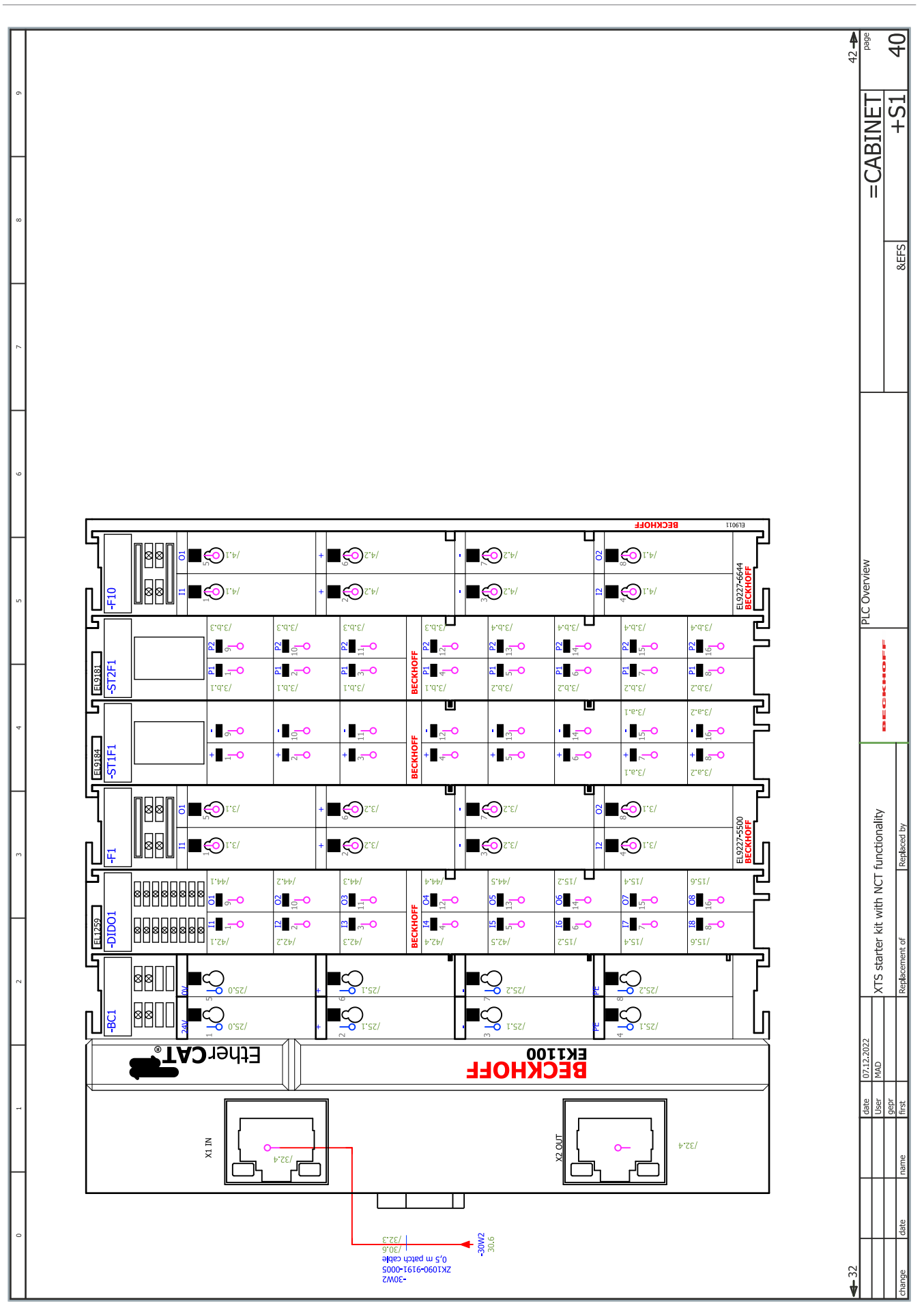

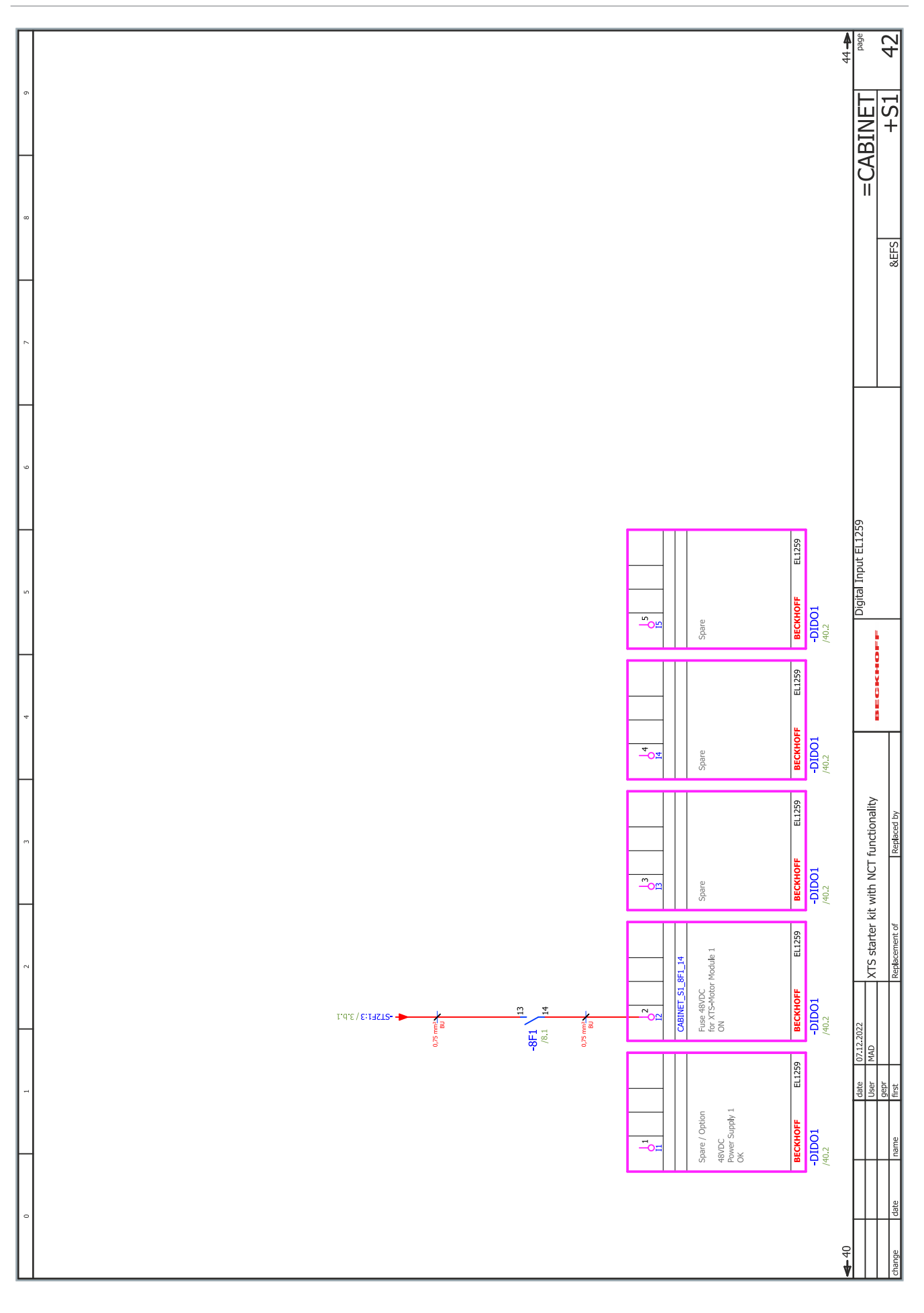

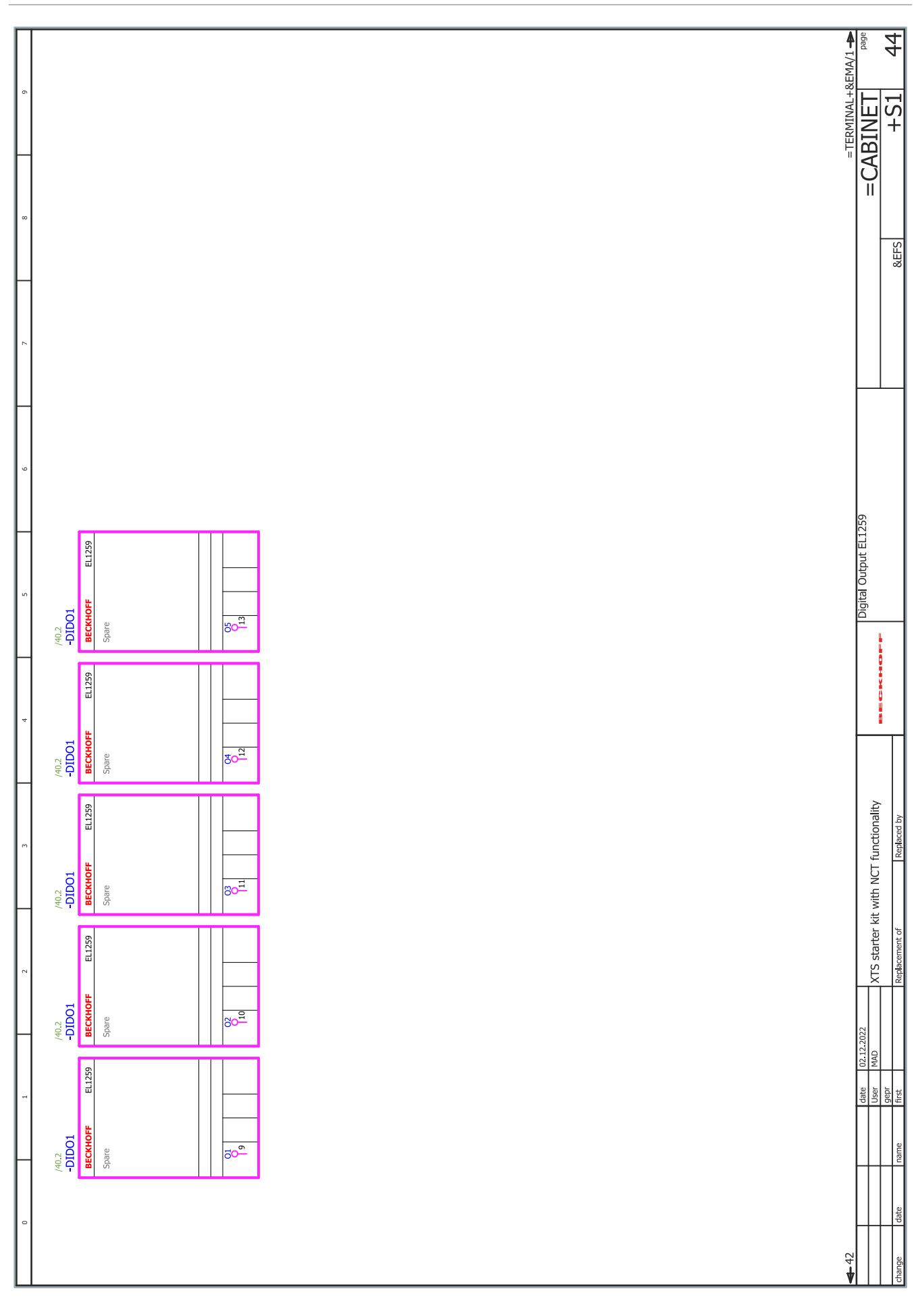

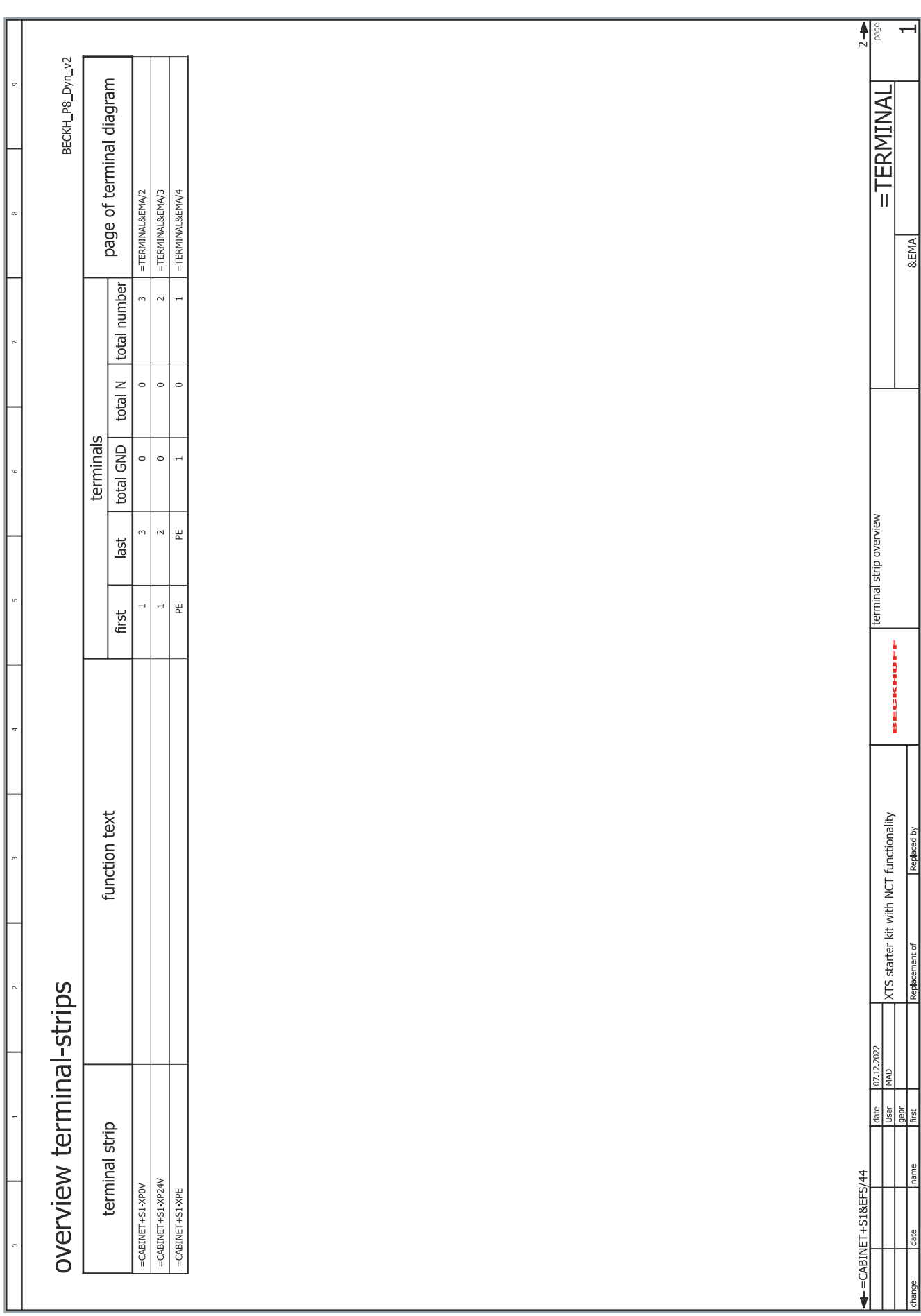

L.

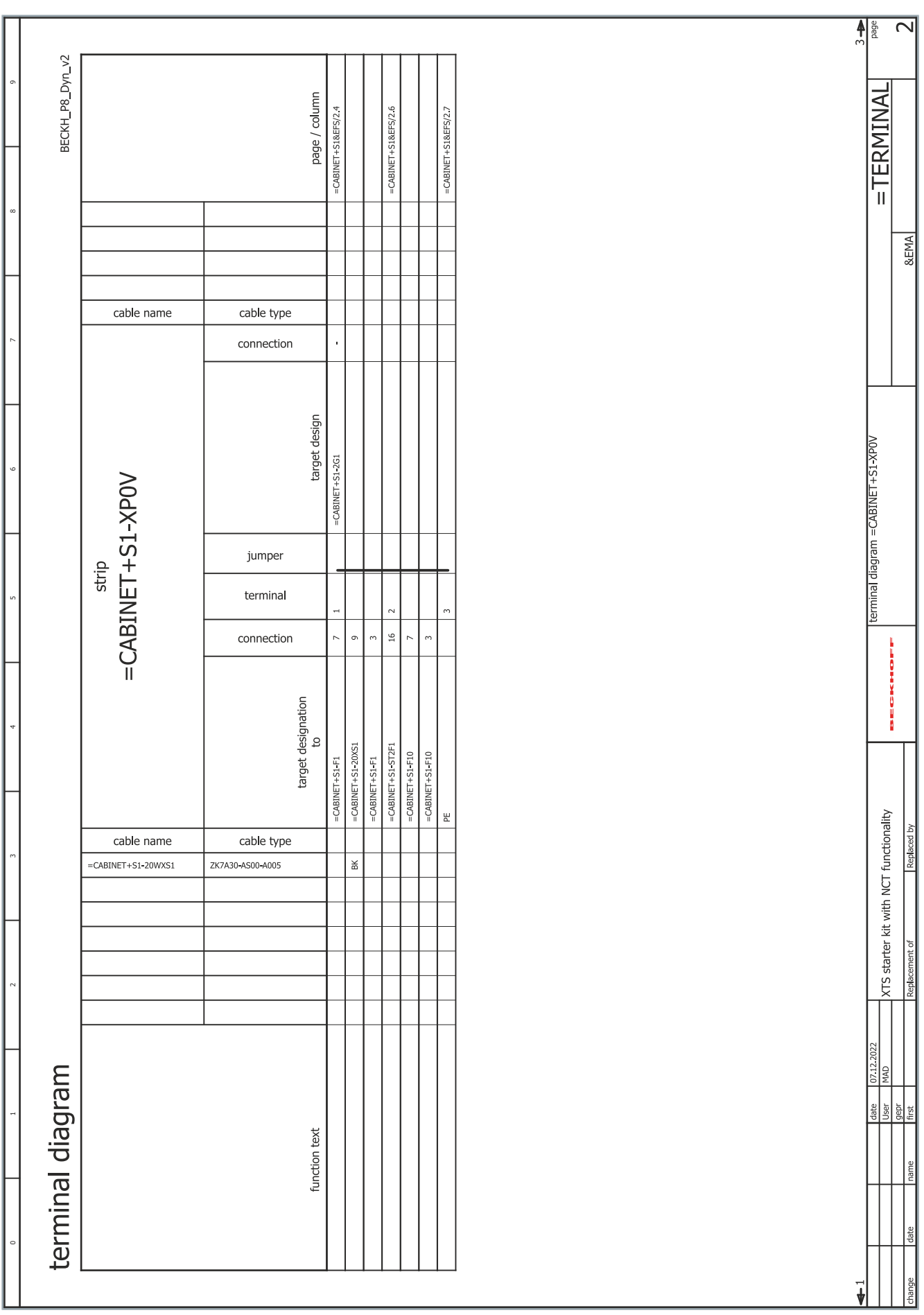

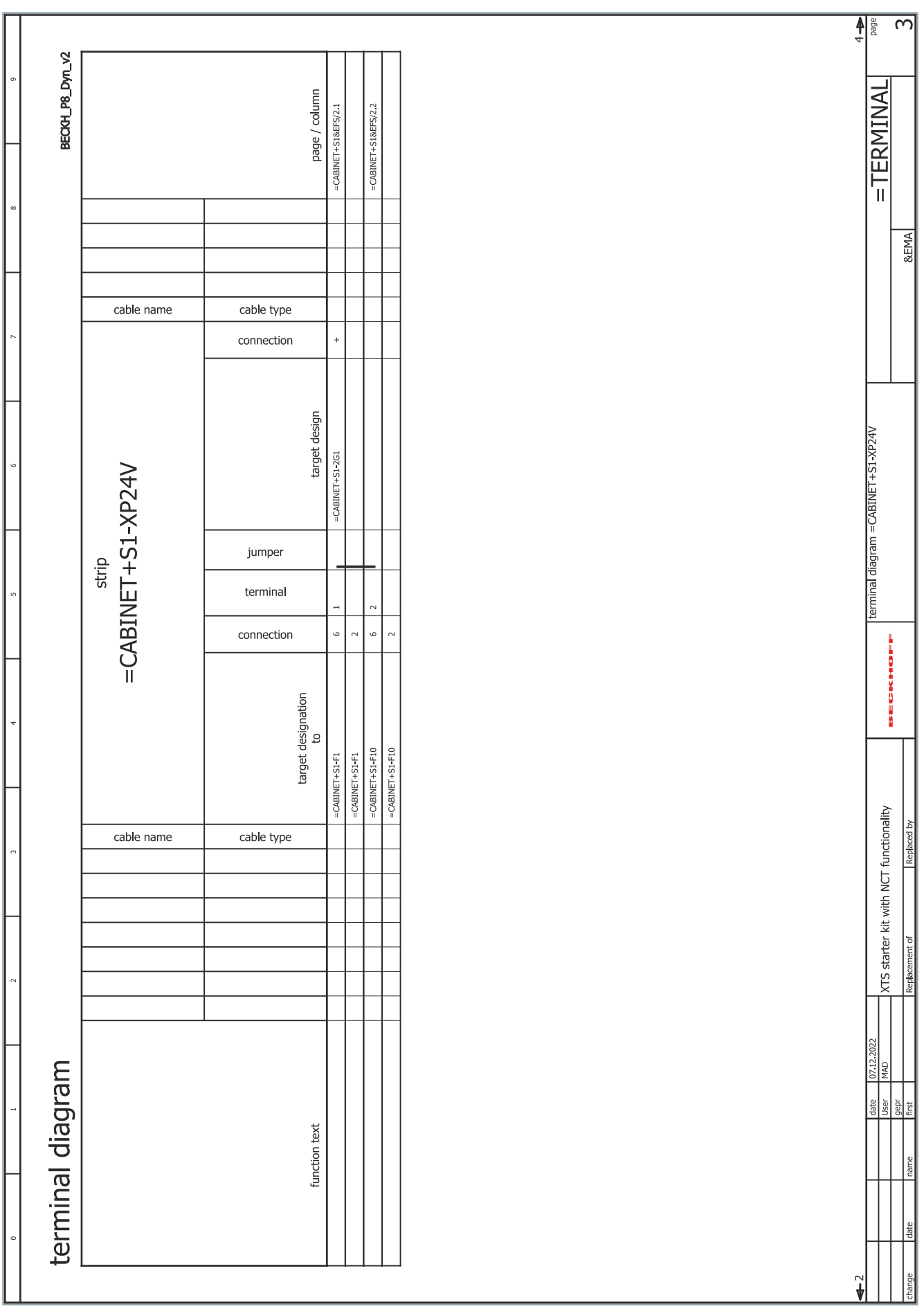

 $\overline{\phantom{a}}$ 

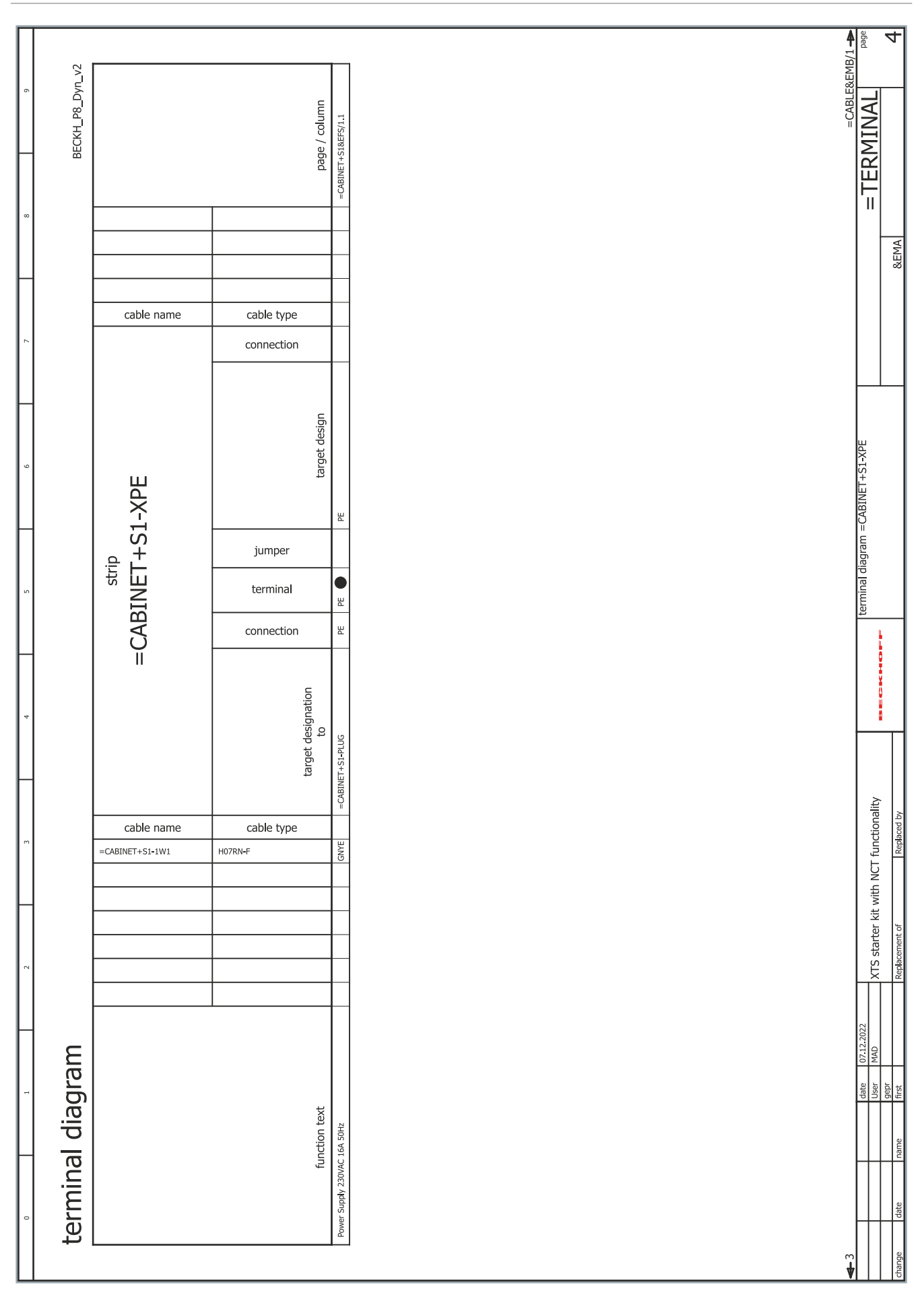

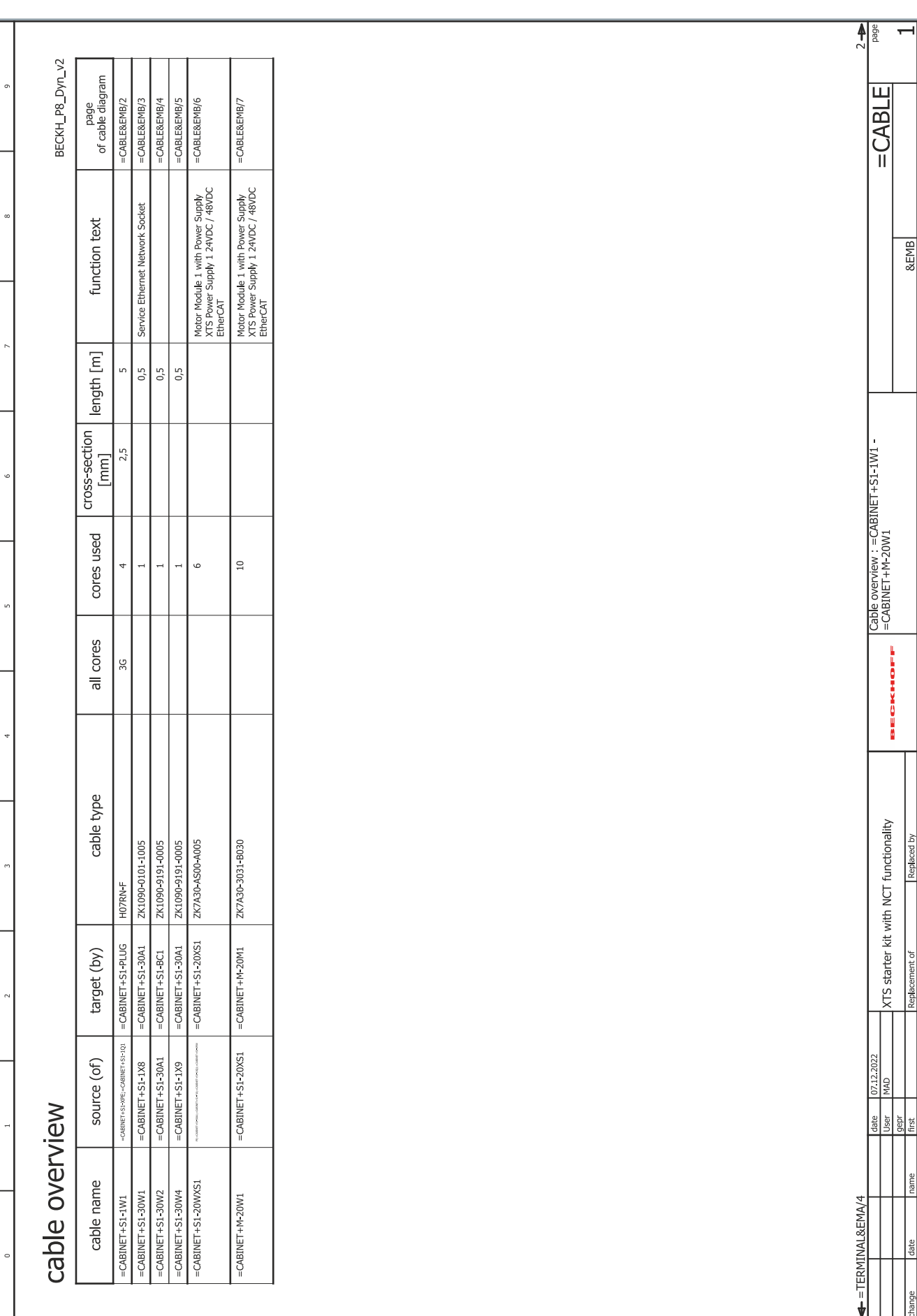

&EMB

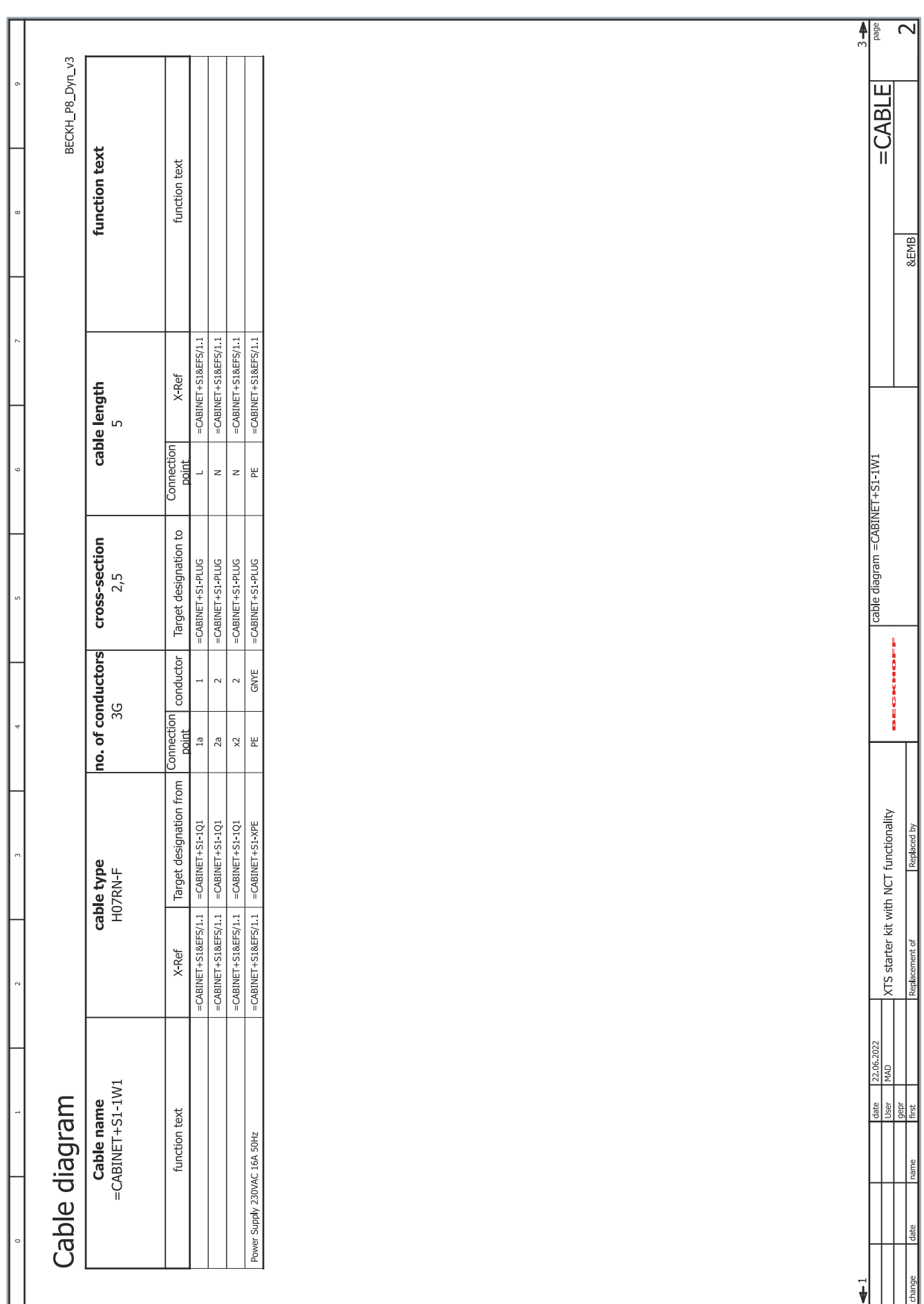

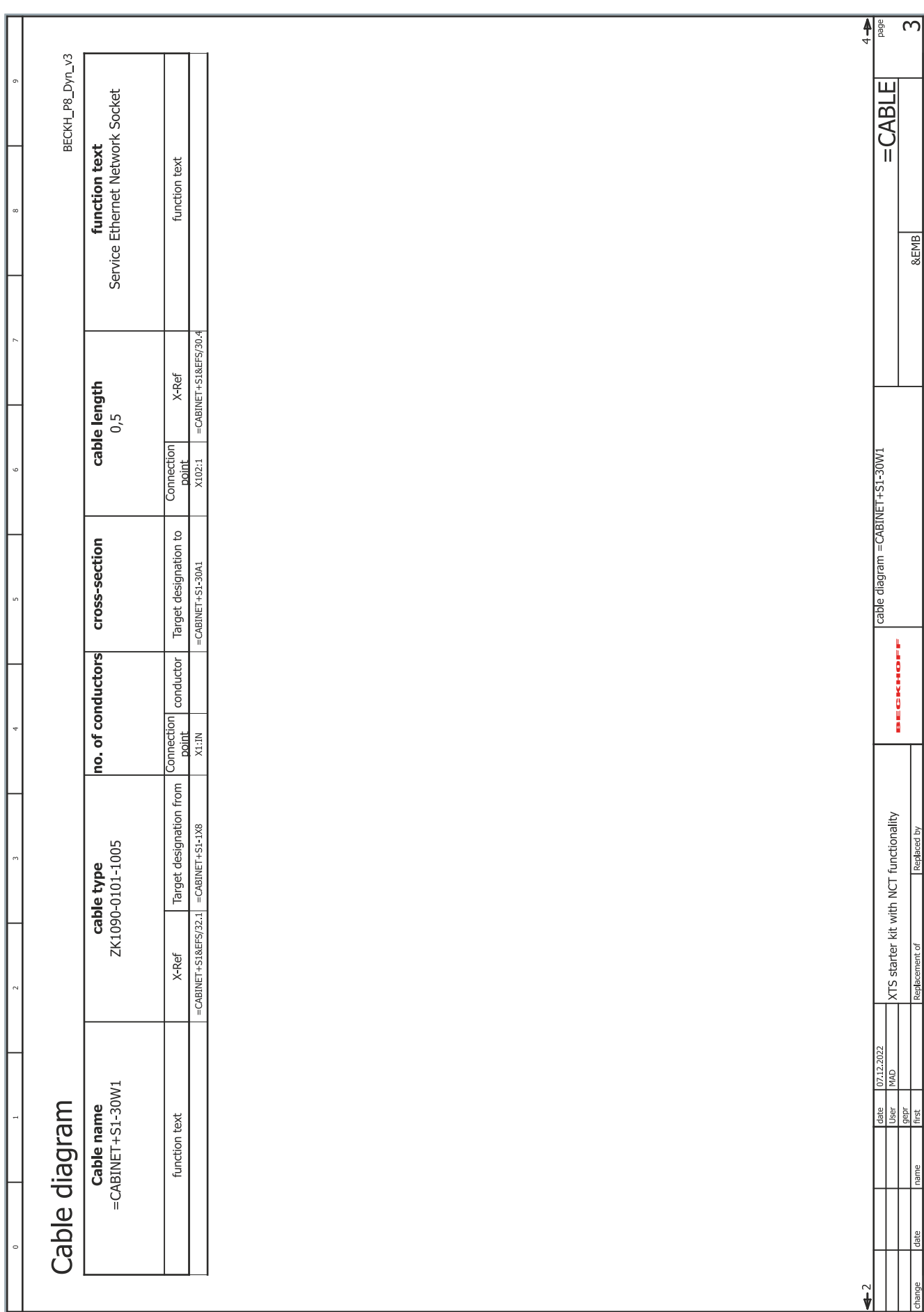

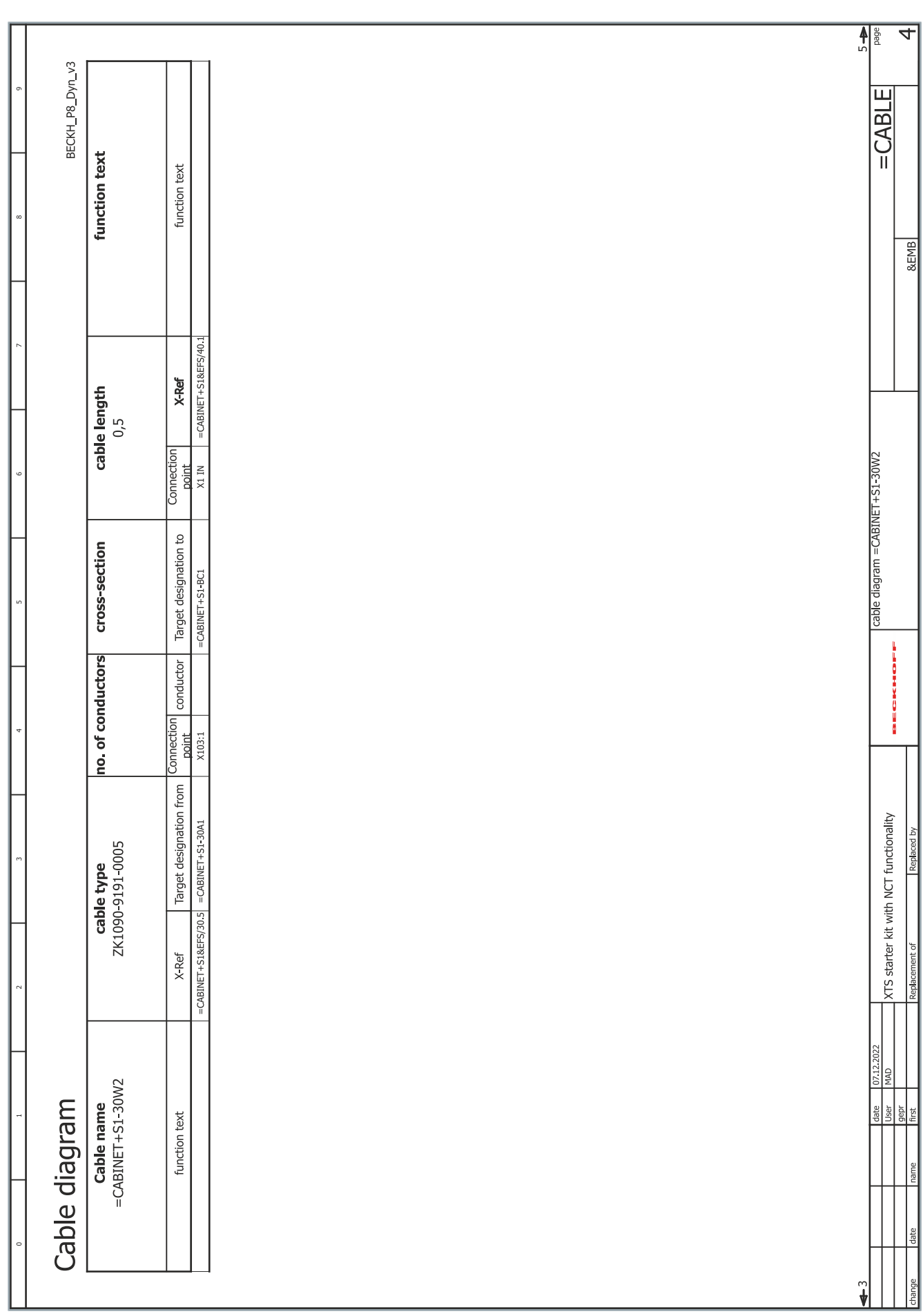
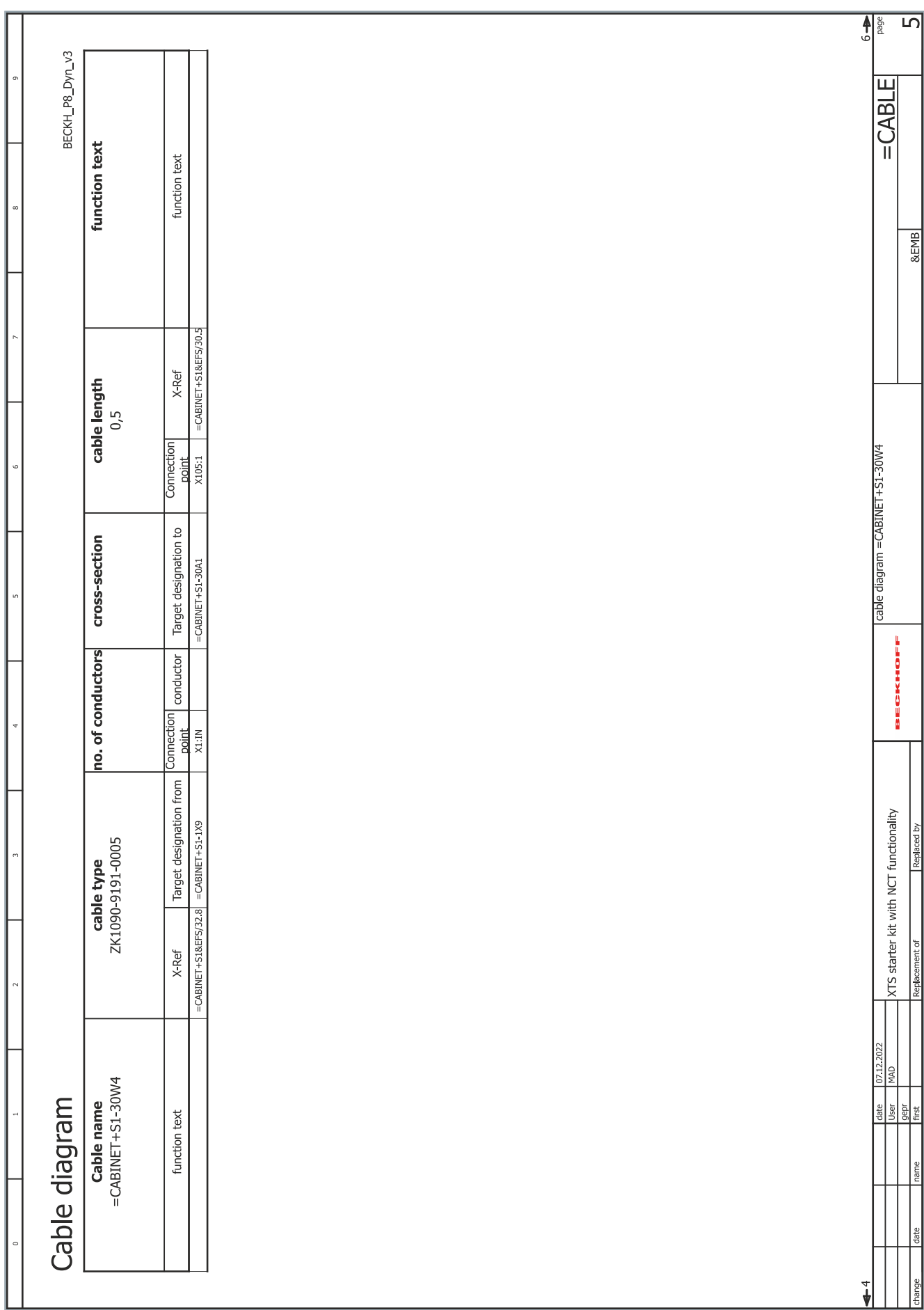

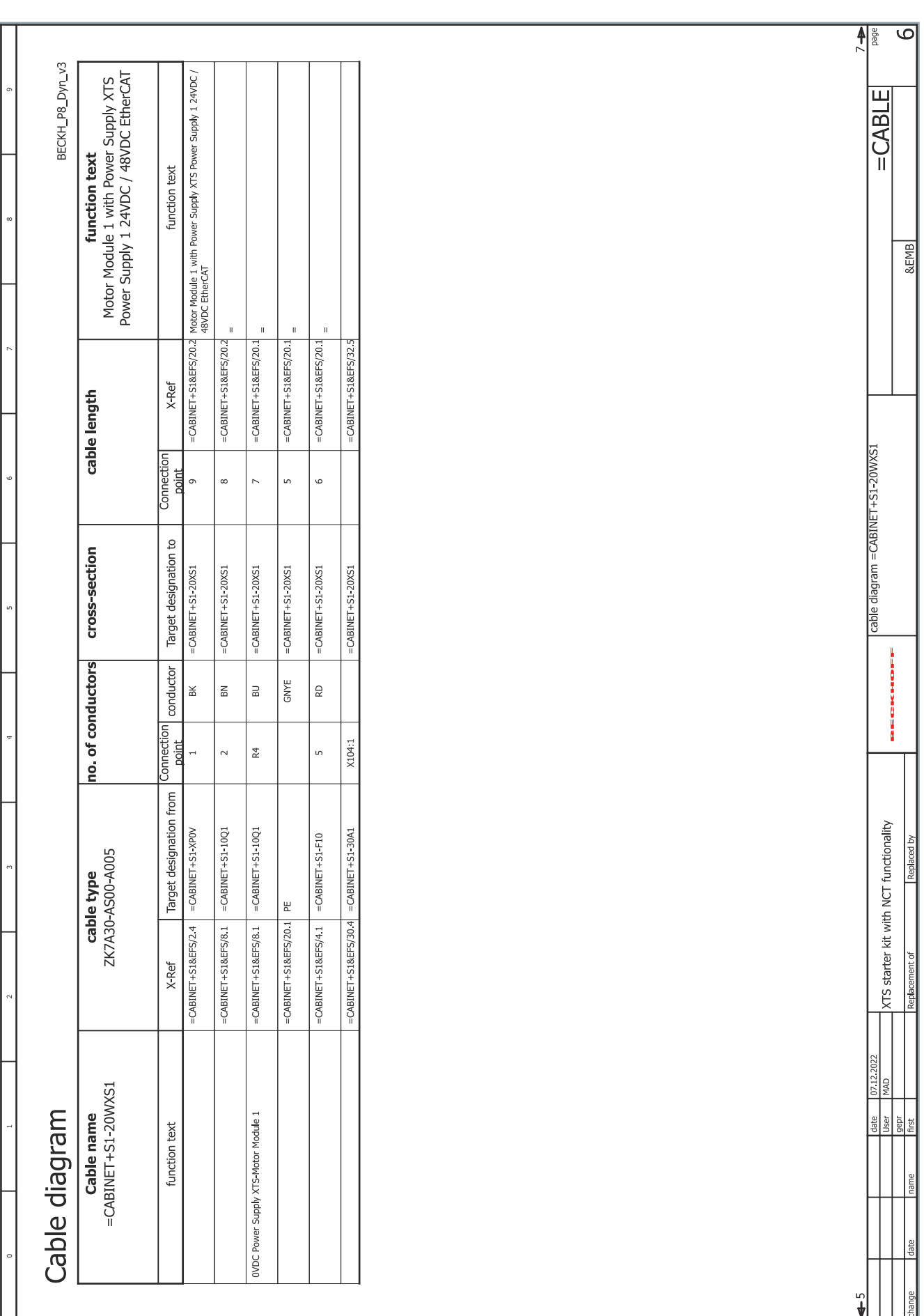

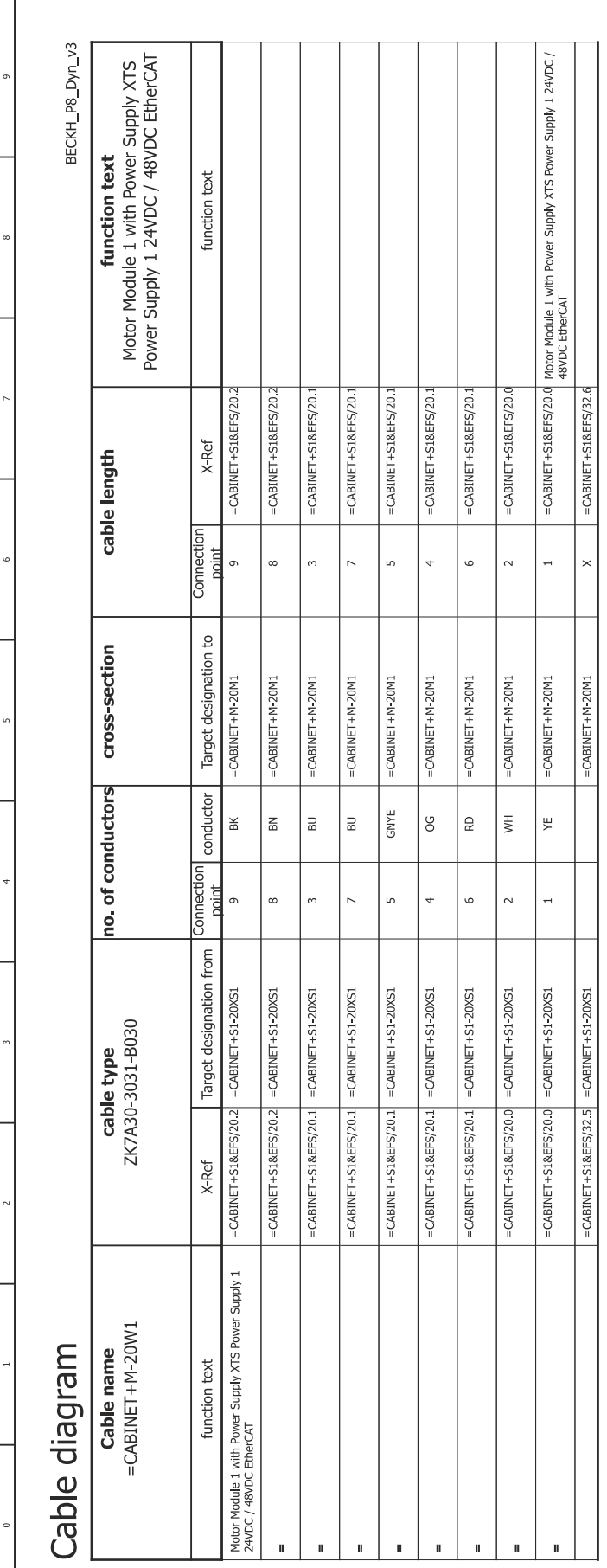

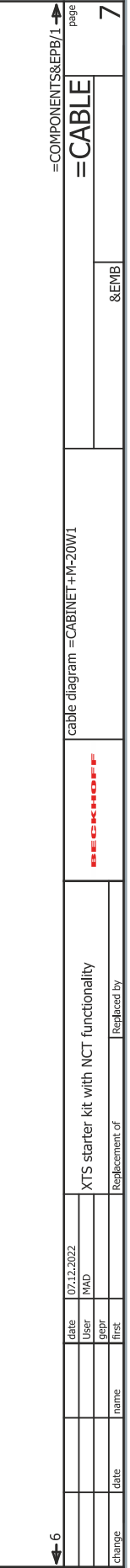

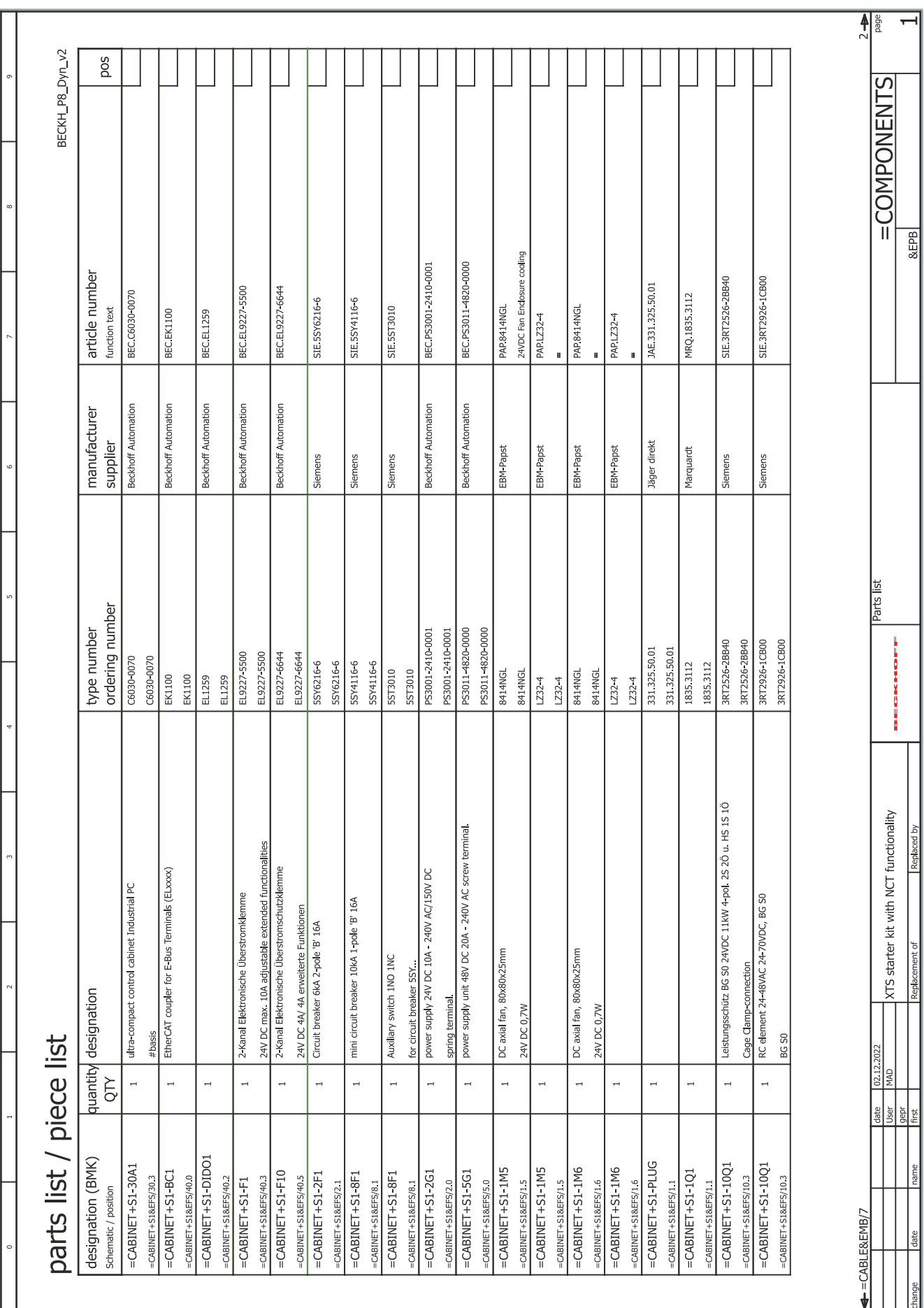

İ

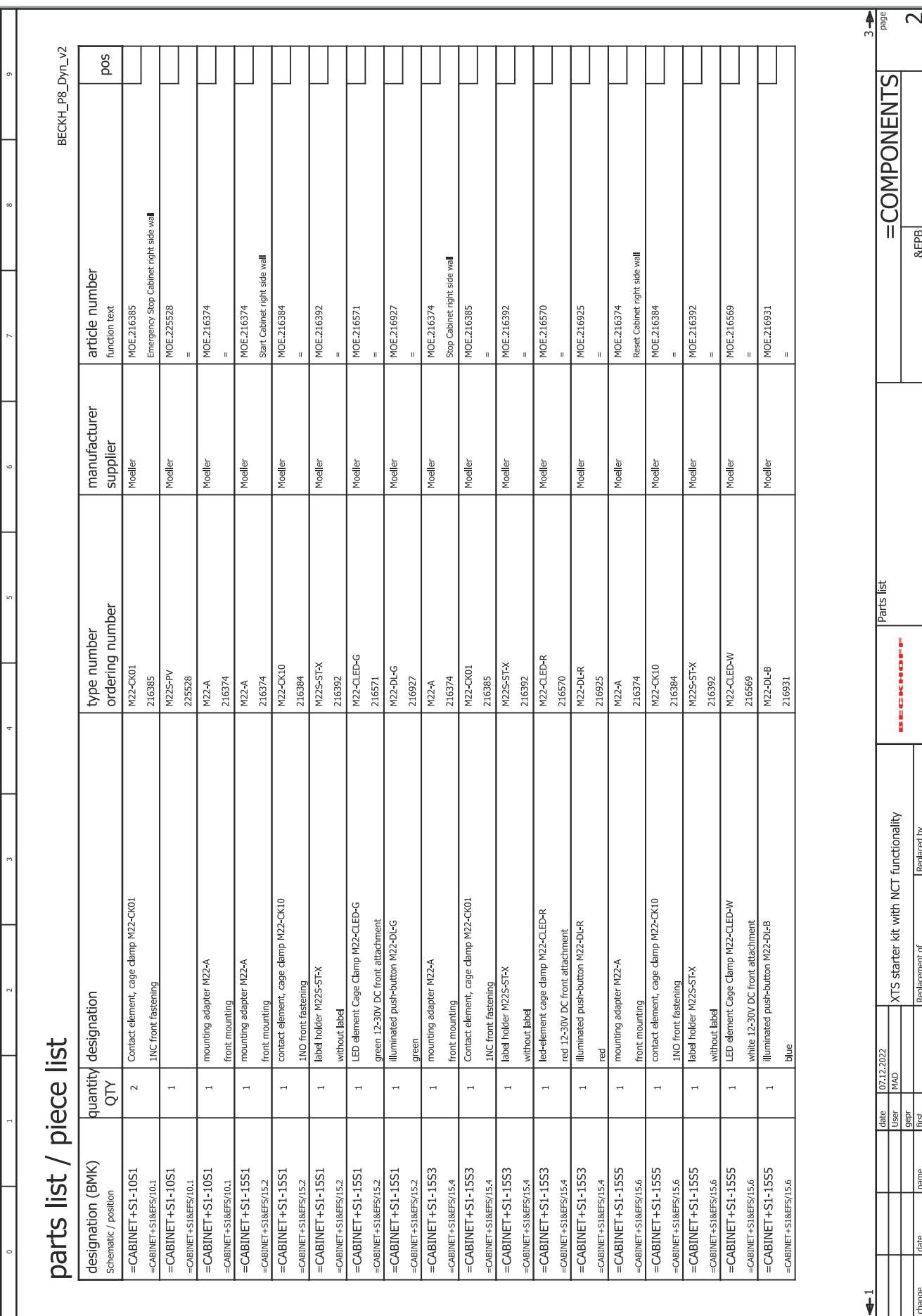

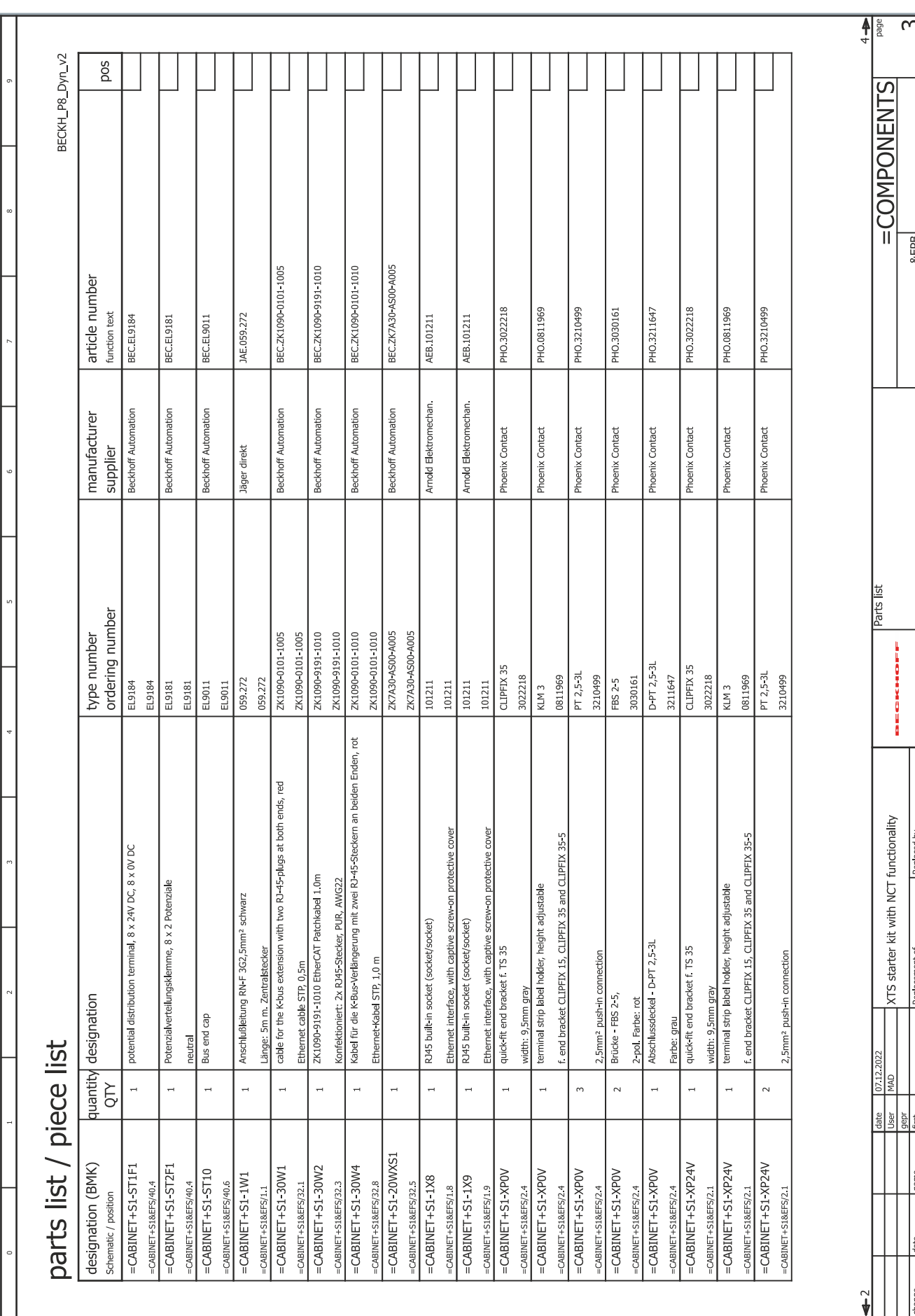

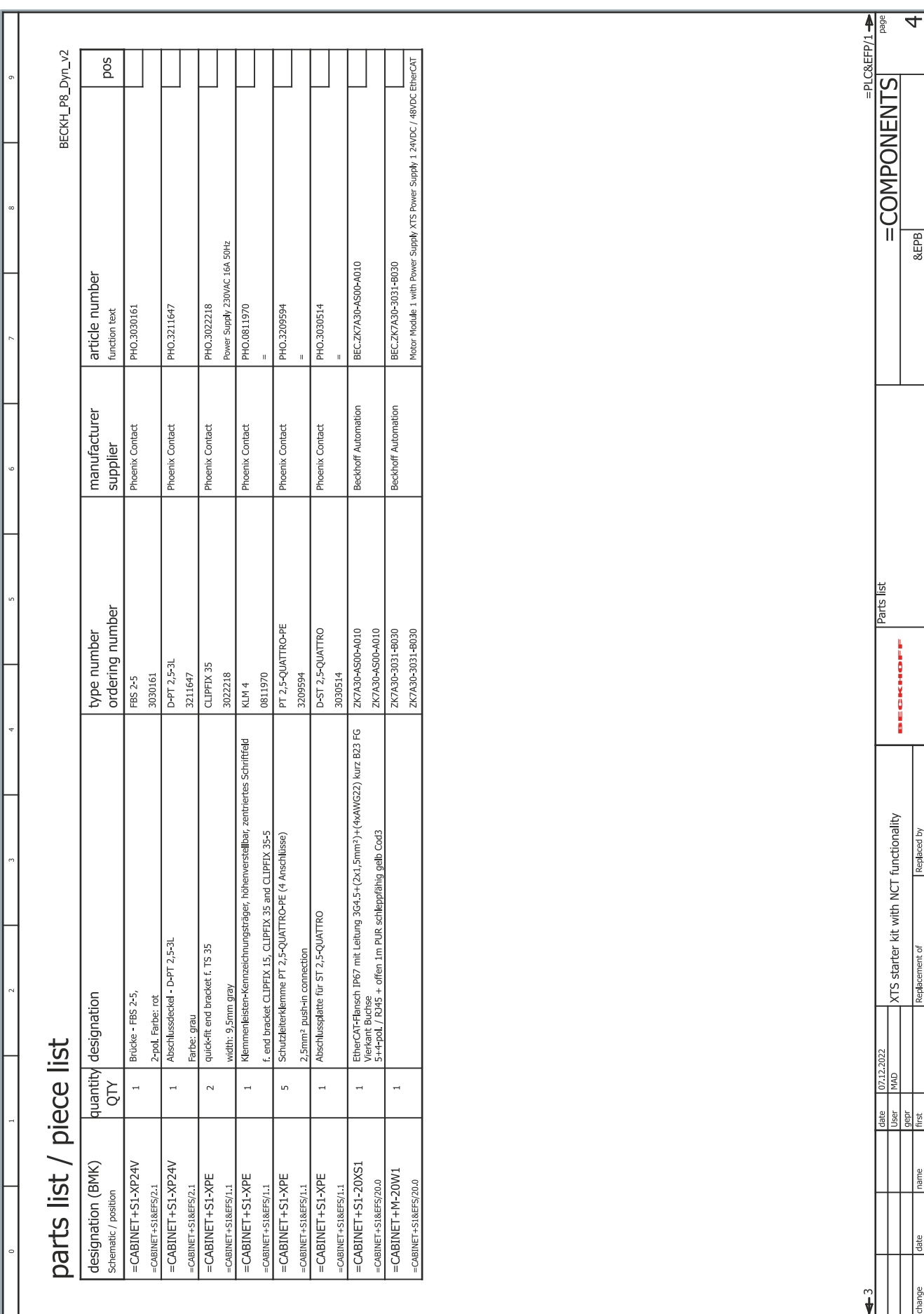

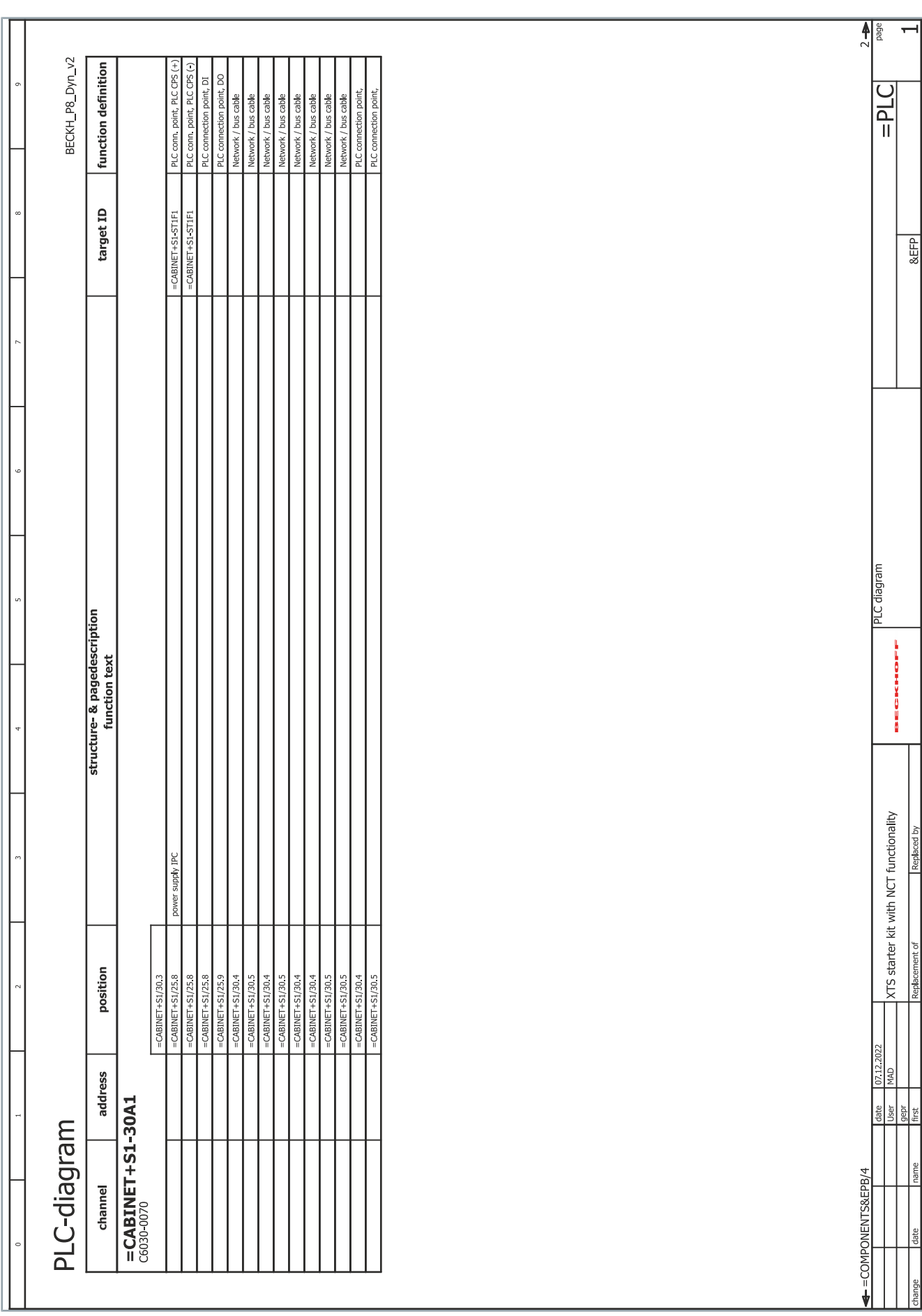

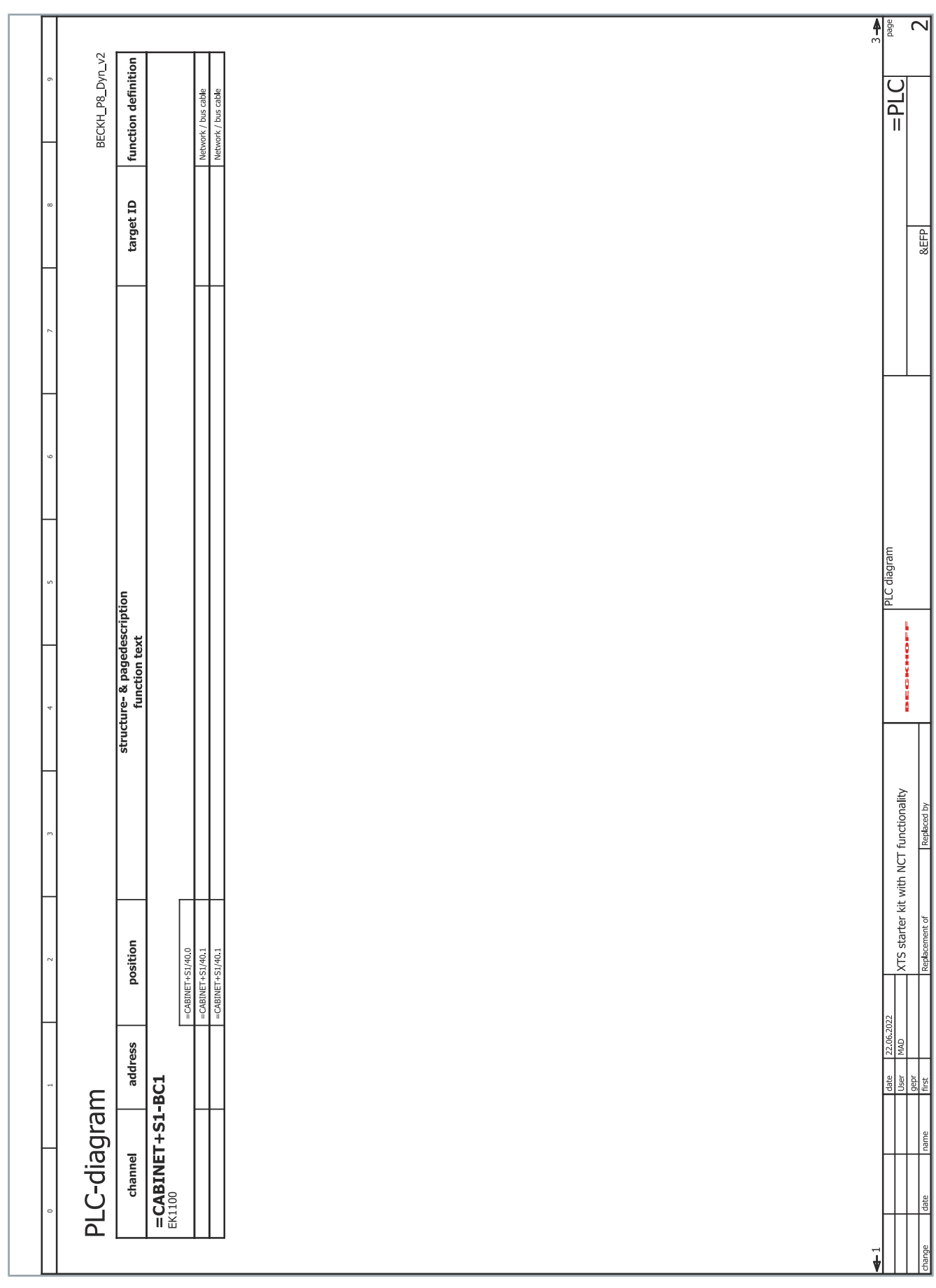

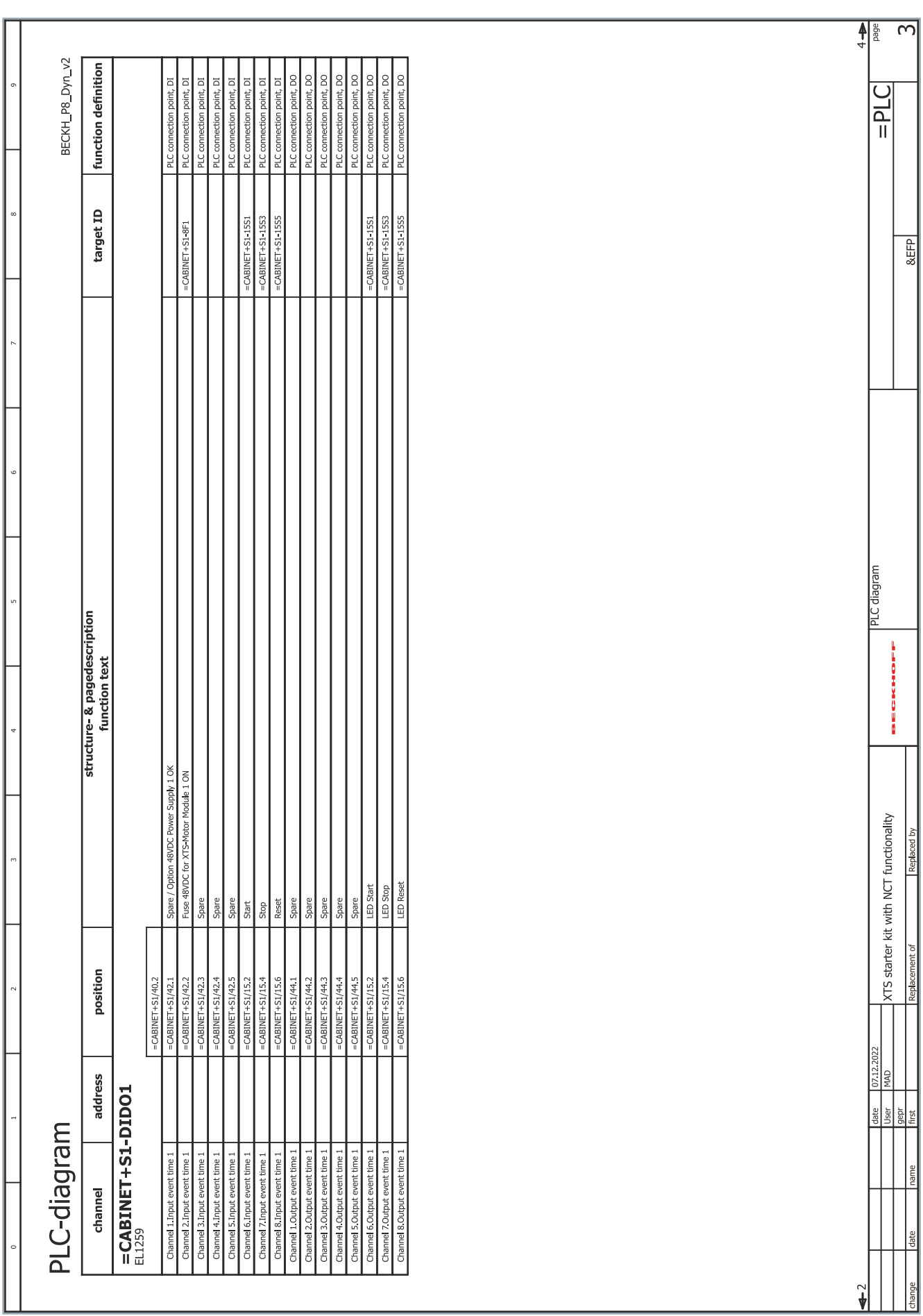

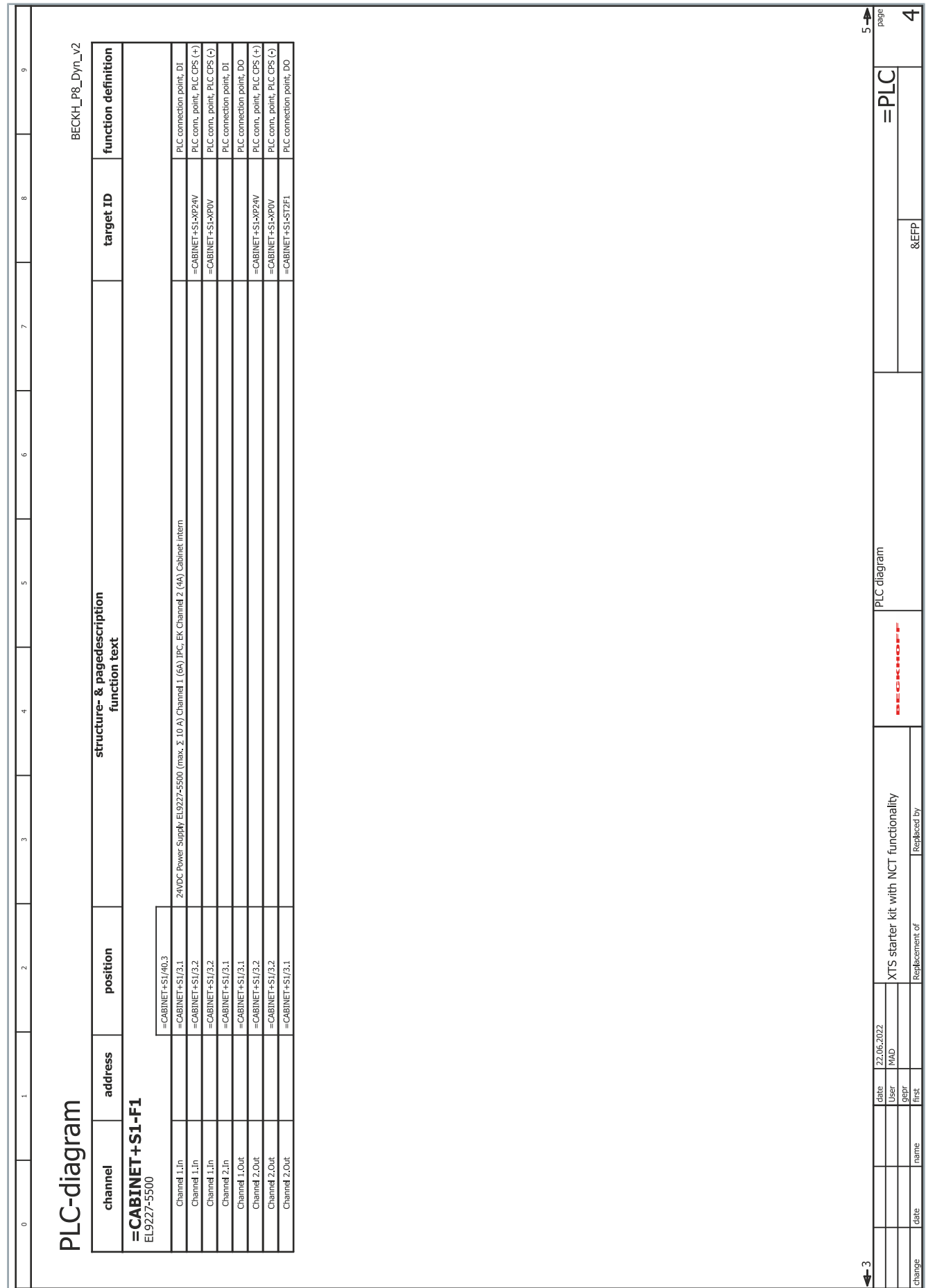

i.

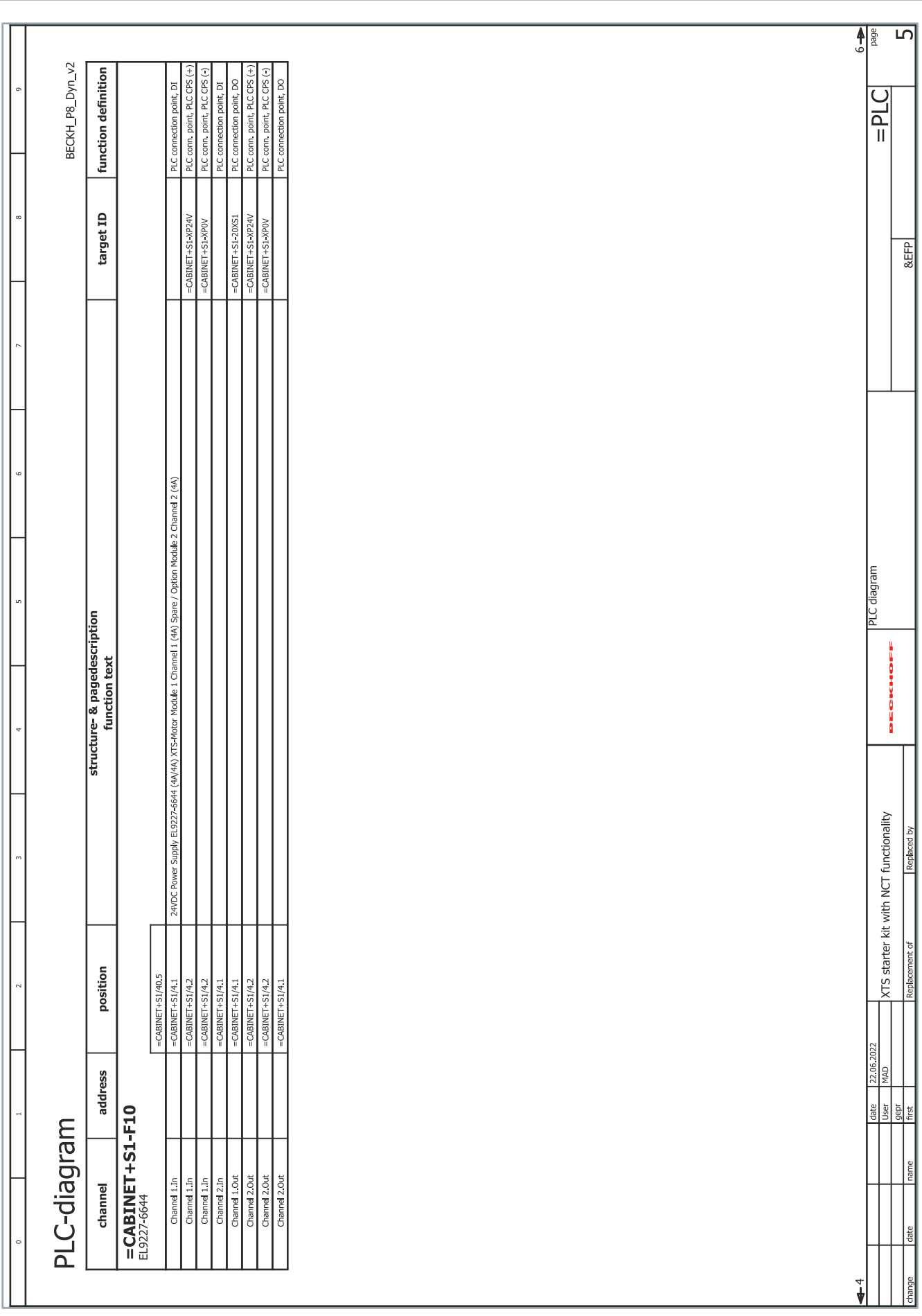

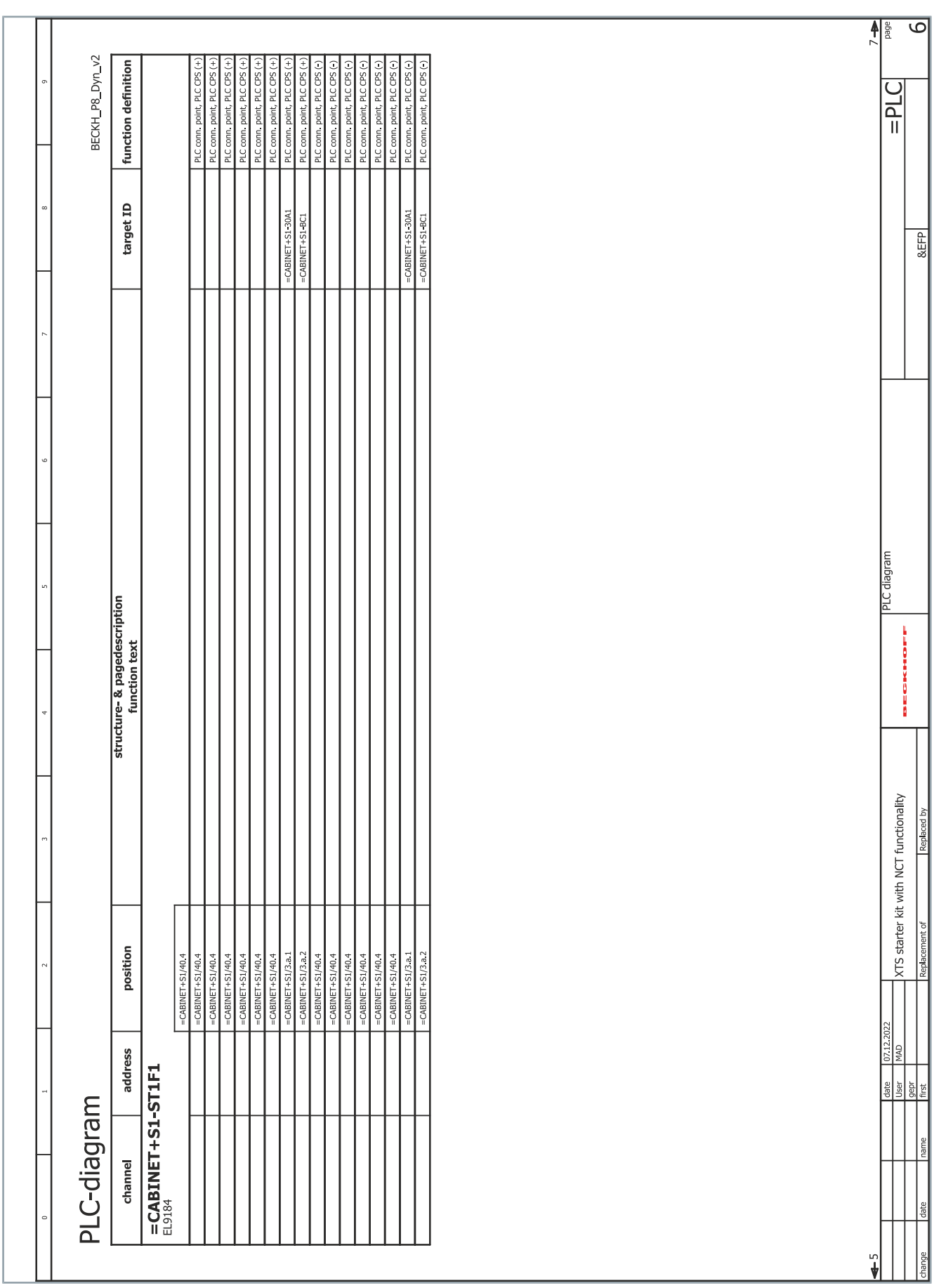

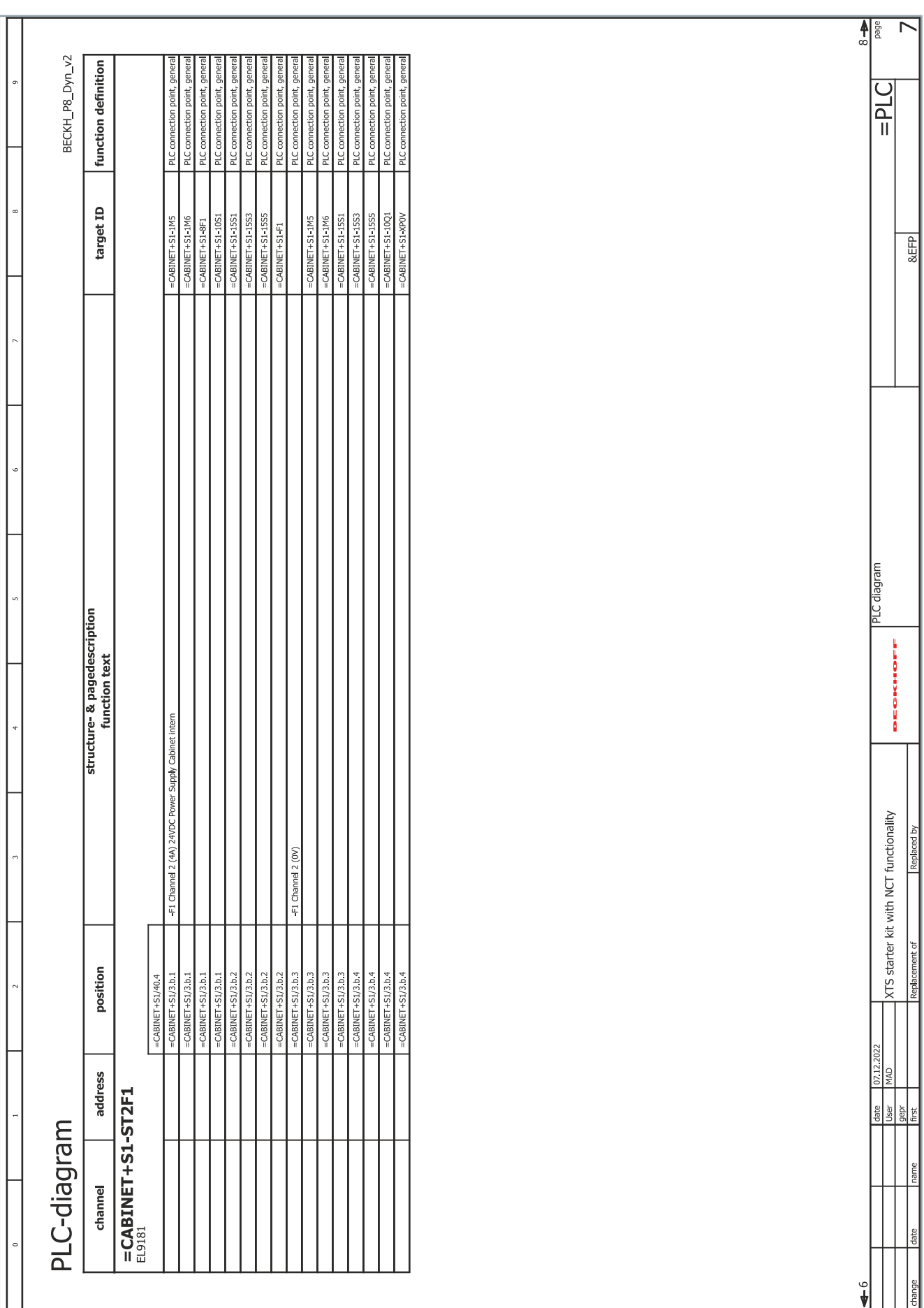

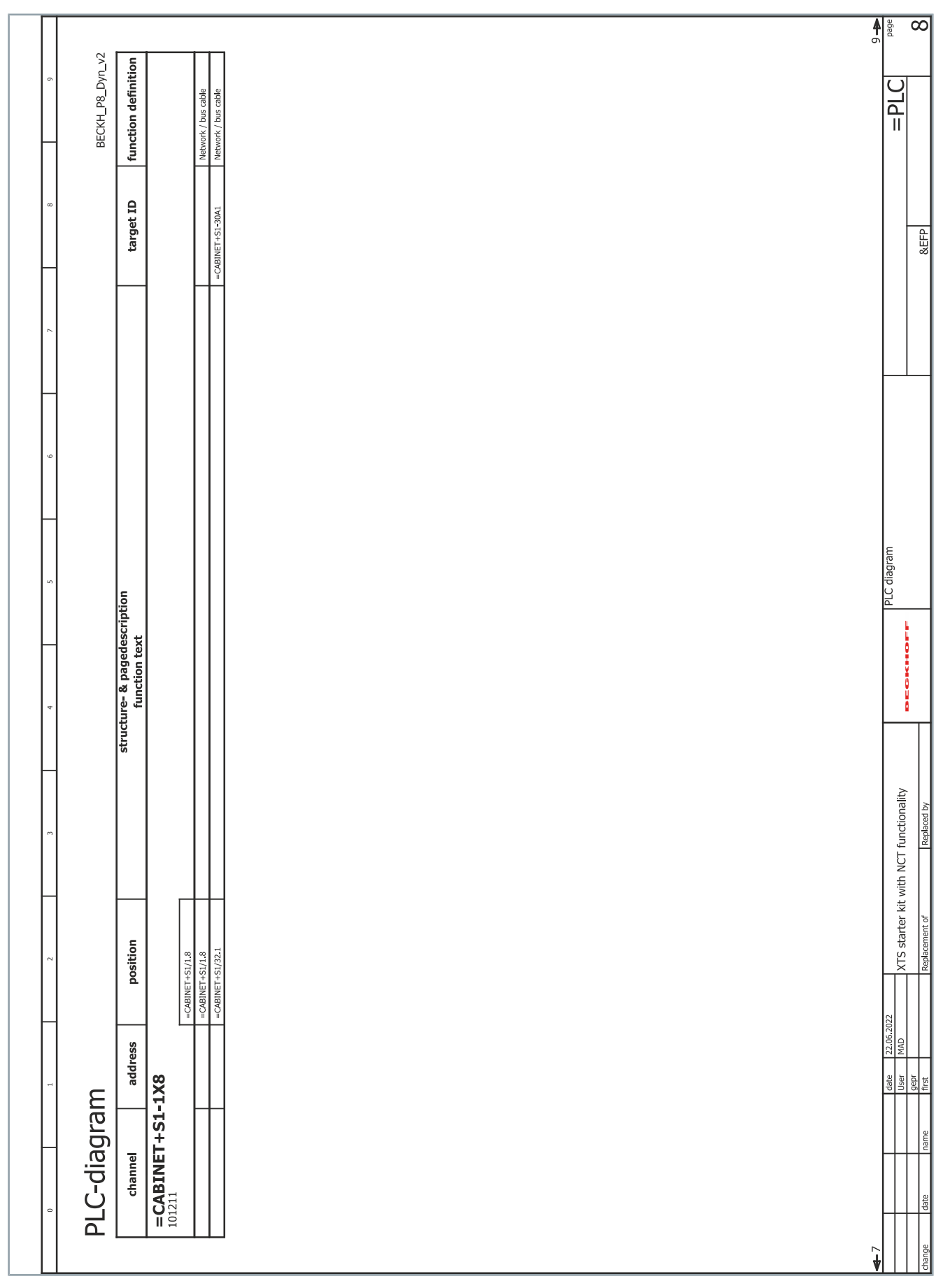

 $\rightarrow$ 

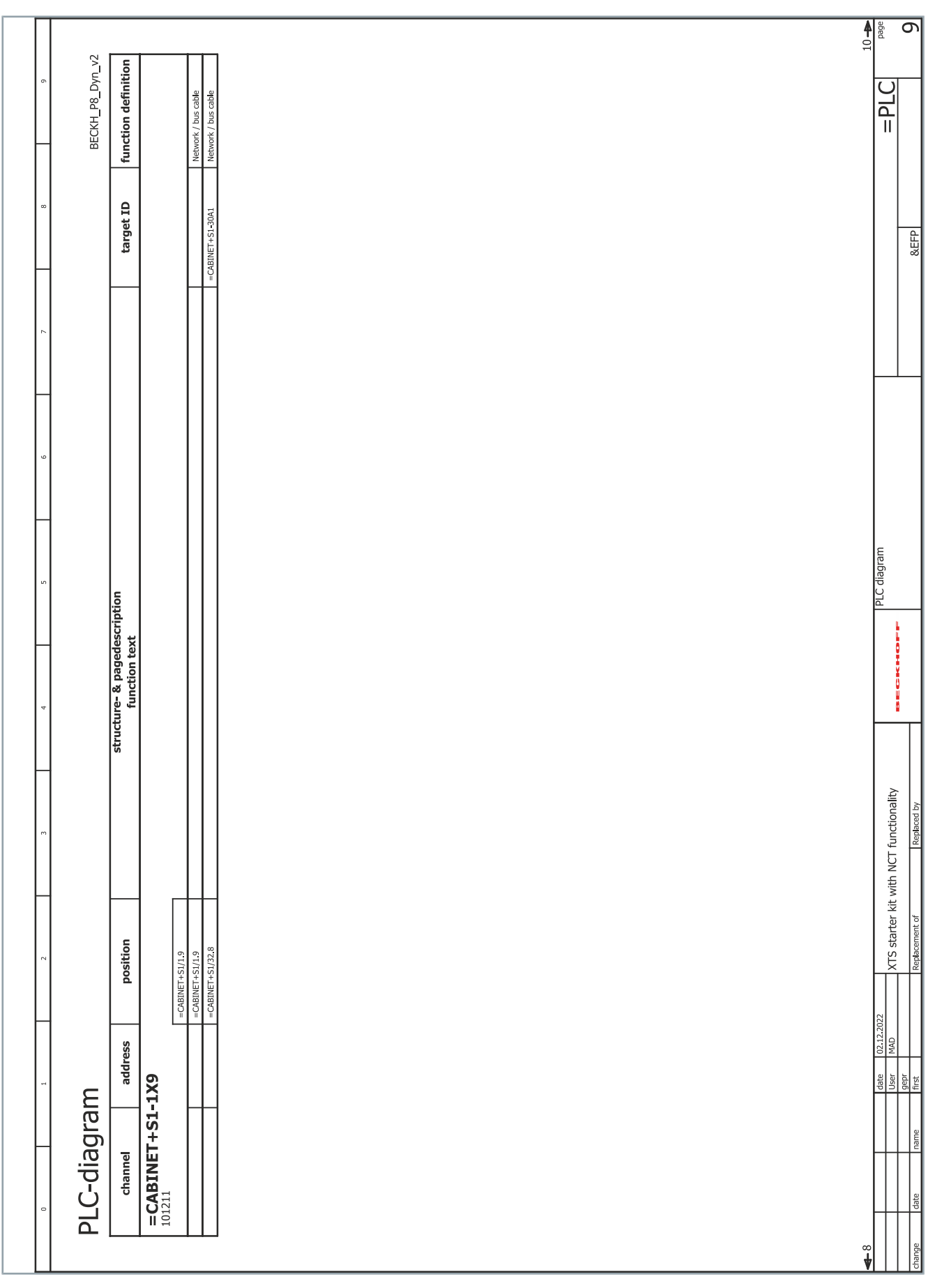

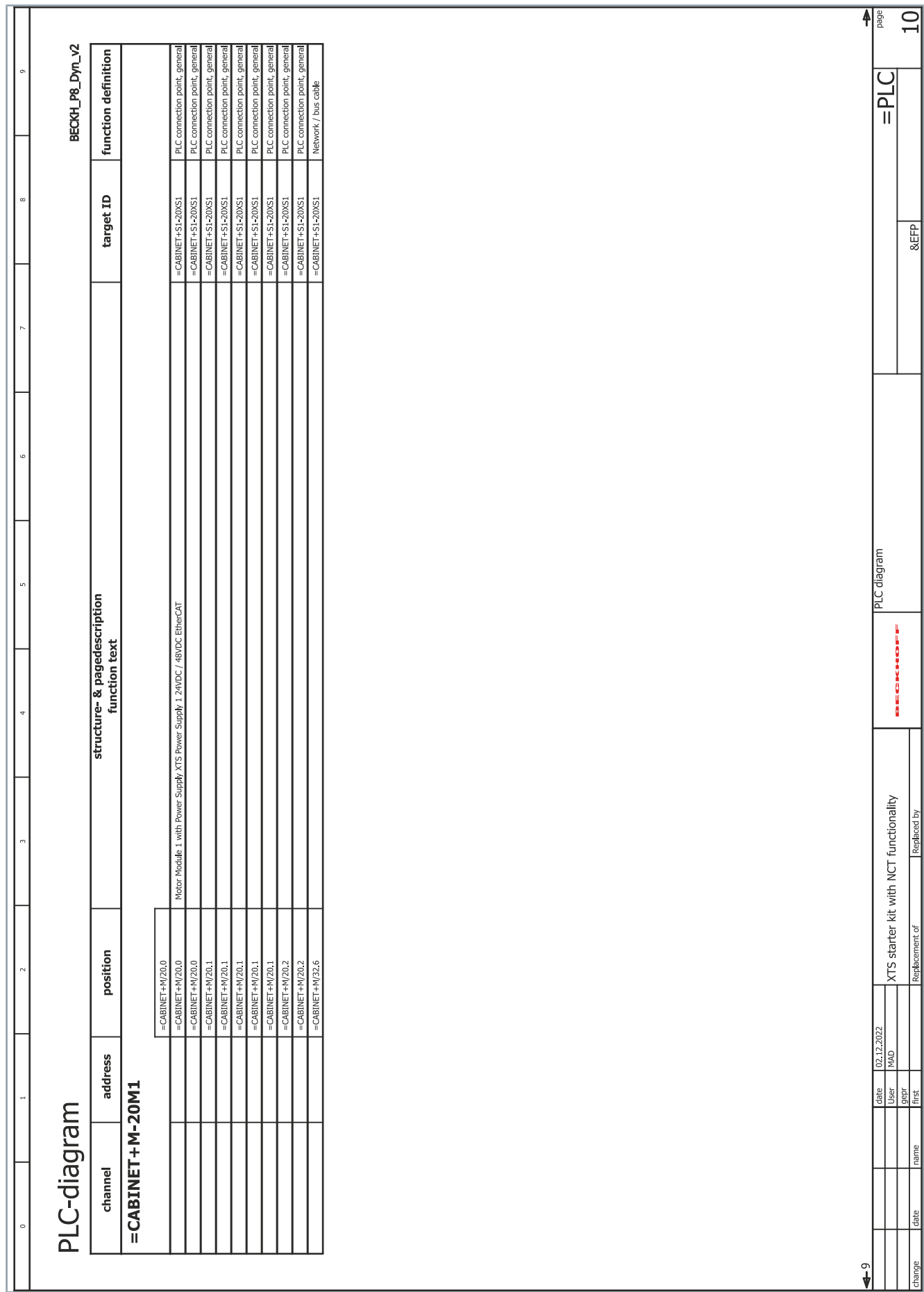

#### Index

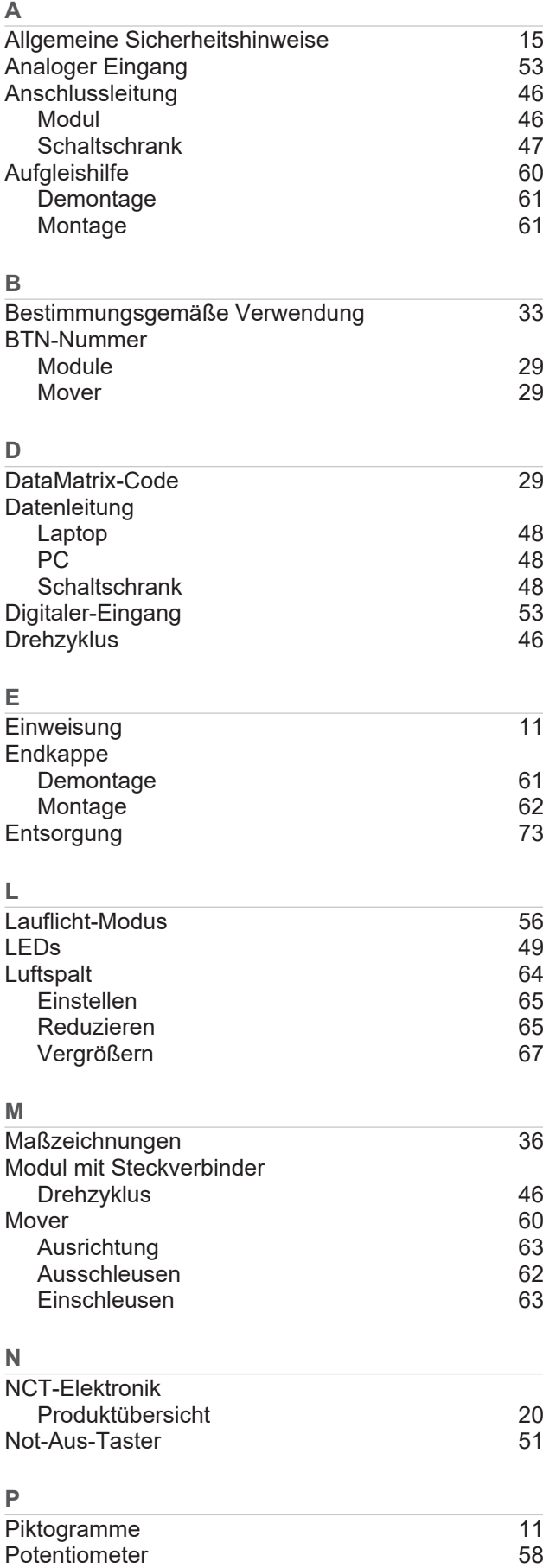

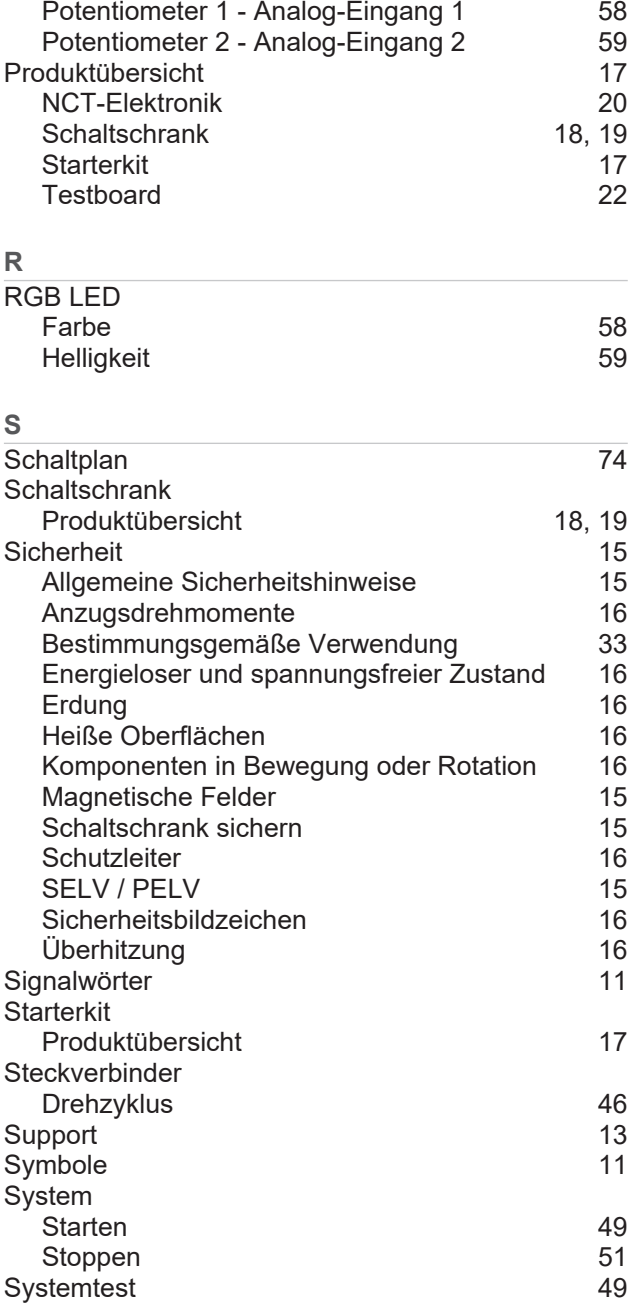

#### **T**

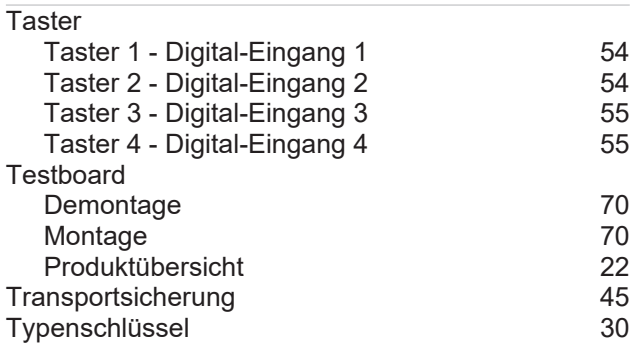

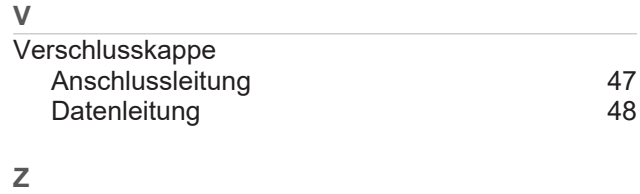

Zielgruppe [9](#page-8-0)

Mehr Informationen: **[www.beckhoff.com/de-de/produkte/motion/xts-linearer](https://www.beckhoff.com/de-de/produkte/motion/xts-linearer-produkttransport/)[produkttransport/](https://www.beckhoff.com/de-de/produkte/motion/xts-linearer-produkttransport/)**

Beckhoff Automation GmbH & Co. KG Hülshorstweg 20 33415 Verl **Deutschland** Telefon: +49 5246 9630 [info@beckhoff.com](mailto:info@beckhoff.de?subject=XTS-Starterkit%20mit%20NCT-Funktionalit%C3%A4t) [www.beckhoff.com](https://www.beckhoff.com)

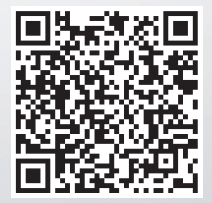